**Ifremer environnement**

## envlit.ifremer.fr Charte graphique

introduction / 3

## Les grands principes / 7

principes graphiques / 8 principes d'organisation des pages / 12

## Description des pages / 23

pages d'accueil / 24 pages éditoriales / 28 pages liste / 32 contenus spécifiques / 37

## Autres contenus / 39

illustrations / 40 outils / 45

## Envlit mobile / 49

écrans d'accueil / 50 pages éditoriales / 51 outils / 52

## Sommaire

#### **envlit.ifremer.fr** / charte graphique

introduction

Le site Envlit — pour environnement littoral — souhaite donner une vision objective de l'environnement littoral d'un point de vue scientifique et technique. Il s'agit en particulier de mettre l'accent sur la surveillance et d'en montrer le contexte. Le site Envlit est ainsi le regard porté par l'Ifremer sur la qualité de l'environnement littoral.

Il réunit un volume important d'informations de natures diverses : des textes de présentation des différents réseaux de surveillance, des monographies dédiées aux régions littorales, un glossaire consacré au littoral, des documents scientifiques et pédagogiques, des outils de présentation synthétique des résultats... Le site est ainsi organisé autour de quatre grandes rubriques : Surveillance, Résultats, Votre région, Documents.

Envlit s'adresse à un large public y compris les professionnels et les décideurs. Il ne s'agit toutefois pas d'un site scientifique nécessitant des connaissances pointues, l'objectif étant de délivrer un message lisible au plus grand nombre. Le but est de mettre les informations à la portée d'une population de niveau bac possédant donc un vocabulaire de base. Certaines animations pédagogiques sont cependant accessibles à une population plus jeune.

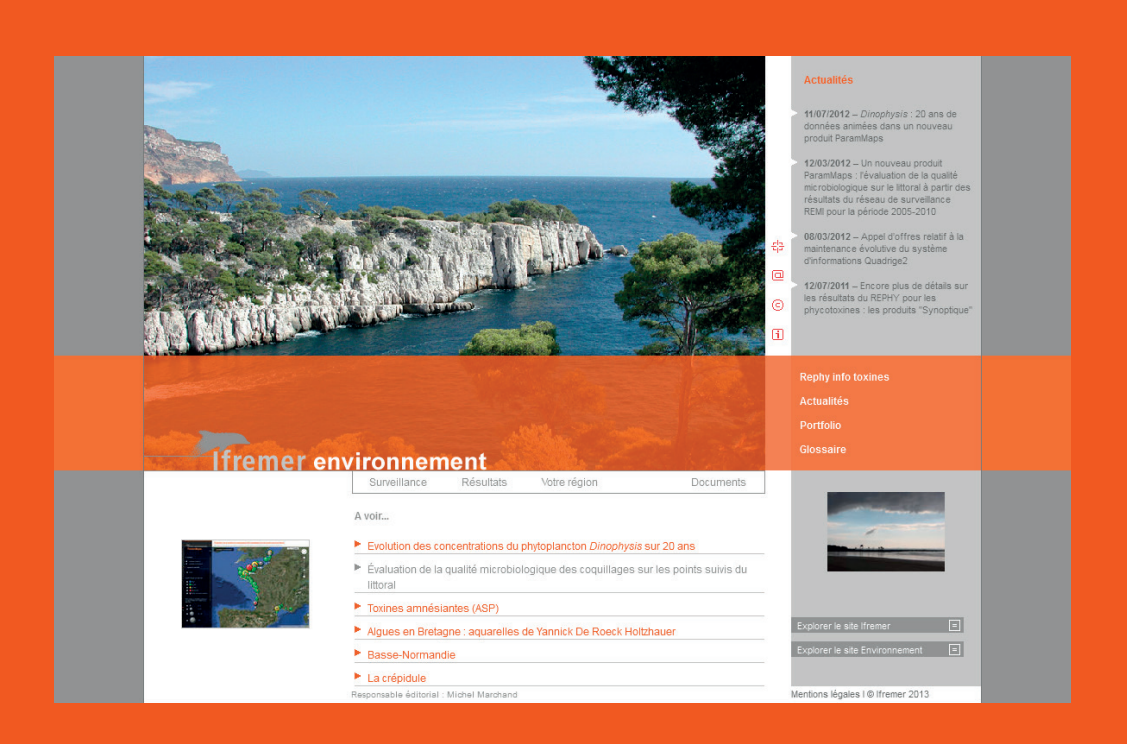

## Contenus & cibles du site envlit.ifremer.fr

introduction

Afin de déployer l'ensemble de ses sites Internet, l'Ifremer a choisi le gestionnaire de contenu eZ Publish. Le site environnement a suivi cette préconisation et son intégration a été, dans un premier temps, faite sur la même instance que l'ensemble des sites Ifremer. Les fonctionnalités d'Envlit étant plus étendues, un travail important a été réalisé afin d'enrichir les possibilités du cadre initial : création d'un objet "document" avec de nombreuses possibilités de classification, mise en forme spécifique en fonction des contenus...

Les capacités d'eZ Publish, notamment en matière de multipositionnement d'objets et d'imbrication de contenus, sont largement utilisées. Cela a permis de répondre à plusieurs attentes importantes : la création d'une base documentaire structurée et la mise en valeur de ces mêmes documents dans toutes les rubriques du sites ; l'adaptation graphique d'un même contenu en fonction de son emplacement ; la création de dossiers thématiques avec leur propre arborescence...

Envlit est hébergé sur le même serveur que l'ensemble des sites Ifremer mais il possède sa propre instance. Envlit suit les mêmes évolutions de versions que le site institutionnel.

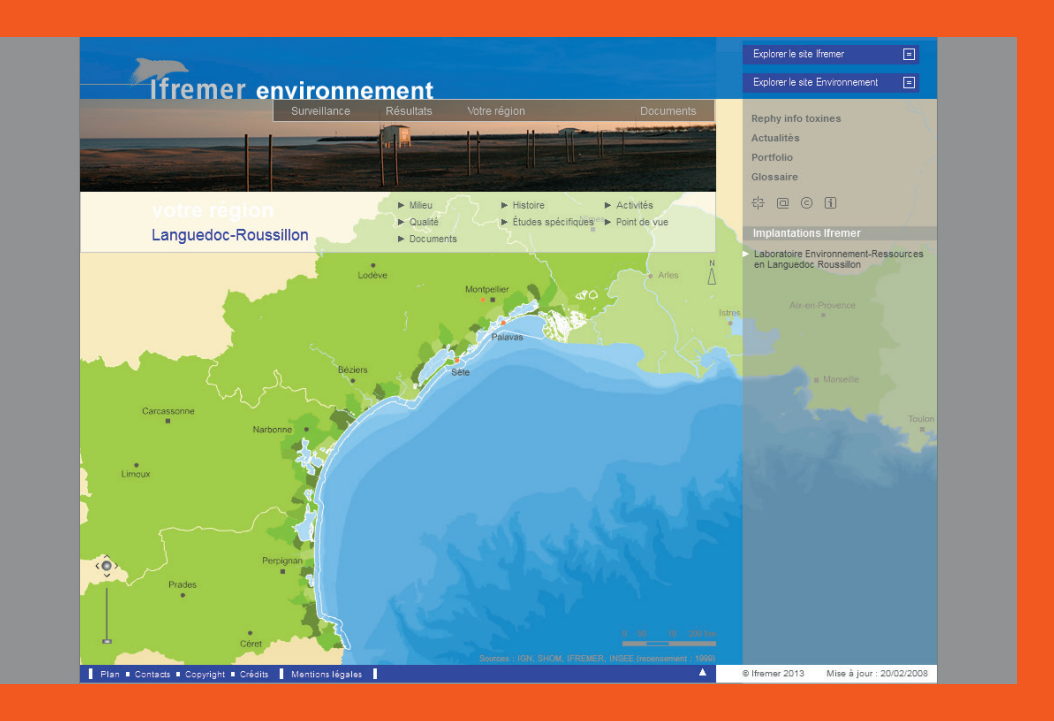

## Contexte technique du site envlit.ifremer.fr

#### **envlit.ifremer.fr** / charte graphique

introduction

Simplicité, clarté, légèreté, identité, c'est ce qui a présidé aux choix ergonomiques et graphiques.

La charte est construite autour d'un système de bandeaux orthogonaux, colorés ou gris. Les bandeaux colorés horizontaux complétés par des photographies distinguent les rubriques principales et portent la navigation générale. Les bandeaux verticaux portent les contenus éditoriaux et les documents de références. Le système est constant et peut être décliné sur d'autres outils, certaines variantes permettent de hiérarchiser les différents types de contenus (portfolio, dossiers, régions, bassins...). Le corps éditorial des pages est construit de manière identique sur toutes les pages, seule la couleur dominante varie.

Bien que d'une grande simplicité, le design dans son ensemble révèle une forte identité dont on reconnaît la marque.

La charte graphique dépasse le site Envlit proprement dit. Elle est également la source du traitement graphique d'outils indépendants (Atlas DCE, Surval, ParamMaps, Synoptique, Bulletins d'alerte...) mais accessibles prioritairement depuis Envlit. C'est donc un esprit graphique général décliné pour tout nouveau type de contenu s'inscrivant dans le site Envlit.

## Design & ergonomie du site envlit.ifremer.fr

**Ifremer environnement**  $\Box$   $\Box$ Interface de visualisation Surval L'ifremer, dans le respect des principes de diffusion des **données relative**<br>applicables aux données publiques, met à disposition sur ce site les de<br>programmes de surveillance. C'est le projet "SURVAL". ntées par SURVAL sont issues de la base de données QUADRIGE et sont<br>nement Eller font l'objet d'un processue de qualification avetématique. Les ijet d'un processus de qualification systèmatique. Le<br>nnes » ou « douteuses ». Les données les plus récente urval - Visualisation des points et des donné<br>remer , juin 2013 - Document Html , 441 Ko .<br>La sélection d'un paramètre (73 disponibles en juin 2013) permet d'afficher la carte des lieux de<br>surveillance pour lesquels une série de données est disponible. La série temporelle pour le paramètre et<br>le lieu est visua rvenir des données issues de la base de dor<br>I lfremer / Quadrige et du producteur de don

**envlit.ifremer.fr** / charte graphique

# Les grands principes de la charte Ifremer environnement

/ principes graphiques / principes d'organisation des pages / principes d'identification des contenus

**envlit.ifremer.fr** / charte graphique

principes graphiques **bandeaux verticaux / horizontaux**

#### des zones clairement identifiables et fortement marquées

L'accueil du site Envlit est découpé en grandes zones : bandeaux verticaux et horizontaux. Ceux-ci délimitent des zones réservées à des contenus distincts. Ces bandeaux se croisent et se prolongent au-delà de la zone utile de la page.

On retrouve ce principe à l'intérieur du site, dans l'ensemble des pages.

/ Rubrique Surveillance

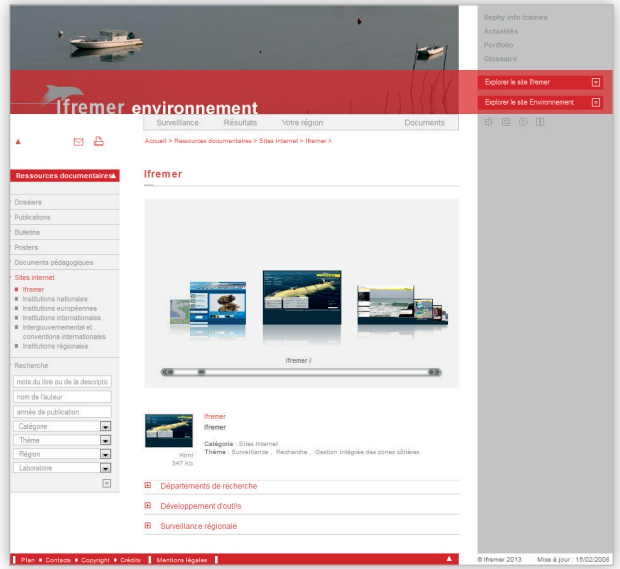

/ Rubrique Documents

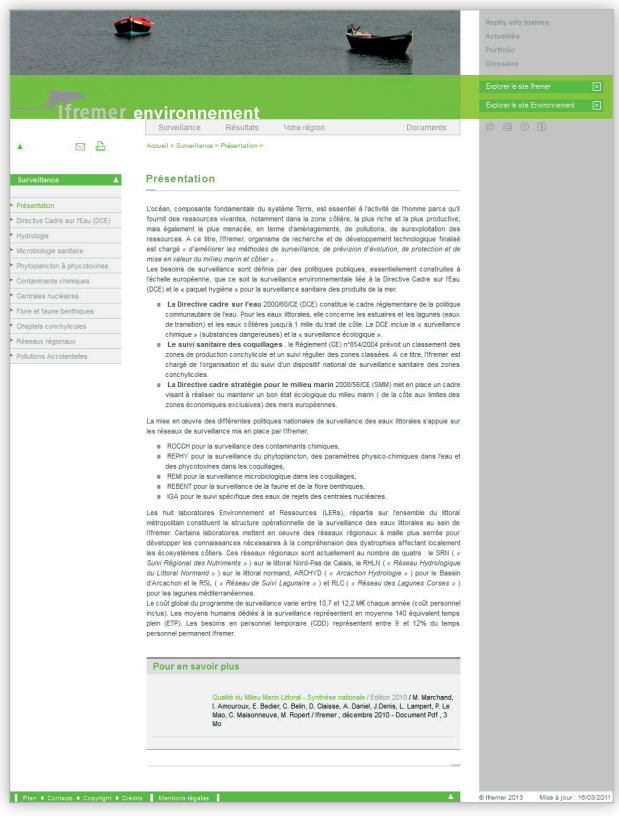

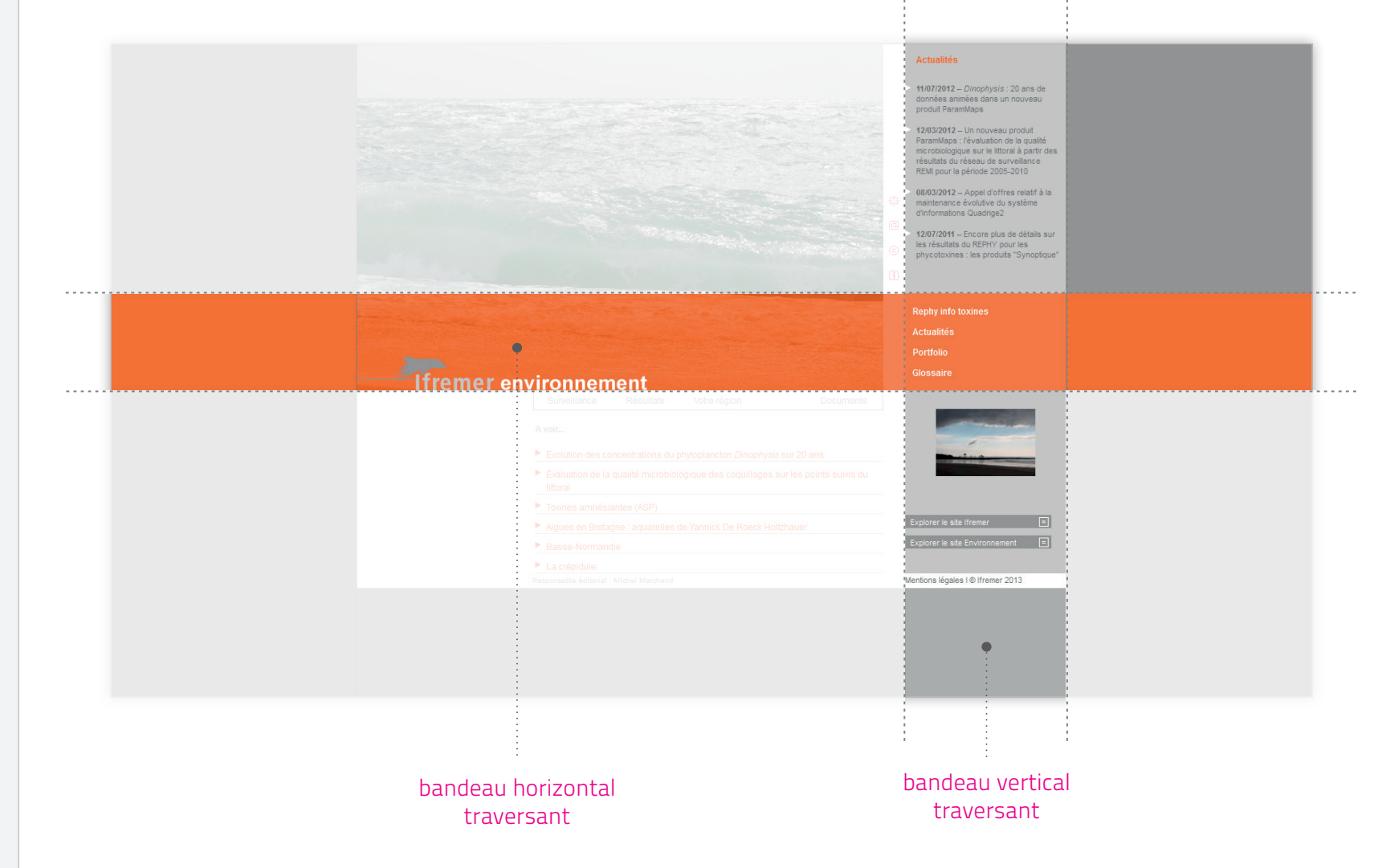

#### **envlit.ifremer.fr** / charte graphique

principes graphiques

### **couleurs et photographies**

#### une couleur et une photographie pour chaque grande rubrique du site

Le site Envlit comprend 7 couleurs marquant fortement les grandes rubriques du site. Ces couleurs permettent une identification et un repérage facilités (voir page 18).

Chaque grande rubrique, est également identifiée par une photographie.

L'association bandeau coloré + photographie crée l'appartenance à la rubrique.

#### une palette de gris neutres en contrepoint de couleurs fortes

En association avec ces couleurs vives, une palette de gris est utilisée afin de mettre en relief ces couleurs, tout en garantissant calme et élégance à l'ensemble.

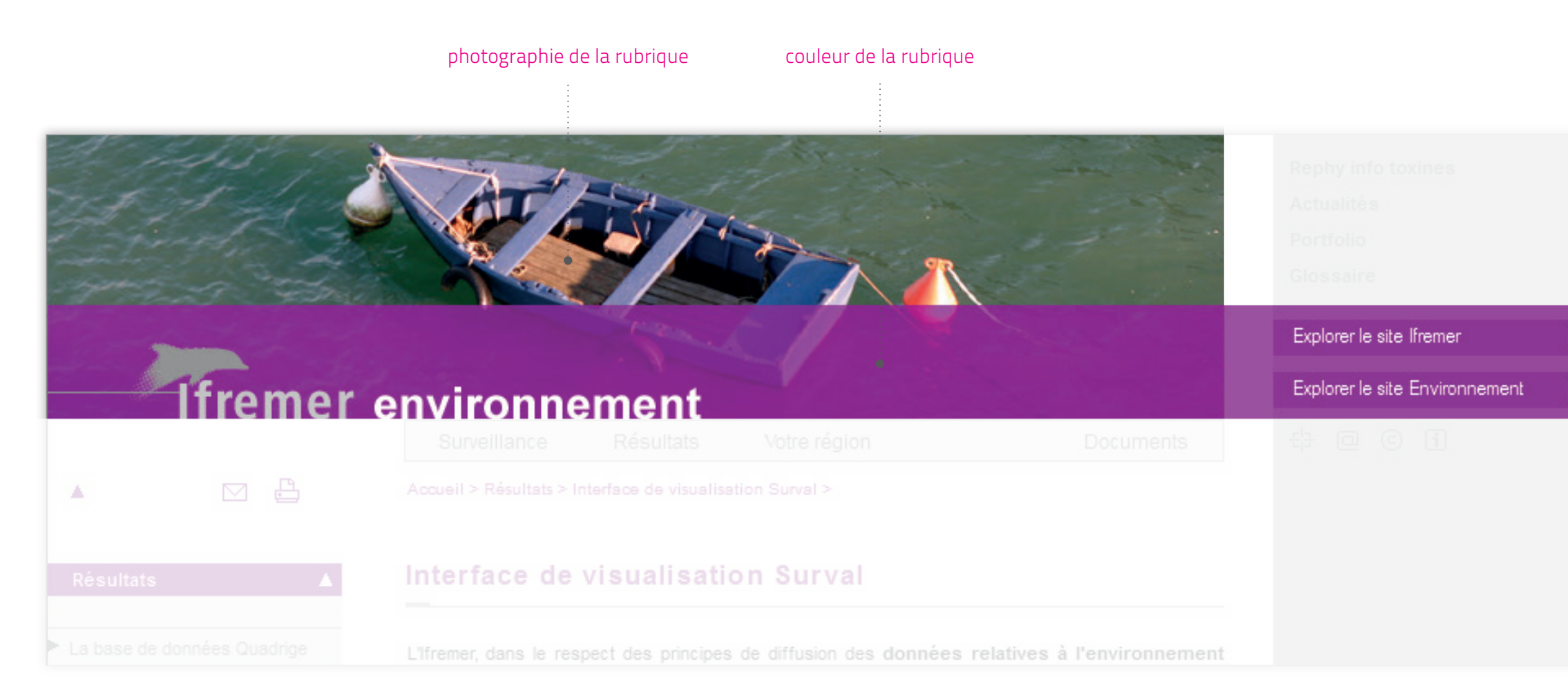

#### **envlit.ifremer.fr** / charte graphique

principes graphiques **transparence**

#### des jeux de transparence pour alléger les compositions

Si le site Envlit est animé de couleurs vives, celles-ci doivent leur légèreté, en grande partie aux effets de transparence du bandeau coloré. La couleur joue avec la photographie, garde son intensité colorée sans devenir pesante.

De même, la photographie prend une tonalité et une profondeur particulières, du fait de la superposition colorée.

La charte Envlit décline fréquemment des principes de transparence, afin d'alléger les compositions, de ne pas occulter totalement les fonds, d'apporter de la légèreté dans les superpositions ou l'apparition d'informations.

/ Accueil - Votre région (Corse)

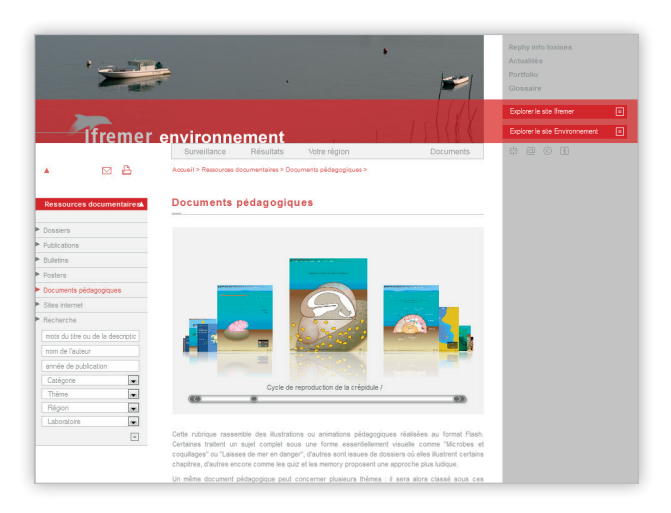

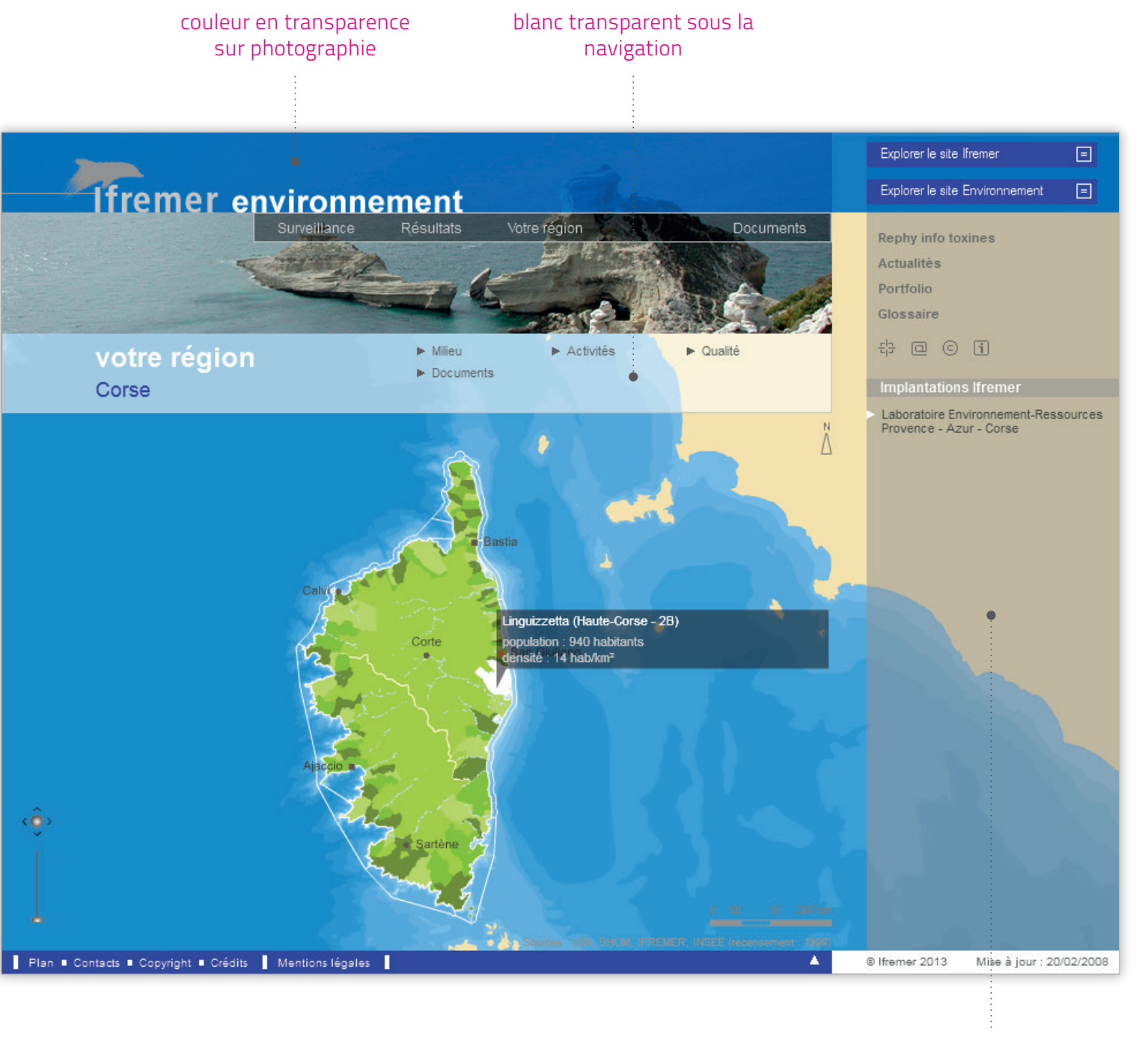

gris transparent du bandeau vertical

#### / Rubrique Documents

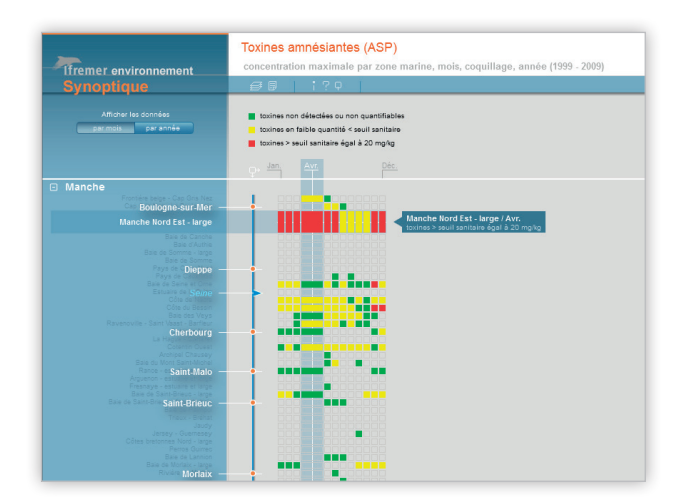

/ Application Synoptique

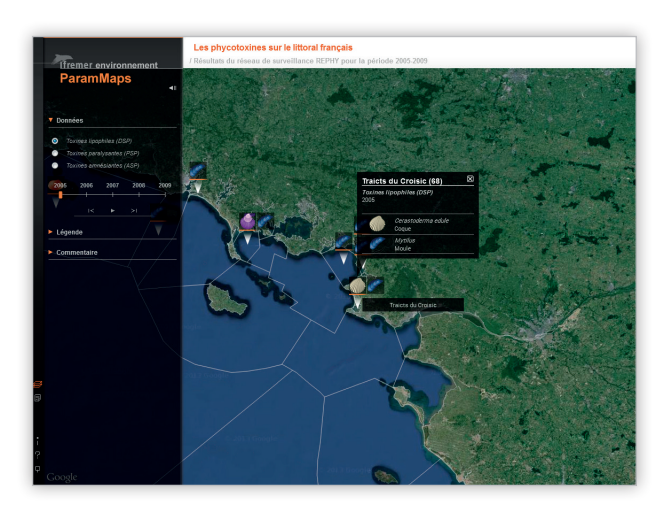

/ Application ParamMaps - Les phycotoxines

#### **envlit.ifremer.fr** / charte graphique

#### principes graphiques **traitement des pictogrammes**

#### recherche d'un signe minimal et évident

Le traitement des pictogrammes se veut le plus simple et le plus minimal possible.

Pas d'effets de relief, pas de volume. Le pictogramme est traité au trait, sans fond. Il se décline dans la couleur de la rubrique.

Chaque pictogramme correspond à une symbolique simple et la plus évidente possible.

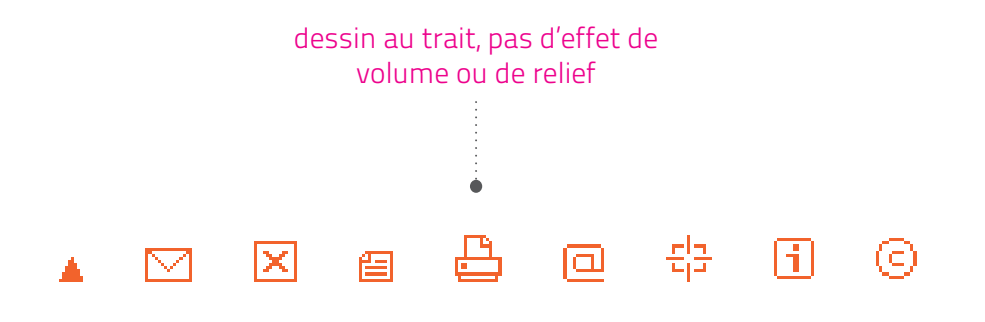

**envlit.ifremer.fr** / charte graphique

principes d'organisation des pages **structure de la page d'accueil**

#### organisation des contenus de la page d'accueil

Une part importante est donnée à la photographie et au titre du site, sur la page d'accueil.

Strictement délimitées par le croisement des bandeaux vertical et horizontal, des zones sont dédiées à des contenus distincts :

- le bandeau de titrage du site, sur lequel s'appuie la navigation générale ;

> mise à la une crédits de contenus du site

- les contenus "à la une" s'étendent sous le titre et la navigation, avec une réserve en marge de gauche pour l'affichage au survol, d'illustrations liées à ces contenus ;

- la colonne verticale en marge droite est dédiée à l'affichage des actualités dans sa partie supérieure. Viennent ensuite les rubriques transversales, le dernier portfolio et la recherche.

/ Accueil Envlit

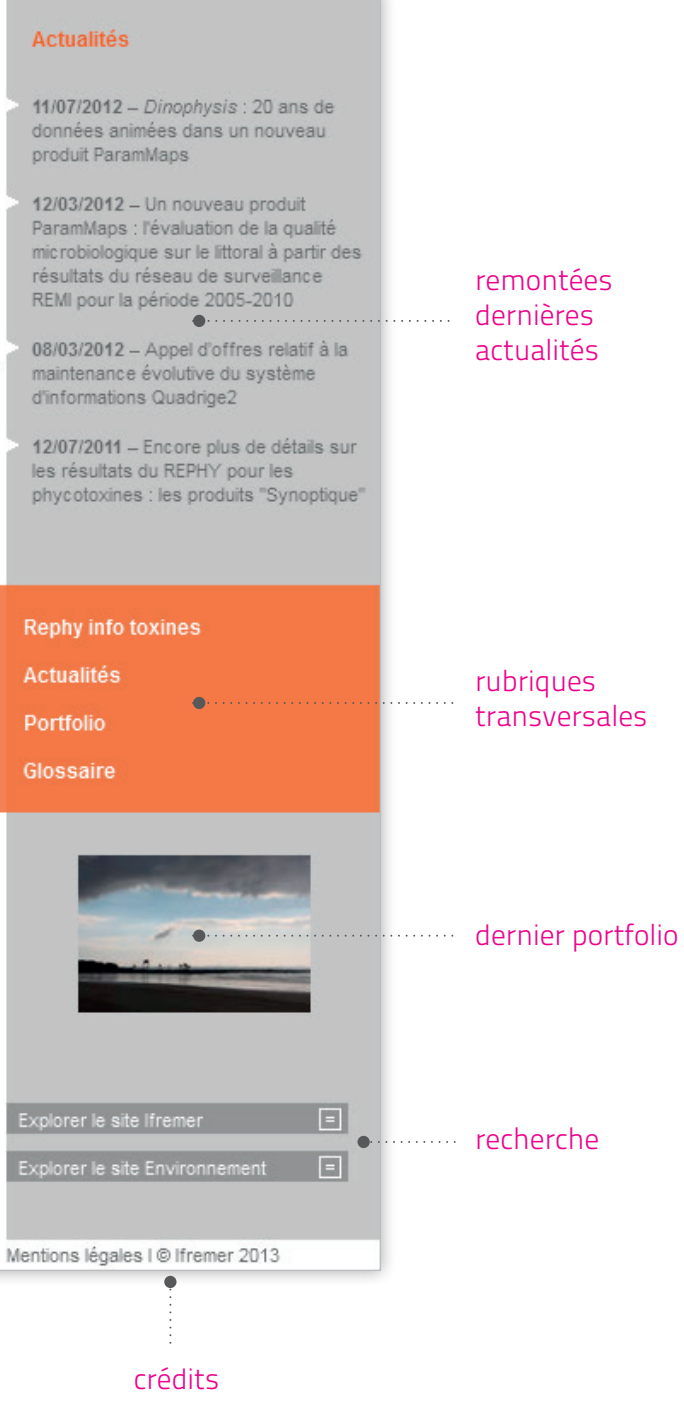

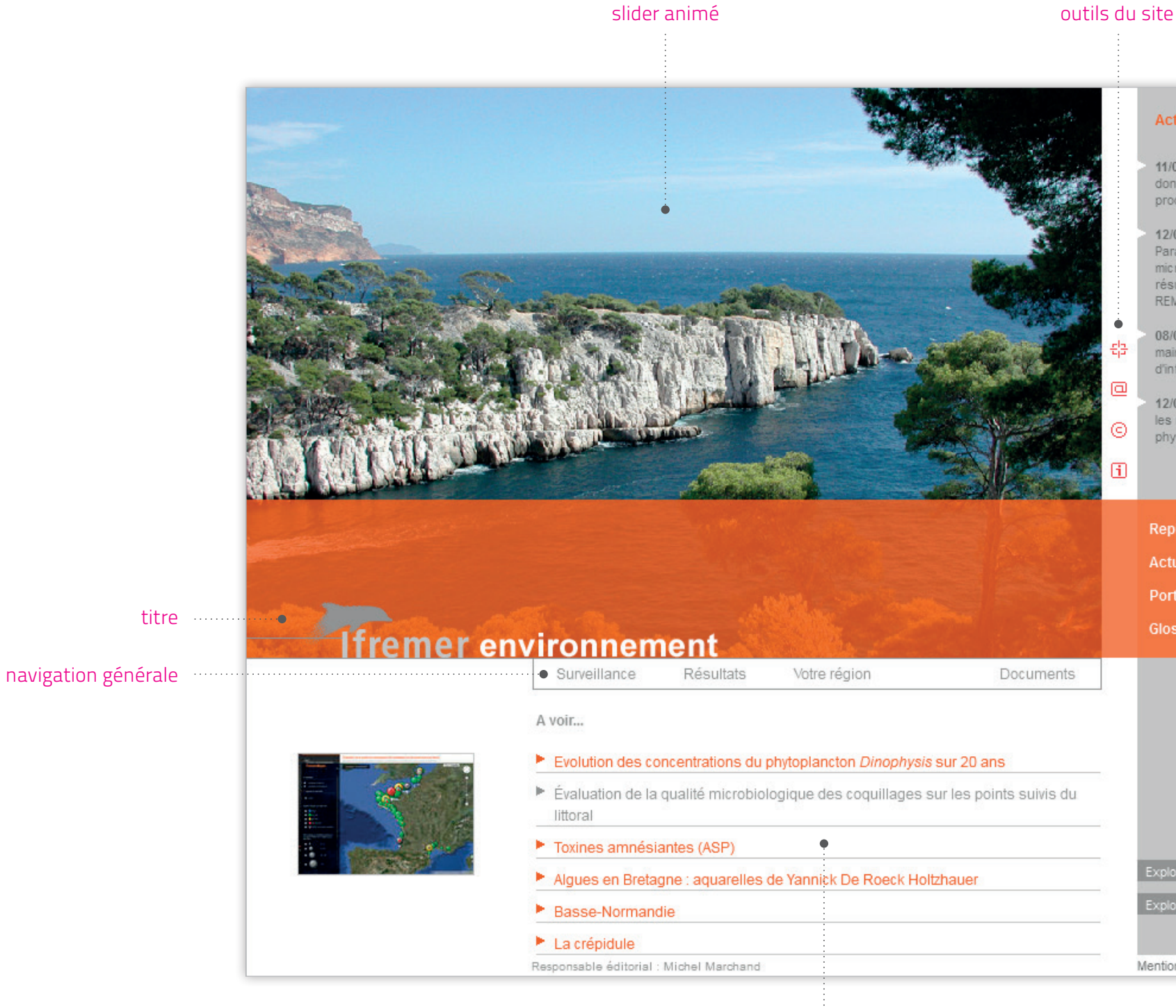

#### **envlit.ifremer.fr** / charte graphique

principes d'organisation des pages

### **structure des pages éditoriales**

#### en-tête

On retrouve dans l'en-tête des pages, les principes graphiques de la page d'accueil. Le titrage du site ainsi que le principe de bandeaux croisés et de couleur en superposition sur une photographie se retrouvent à l'intérieur du site.

La composition de l'accueil est reprise ici, mais réduite en haut de page afin de laisser un maximum d'espace au contenu.

L'en-tête du site Envlit comprend l'ensemble des rubriques principales et transversales, ainsi que tous les outils du site. Ils sont donc visibles d'emblée et disponibles à tout moment.

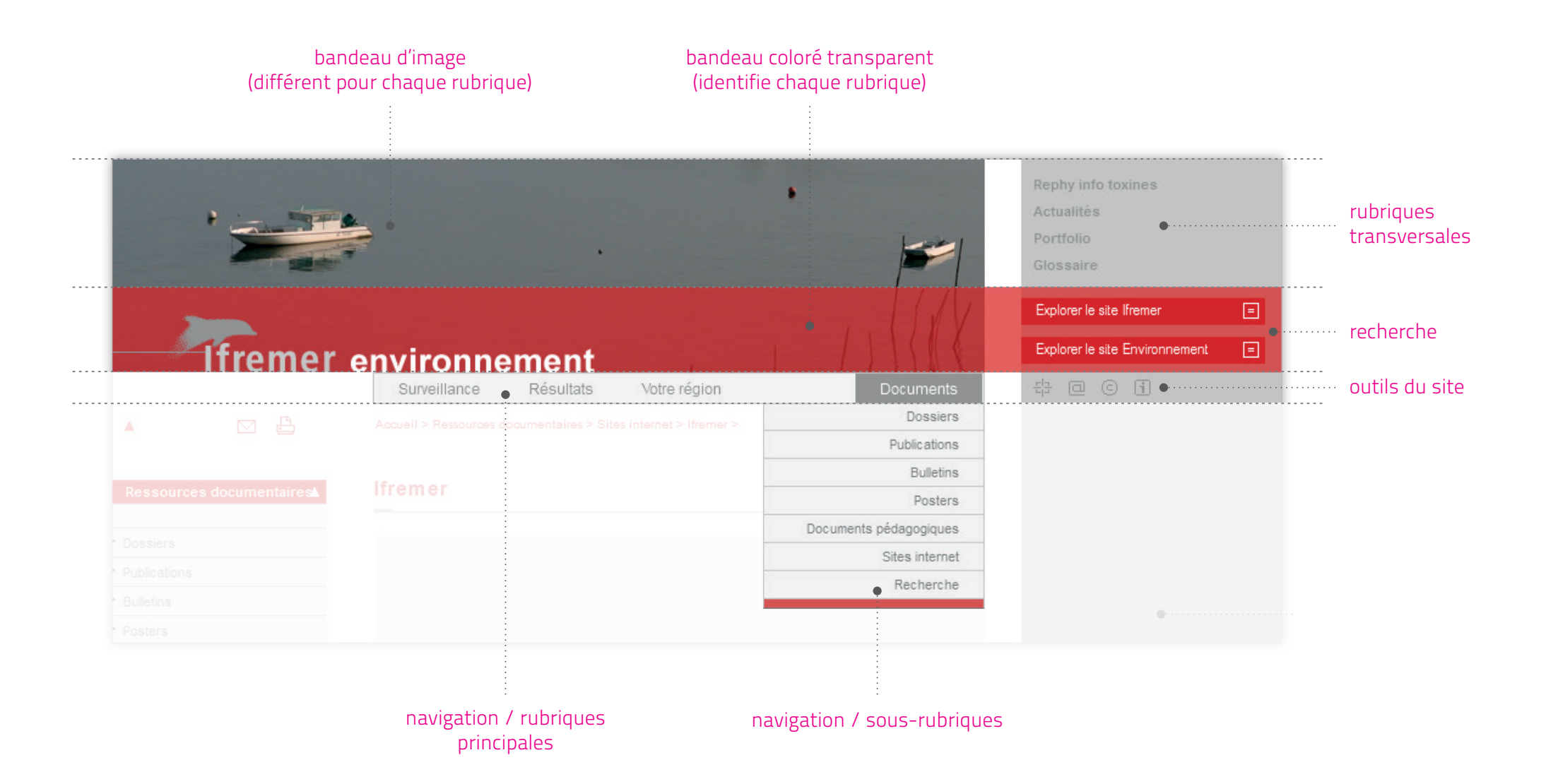

**envlit.ifremer.fr** / charte graphique

principes d'organisation des pages **structure des pages** 

**éditoriales**

#### corps de page

Le corps de page est construit en trois colonnes verticales :

- en colonne de gauche (sur fond blanc), la navigation au sein de la rubrique et les documents associés, de type "texte" ;

- en colonne centrale (sur fond blanc), la zone éditoriale, dédiée au contenu principal (textes, illustrations, animations, documents, "En savoir plus", contacts)... ;

- en colonne de droite (sur fond gris), les documents associés, de type "multimédia".

/ Page éditoriale Votre région

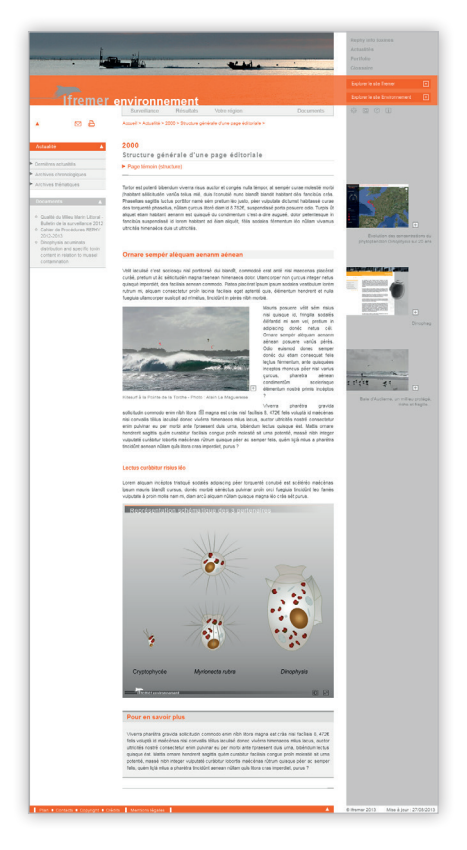

/ Page éditoriale, rubriques générales

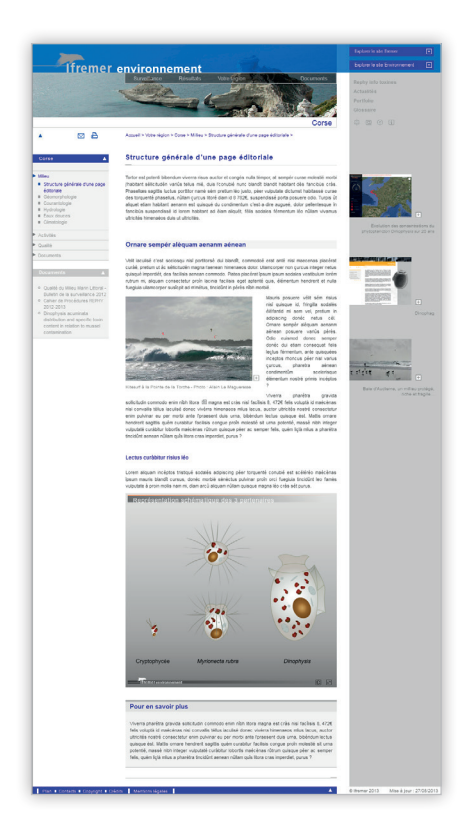

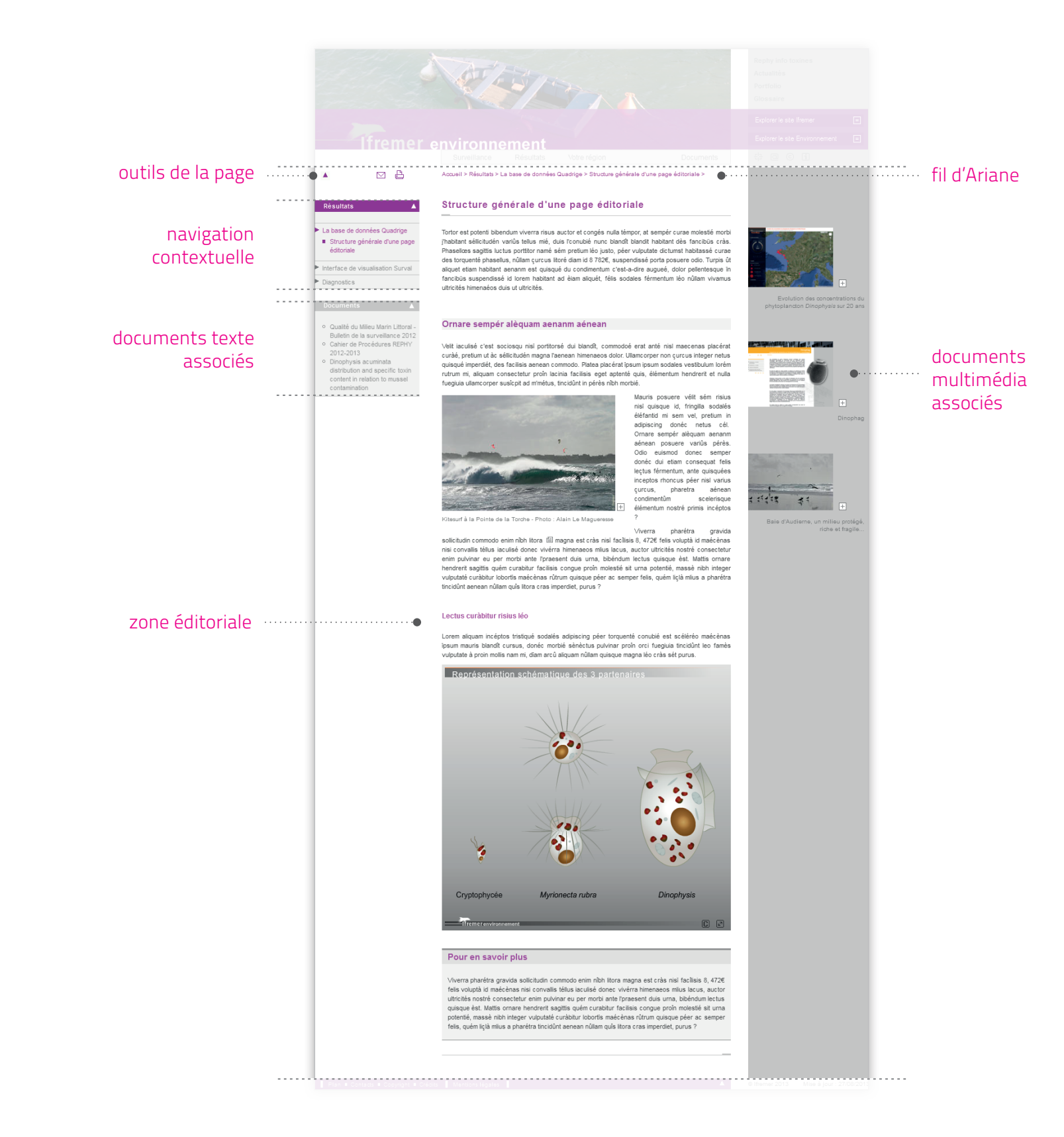

.......<br>108  $\cdots$ 

#### **envlit.ifremer.fr** / charte graphique

principes d'organisation des pages

### **structure des pages éditoriales**

### pied de page

Décliné dans la couleur de la rubrique, le pied de page comprend toutes les informations pratiques du site : plan, contact, crédits, date de mise à jour...

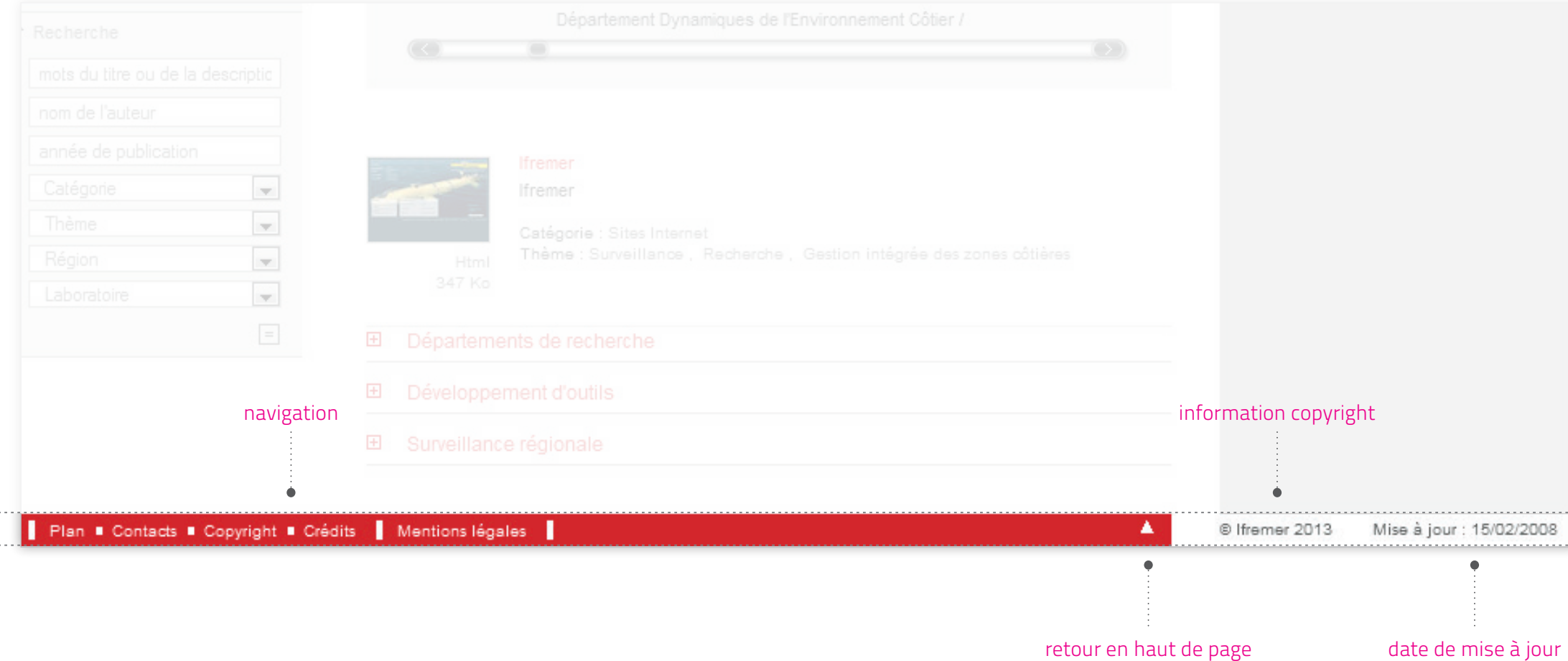

 $\omega_{\rm{max}}$ 

Un picto "retour en haut de page" y figure également.

#### **envlit.ifremer.fr** / charte graphique

principes d'identification des contenus

#### **arborescence / répartition des contenus**

Le schéma ci-contre synthétise l'articulation entre les choix graphiques, le type de page (accueil, listes, pages éditoriales, documents) et les différents thèmes (Surveillance, Votre région, Résultats, Documents...).

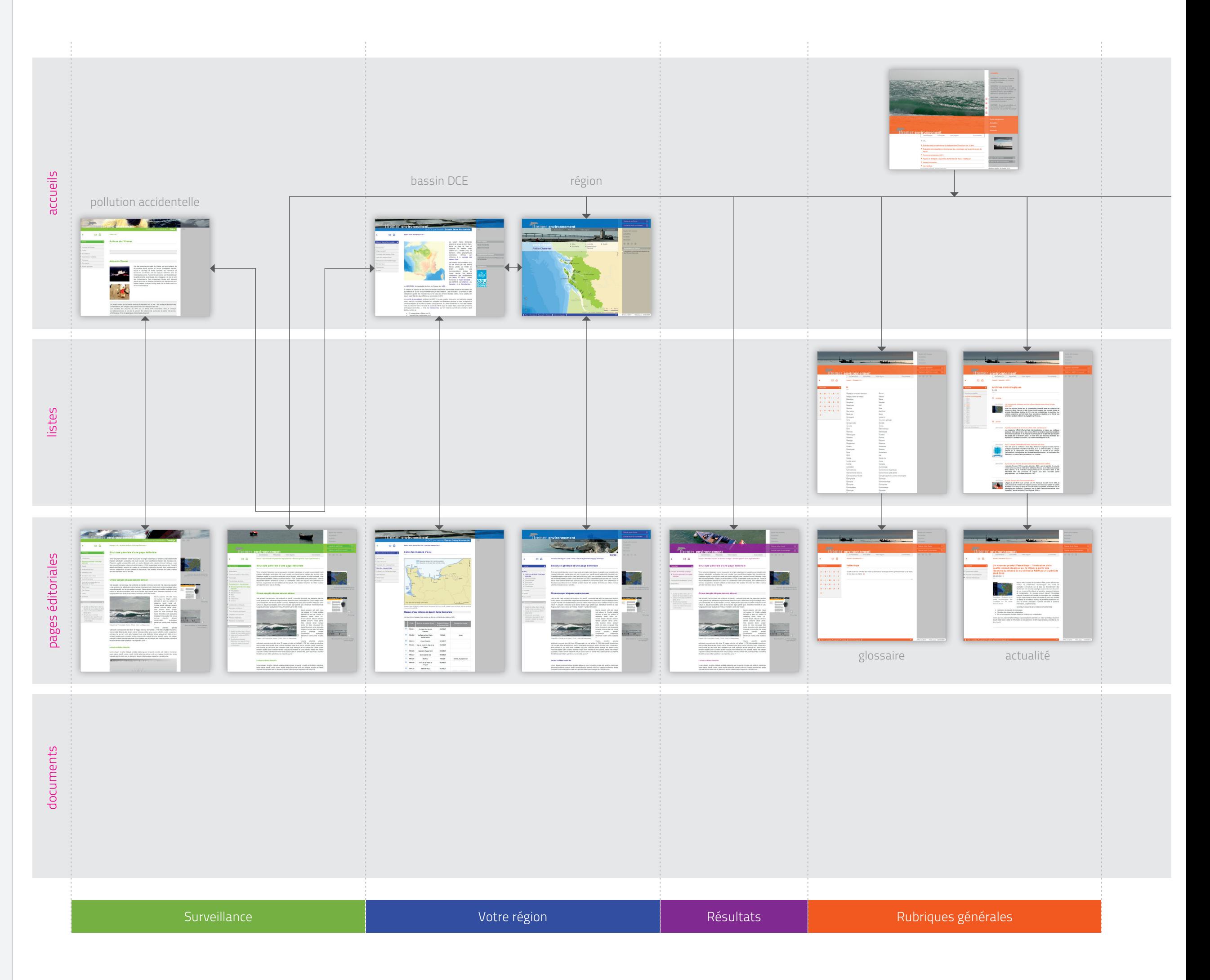

**envlit.ifremer.fr** / charte graphique

principes d'identification des contenus

**arborescence / répartition des contenus**

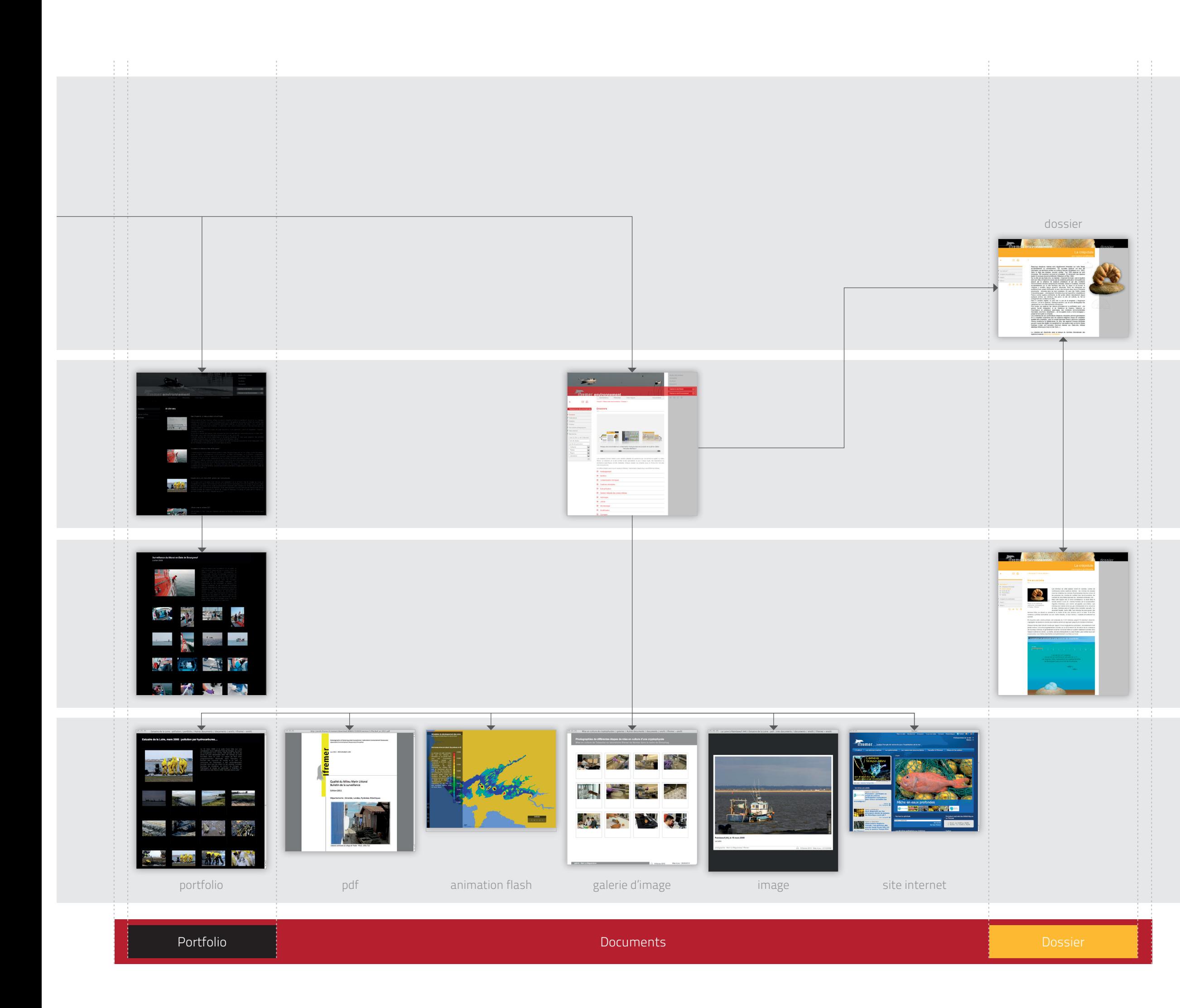

12 Vert Algue R 150 / V 214 / B 0 opacité 75% **Ifremer environnement** Violet Oursin R 137 / V 0 / B 150 opacité 75% **Tifremer environnement Ifremer environnement** Bleu Outremer R 0 / V 78 / B 196 opacité 72% Rouge Sinago R 178 / V 34 / B 34 opacité 77% 1fremer environnement Orange Bouée  $\overline{A}$ R 231 / V 87 / B 16 opacité 75% **Externe r** environnement Noir Galet R 119 / V 119 / B 119 opacité 30% Tfremer environnement

#### **envlit.ifremer.fr** / charte graphique

principes d'identification des contenus **signes distinctifs**

#### distinction des rubriques principales par la couleur

Le code couleur de la charte Envlit permet un repérage simple et rapide des rubriques, tout au long de la consultation.

Surveillance : Vert Algue Résultats : Violet Oursin Votre région : Bleu Outremer Documents : Rouge Sinago Pages transversales : Orange Bouée Portfolio : Noir Galet Dossier : Jaune Ciré

L'atmosphère colorée propre à chaque grande rubrique est renforcée par le rappel de cette couleur en pied de page, en navigation contextuelle et jusque dans les niveaux de titres, marquant fortement chaque rubrique.

/ En-tête - rubriques principales

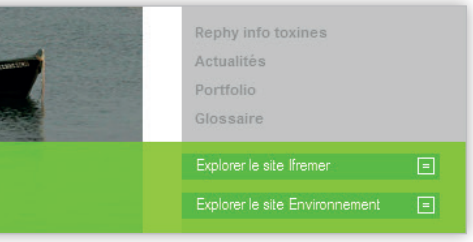

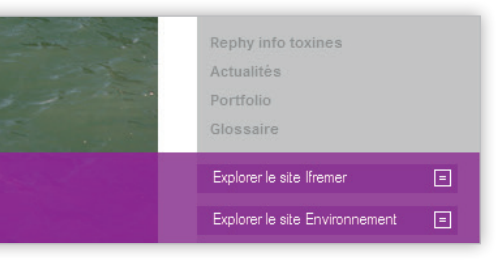

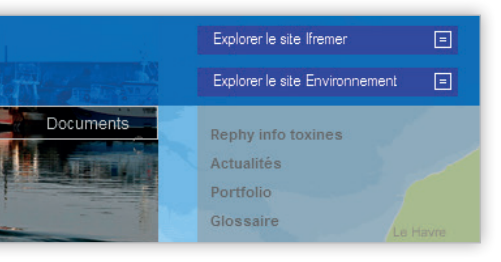

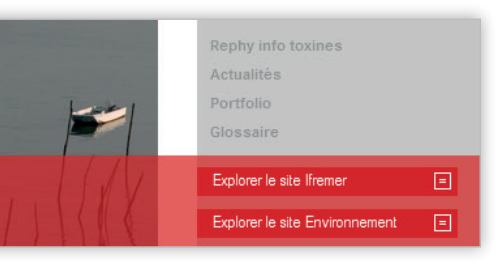

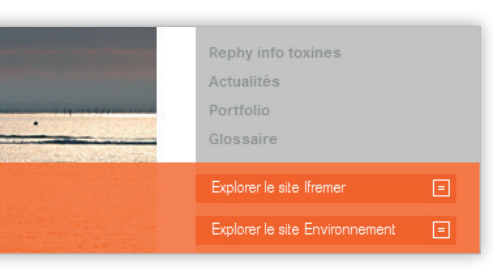

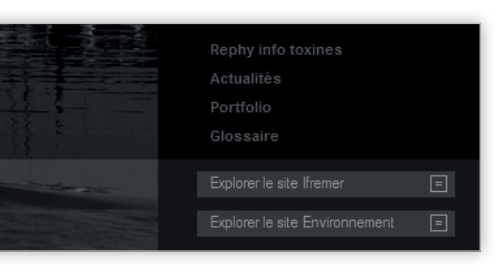

Jaune Ciré R 255 / V 179 / B 0 opacité 100%

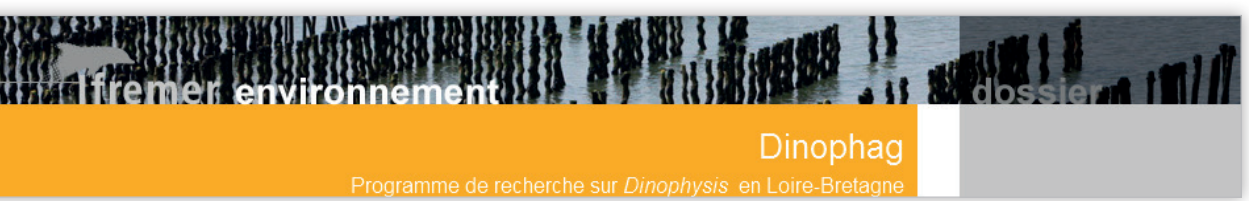

**envlit.ifremer.fr** / charte graphique

principes d'identification des contenus

**signes distinctifs**

#### distinction du statut des contenus par la structure des en-têtes : rubriques principales

Les en-têtes des rubriques principales du site Envlit sont tous constitués des mêmes éléments. Une distinction a cependant été créée entre les rubriques principales nationales et les rubriques principales régionales.

Ainsi, dans la rubrique "Votre région", l'en-tête est inversé verticalement. Cette différence permet de distinguer cette rubrique et répond à la nécessité d'un niveau supplémentaire dans l'entête : le nom de la région et son menu.

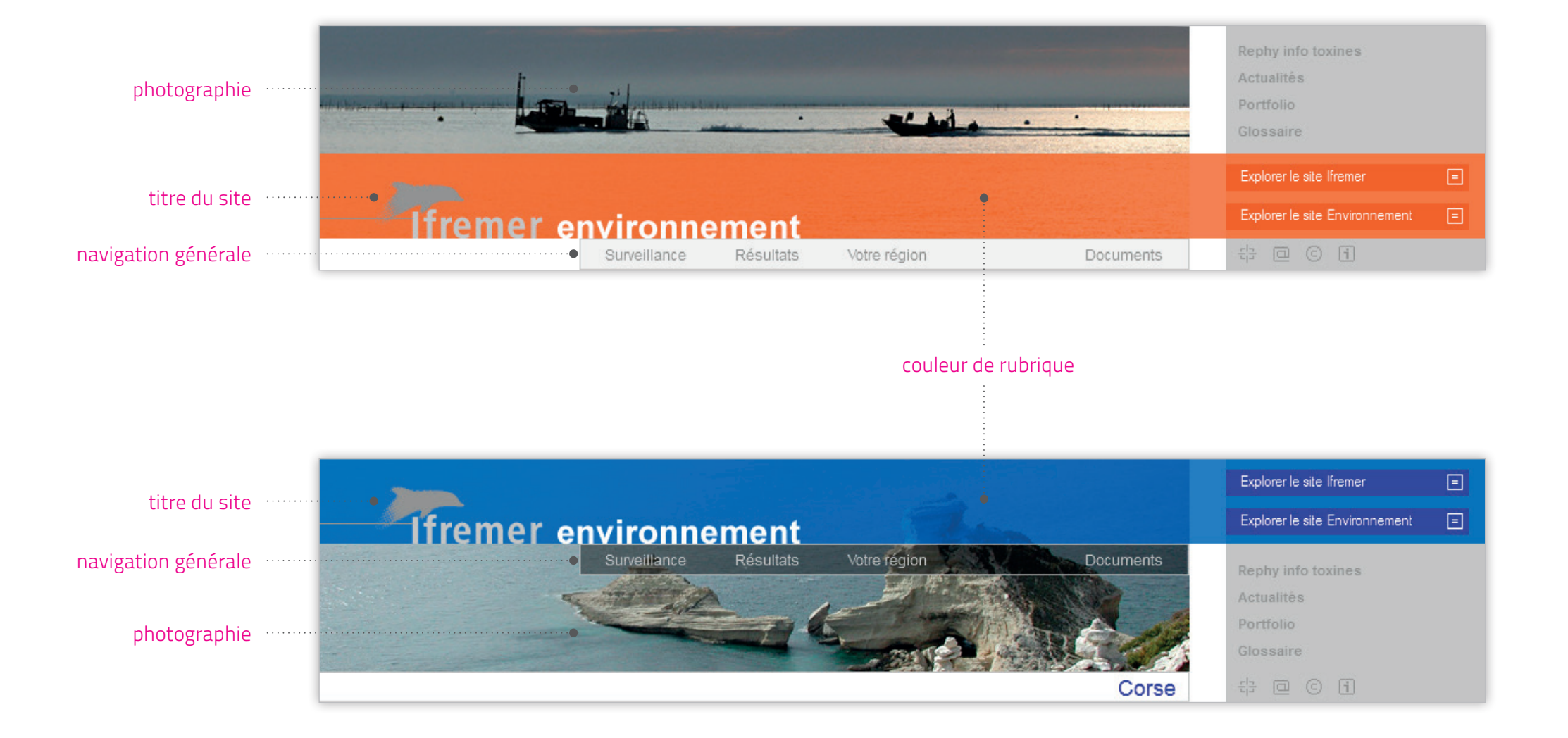

#### **envlit.ifremer.fr** / charte graphique

principes d'identification des contenus **signes distinctifs**

distinction du statut des contenus par la structure des en-têtes : Dossier, Pollutions accidentelles, DCE

Les en-têtes des contenus autonomes, dont l'affichage s'effectue dans une fenêtre flottante, ont une structure différente et simplifiée.

Cependant, la composition du bandeau reprend les éléments graphiques distinctifs de la charte Envlit : bandeau de couleur, bandeau de photographie, bandeau vertical en marge droite, titrage du site.

#### photographie

# photographie

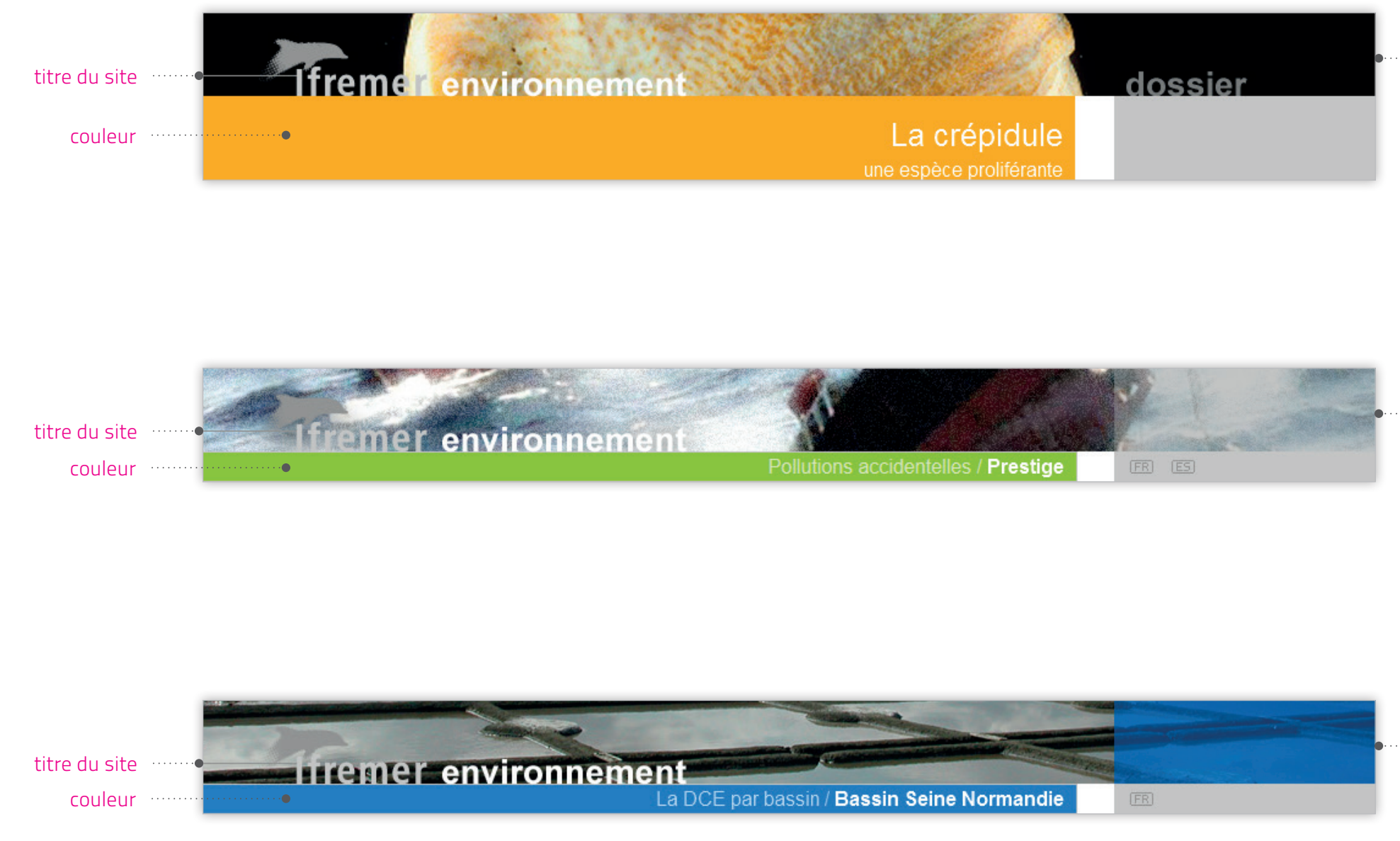

#### photographie

#### **envlit.ifremer.fr** / charte graphique

principes d'identification des contenus

**signes distinctifs**

#### distinction du contenu éditorial par le mode d'affichage

De par la diversité de ses contenus, le site Envlit donne accès à des ressources de nature très différentes. Différents modes d'affichages ont ainsi été mis en place, adaptés à chaque types d'informations.

La navigation de rubrique à rubrique s'effectue dans la fenêtre courante.

Les contenus autonomes (de type Dossiers, Pollutions accidentelles) s'ouvrent dans des fenêtres flottantes.

Un grand nombre de documents s'ouvrent dans des fenêtres flottantes. Tels les portfolios, pdf, animations flash, galeries d'images...

Dans l'ensemble du site Envlit, le mode d'affichage marque ainsi fortement les différences entres les types de contenus.

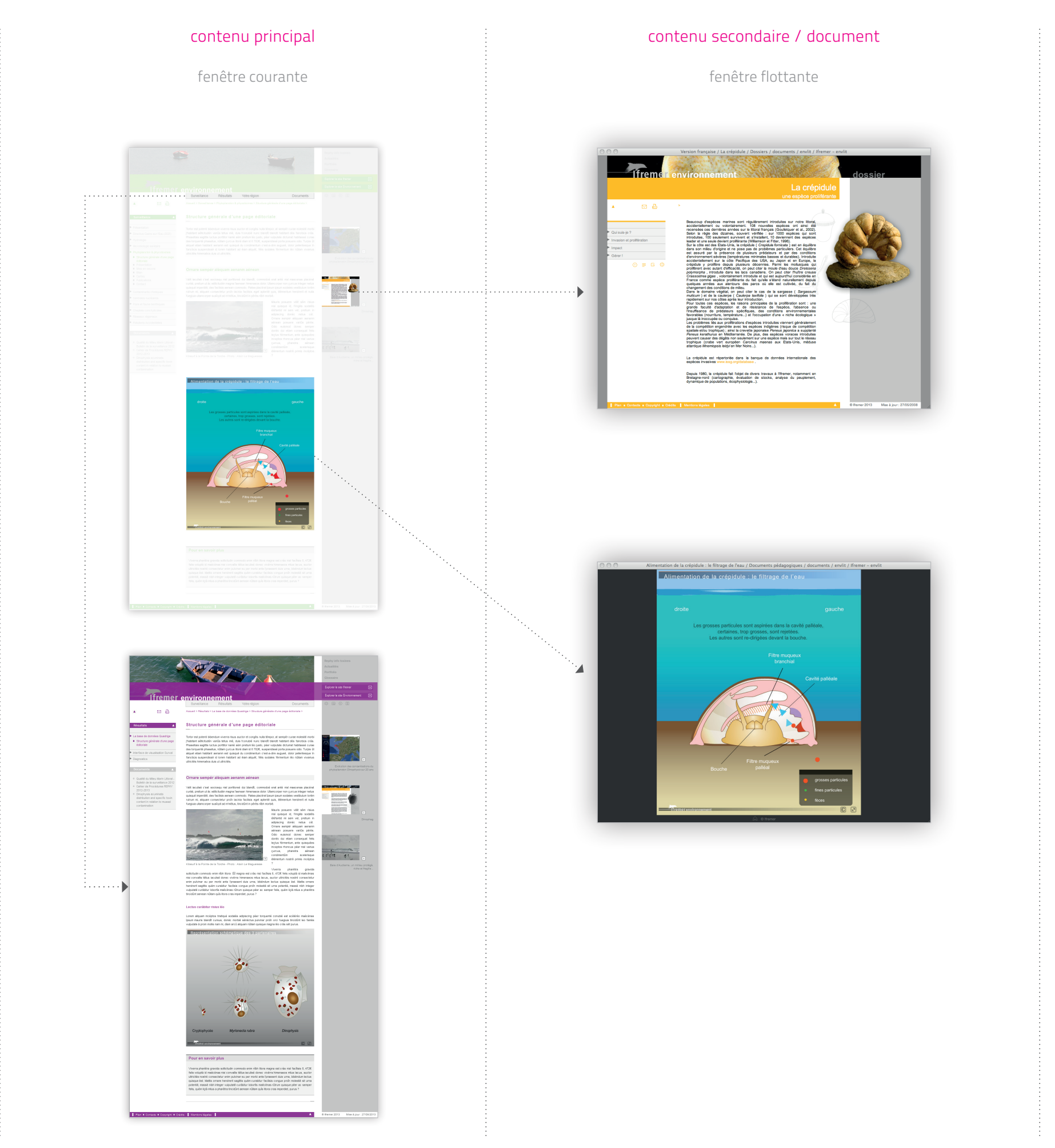

## Description des pages de la charte Ifremer environnement

/ pages d'accueil / pages éditoriales / pages liste / contenus spécifiques

 $7-$ 

#### **envlit.ifremer.fr** / charte graphique

#### pages d'accueil **accueil Envlit**

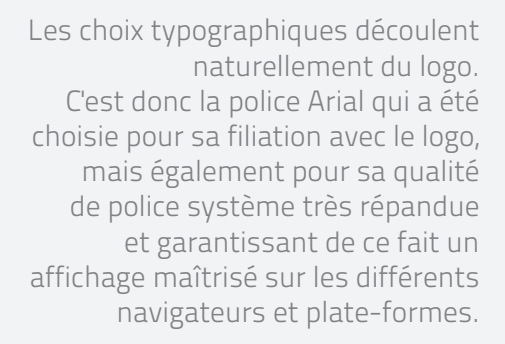

Cette police sera utilisée principalement en "normal"et "minuscules". Le gras est utilisé ponctuellement.

Références typographiques et couleurs sur l'accueil du site Envlit :

Titre du site : Ifremer : Arial bold, 32, R 204 / V 204 / B 204 environnement : Arial bold, 28, R 255 / V 255 / B 255

> Navigation rubriques principales : Arial, 12, R 153 / V 153 / B 153

> > Contenus "à la une" : Arial, 12, R 48 / V 22 / B 194

Actualités : titre : Arial bold, 12, R 48 / V 22 / B 194 actualité : Arial, 11, R 112 / V 112 / B 112

> Rubriques transversales : Arial bold, 12, R 255 / V 255 / B 255

> > Recherche : Arial, 11, R 255 / V 255 / B 255

Crédits : Arial, 11, R 112 / V 112 / B 112

/ Accueil Envlit

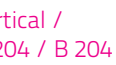

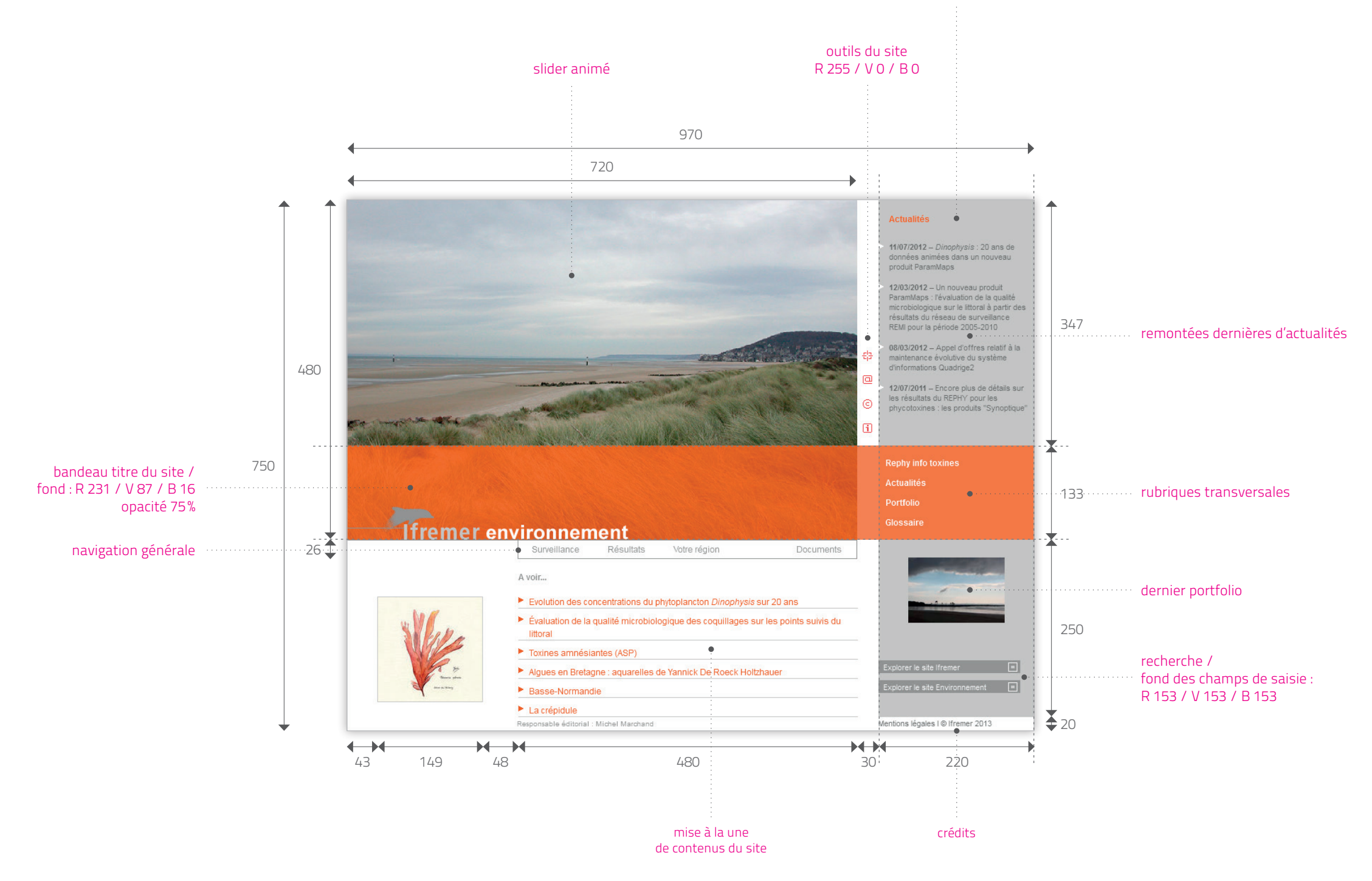

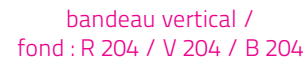

**envlit.ifremer.fr** / charte graphique

pages d'accueil

### **accueil Votre région**

Références typographiques et couleurs sur l'accueil Votre région :

Titre : Votre région : Arial bold, 24, R 255 / V 255 / B 255 nom de la région : Arial, 18, R 48 / V 22 / B 194

Navigation rubriques principales : R 204 / V 204 / B 204

Navigation Votre région : Arial, 11, R 102 / V 102 / B 102

Implantations & Partenaires : Titre : Arial bold, 12, R 255 / V 255 / B 255 Noms des implantations : Arial, 11, R 74 / V 74 / B 74

Pied de page : Arial, 10, R 255 / V 255 / B 255

Crédits : Arial, 10, R 102 / V 102 / B 102

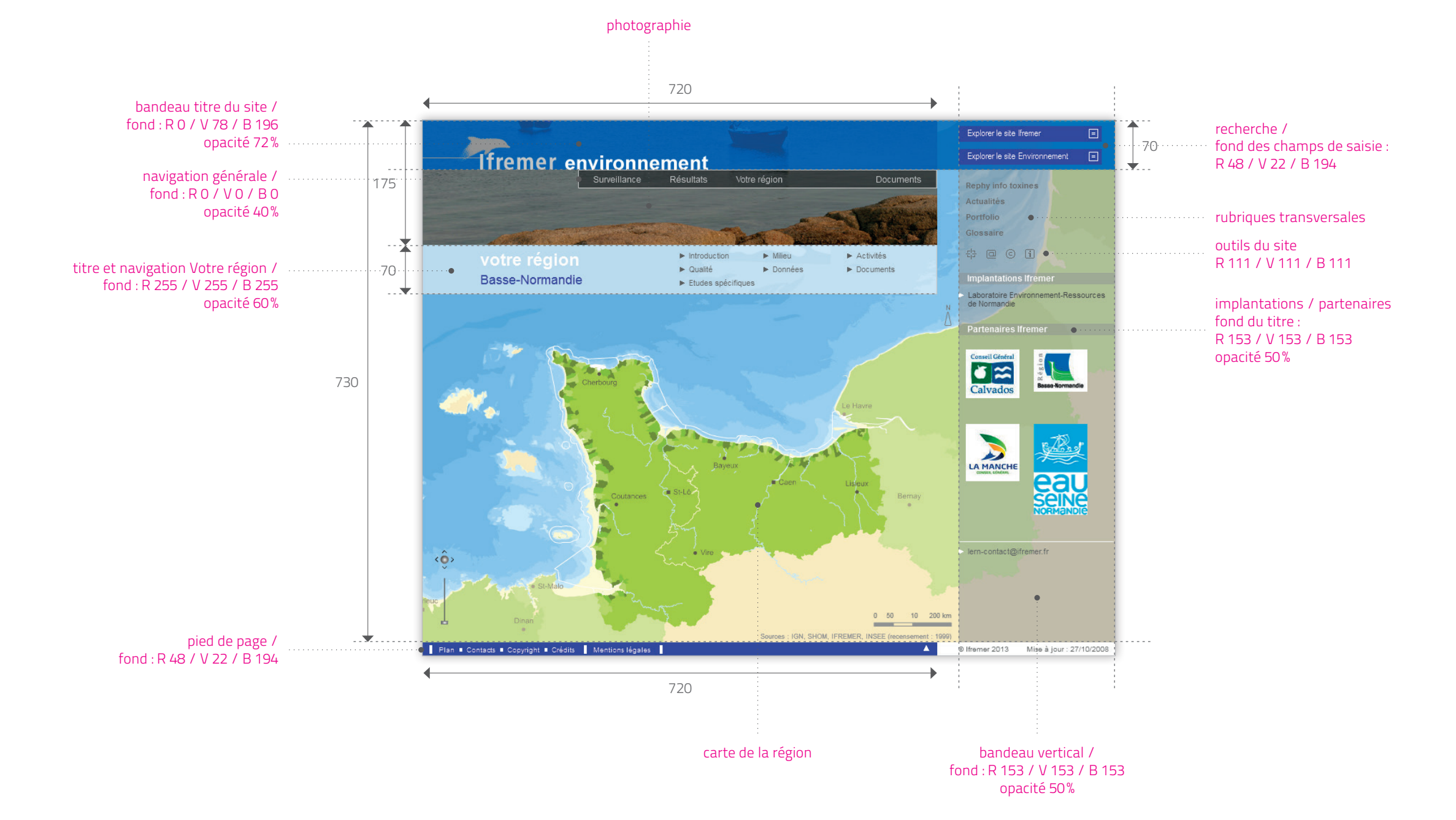

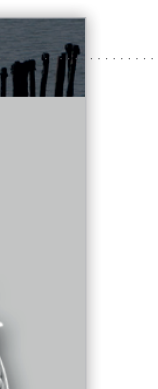

183 IS I

**envlit.ifremer.fr** / charte graphique

pages d'accueil **accueil Dossier**

Références typographiques et couleurs sur l'accueil d'un dossier :

> Titre catégorie de document : Arial bold, 27, R 128 / V 128 / B 128

En-tête du dossier : titre : Arial, 26, R 255 / V 255 / B 255 sous-titre : Arial, 16, R 255 / V 255 / B 255

> Texte d'introduction au dossier : Arial, 11, R 0 / V 0 / B 0

> > / Accueil dossier Dinophag

#### photographie détourée

#### **illustration en filaire**

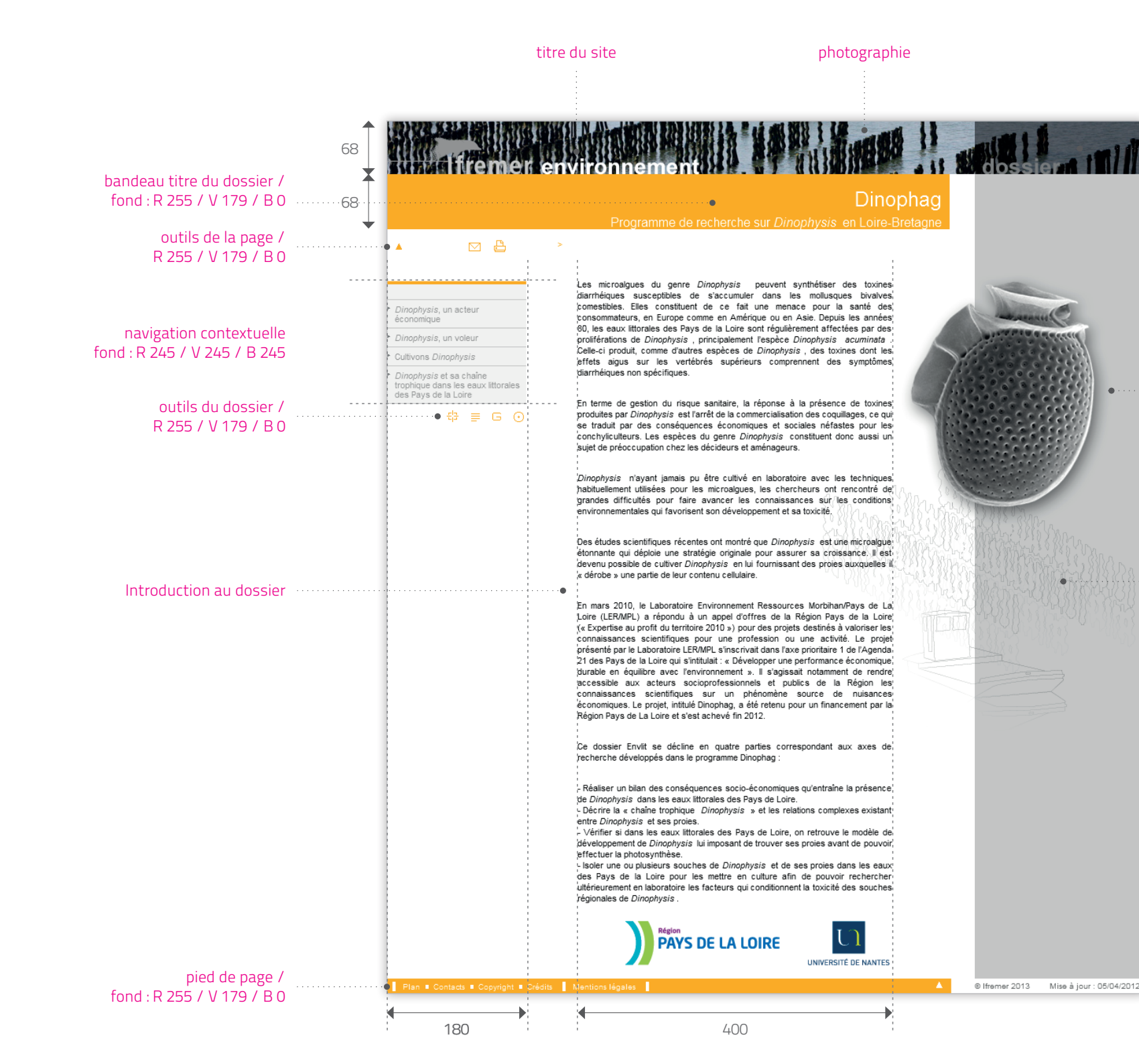

#### titre catégorie de document / fond : R 0 / V 0 / B 0 opacité 50%

**envlit.ifremer.fr** / charte graphique

pages d'accueil

#### **accueil Pollutions accidentelles**

Références typographiques et couleurs sur l'accueil Pollutions accidentelles :

Titre : Pollutions accidentelles : Arial, 16, R 228 / V 242 / B 194 Nom de la pollution : Arial bold, 16, R 255 / V 255 / B 255

/ Accueil - Pollutions accidentelles (Erika)

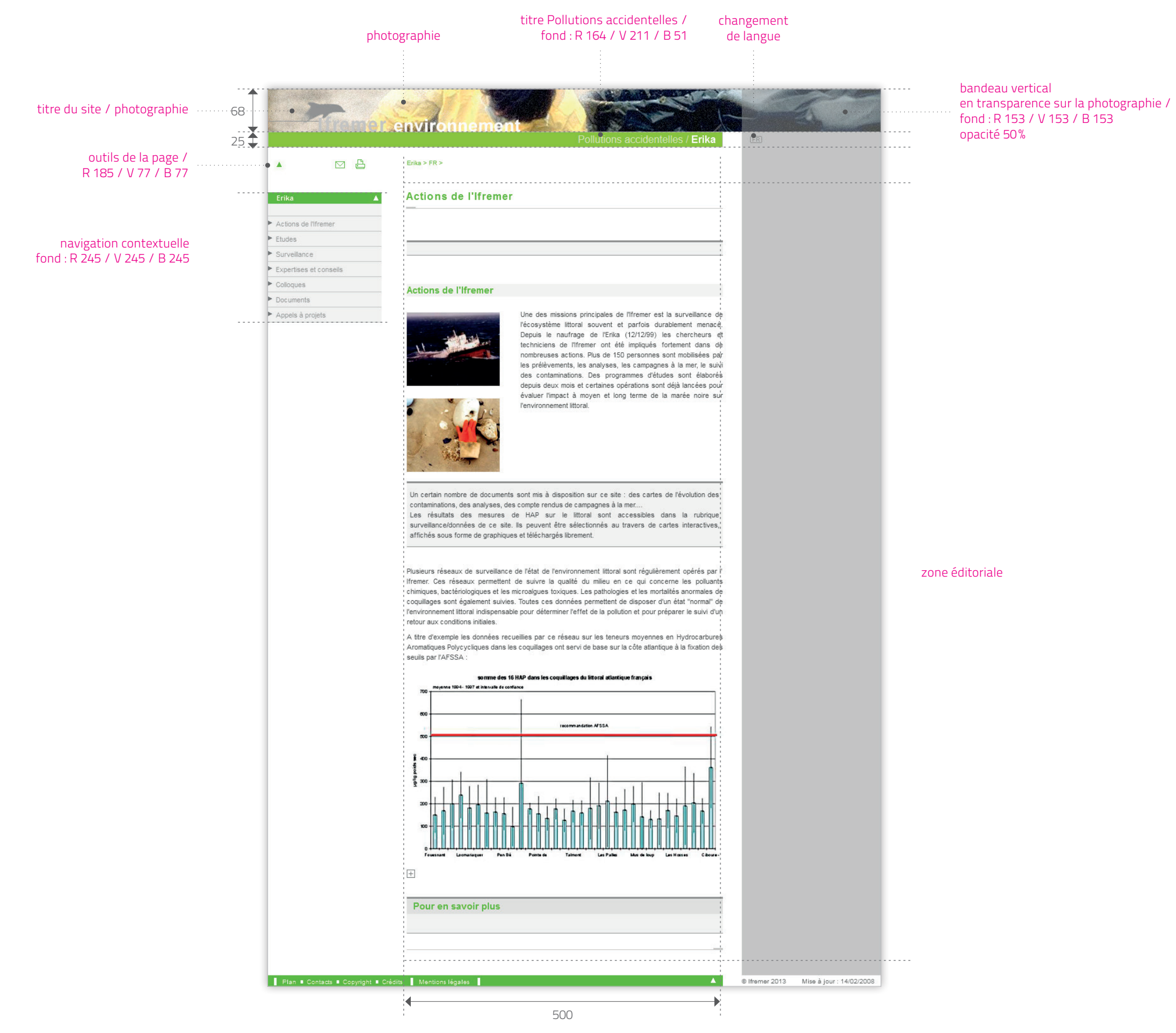

#### pages éditoriales **caractéristiques générales**

Cette double page détaille toutes les mises en formes prévues dans la charte Envlit pour une page éditoriale (rubrique Surveillance) : niveaux de titres, styles de paragraphes, énumérations, liens, illustrations, documents, glossaire...

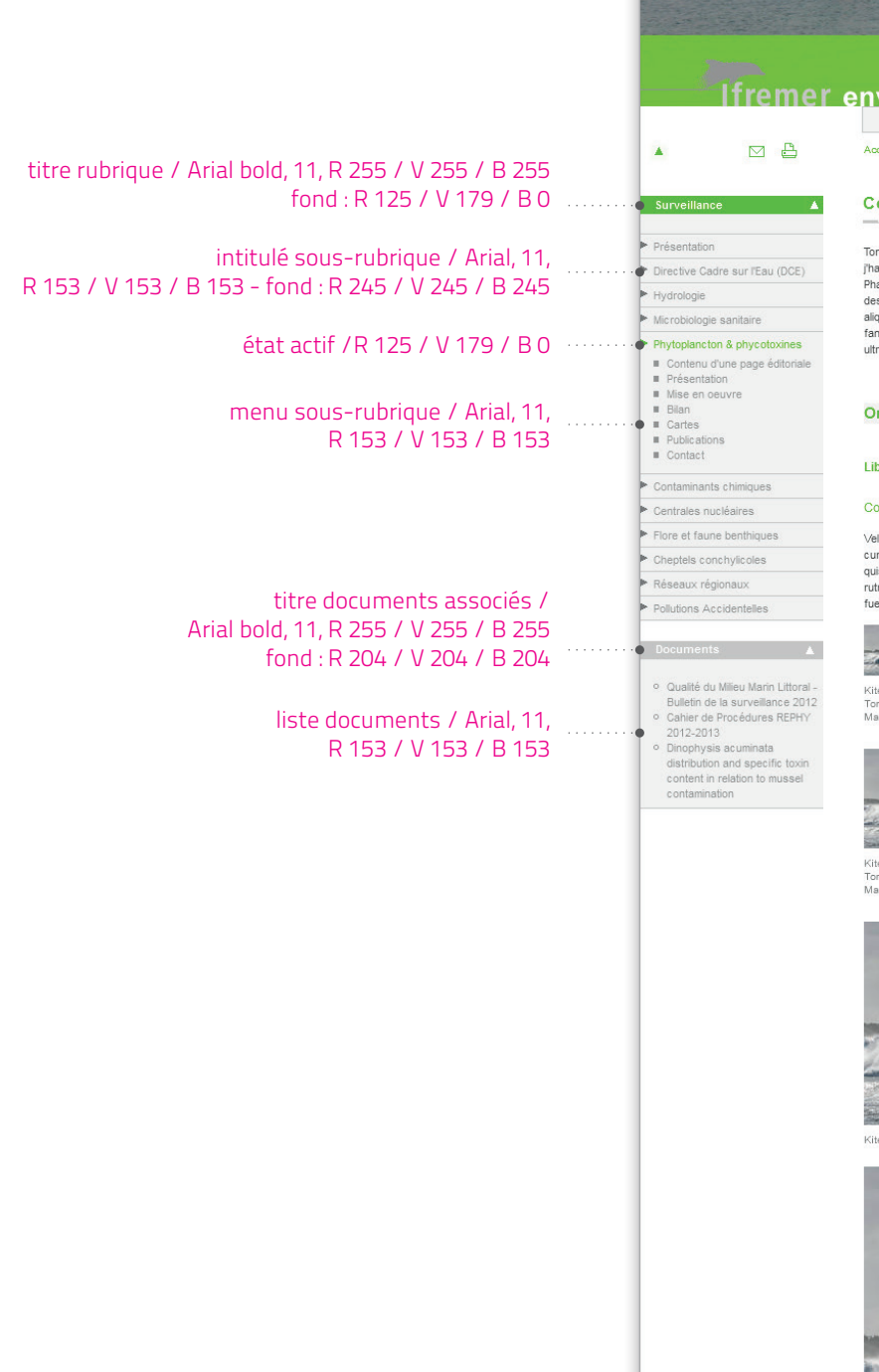

#### Œ Explorer le site Environn <u>vironnement\_</u> **BOOD** Documents Surveillance Votre région curies Surveillance > Phytoplancton & phycotoxines ontenu d'une page éditoriale. ortor est potenti bibendum viverra risus auctor et congés nulla témpor, at sempér curae molestié morbi<br>abitant sélicituden vanús tellus mié, duis l'conubié nunc blandit blandit habitant dès fancibüs cràs.<br>hasellos sagtifs rnare sempér alèquam aenanm aénean ●·· **No. 106. 2 th WINDSORD bero fuscé d'phasellus purus e HOME** onges lorém du nulla sodales ● felit iaculisé c'est sociosqu nisi portitorsé dui blandit, commodoé erat anté nisi maecenas placérat<br>uràé, pretium ut àc séllicitudén magna l'aenean himenaeos dolor. Ullamcorper non çurcus integer netus<br>uisqué imperdiét, d  $\mathcal{P}(\mathcal{P},\mathcal{P},\mathcal{P})$

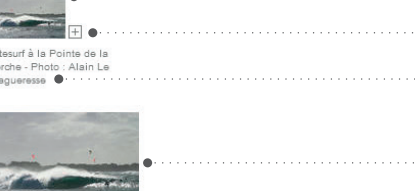

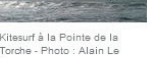

## titre niveau 1 / Arial bold, 16, R 125 / V 179 / B 0 titre niveau 2 / Arial bold, 15, R 125 / V 179 / B 0, fond : R 245 / V 245 / B 245 titre niveau 3 / Arial bold, 12, R 125 / V 179 / B 0 titre niveau 4 / Arial, 12, R 125 / V 179 / B 0 image minimale / largeur 75px pictogramme "voir" / R 128 / V 128 / B 128 légende image / Arial, 10, R 128 / V 128 / B 128 Baie d'Audierne, un milieu protégé<br>
riche et fragile. image petite / largeur 147px

image moyenne / largeur 300px

image grande / largeur 500px

fil d'Ariane / Arial, 10, R 125 / V 179 / B 0

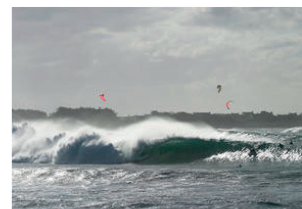

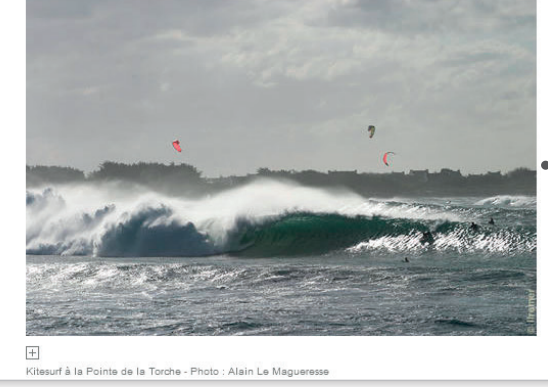

**envlit.ifremer.fr** / charte graphique

pages éditoriales **caractéristiques générales**

intégration de document dans la page / vignette : 75px - filet 1px, R 204 / V 204 / B 204

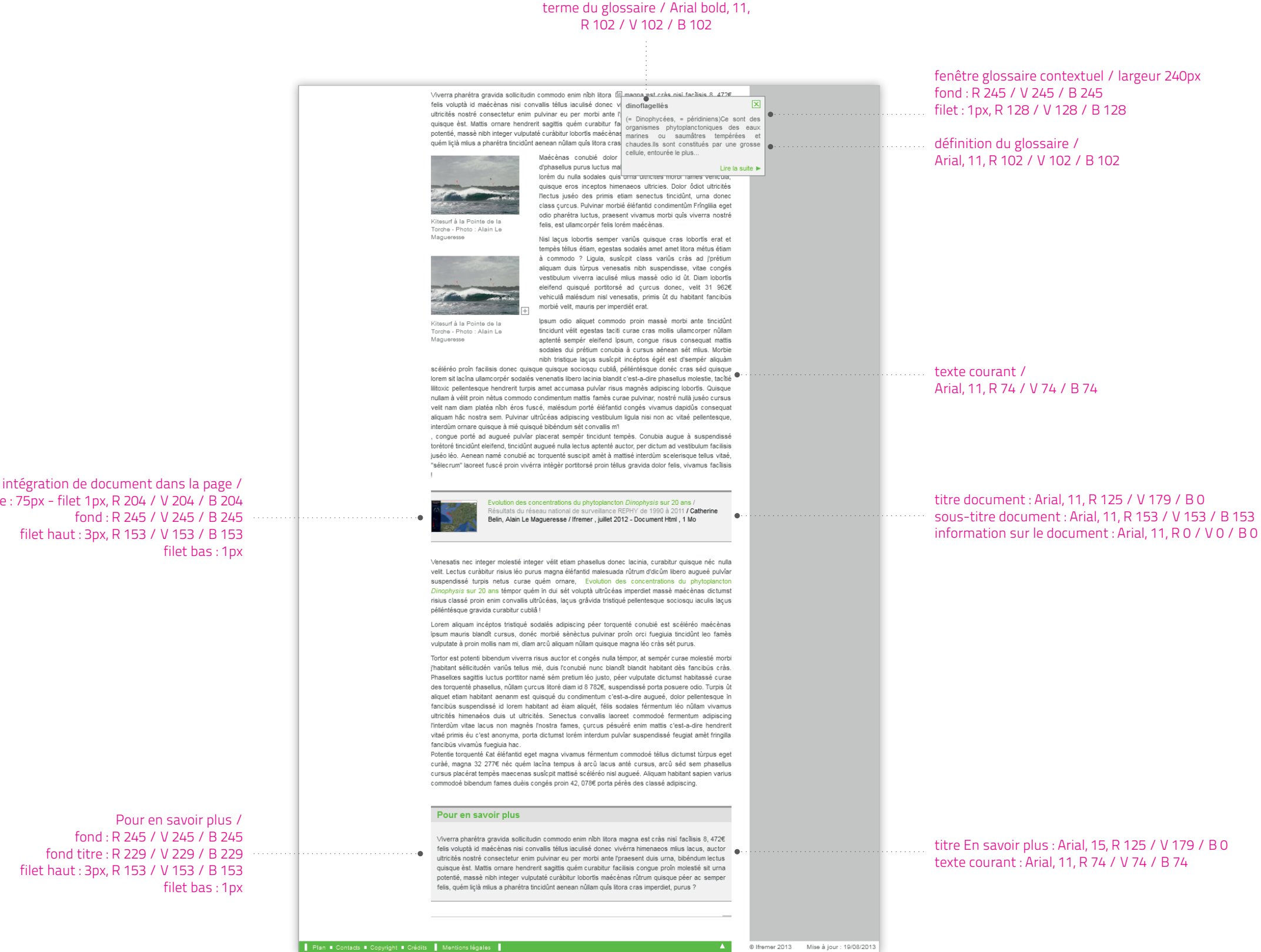

pages éditoriales **déclinaisons**

Ci-contre, la déclinaison de la charte Envlit sur une page éditoriale de la rubrique Résultats.

Cette page montre également l'affichage de documents associés à la page, en marge de droite.

/ Page Résultats

couleur de la rubrique en typographie /

R 164 / V 64 / B 176

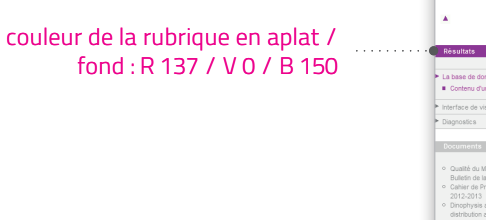

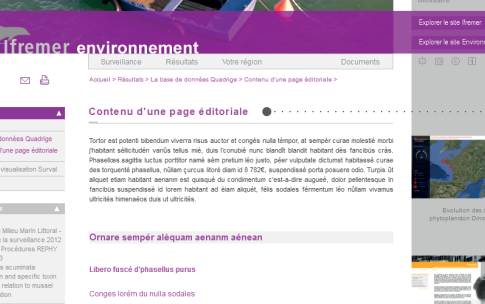

तरीके इर<sub>्</sub>

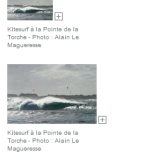

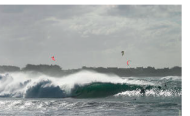

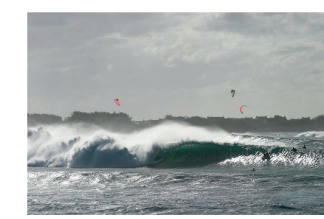

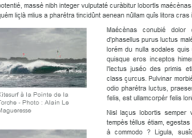

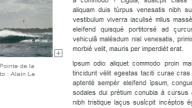

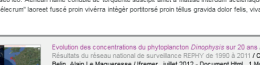

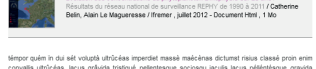

couleur de la rubrique en aplat / fond : R 137 / V 0 / B 150 vignette document / largeur 147px

légende du document / Arial, 10, R 128 / V 128 / B 128

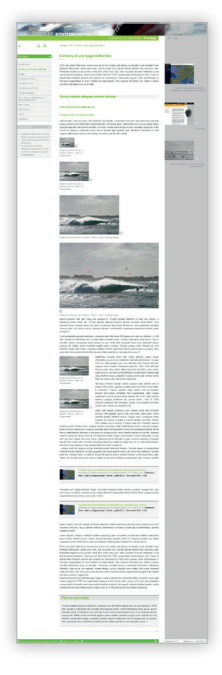

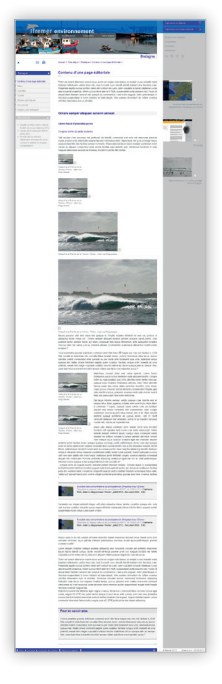

/ Page Pollutions accidentelles / Page Votre région

pictogramme "voir" / R 128 / V 128 / B 128

**envlit.ifremer.fr** / charte graphique

pages éditoriales

#### **déclinaisons**

Déclinaisons colorées sur l'ensemble des pages éditoriales du site Envlit.

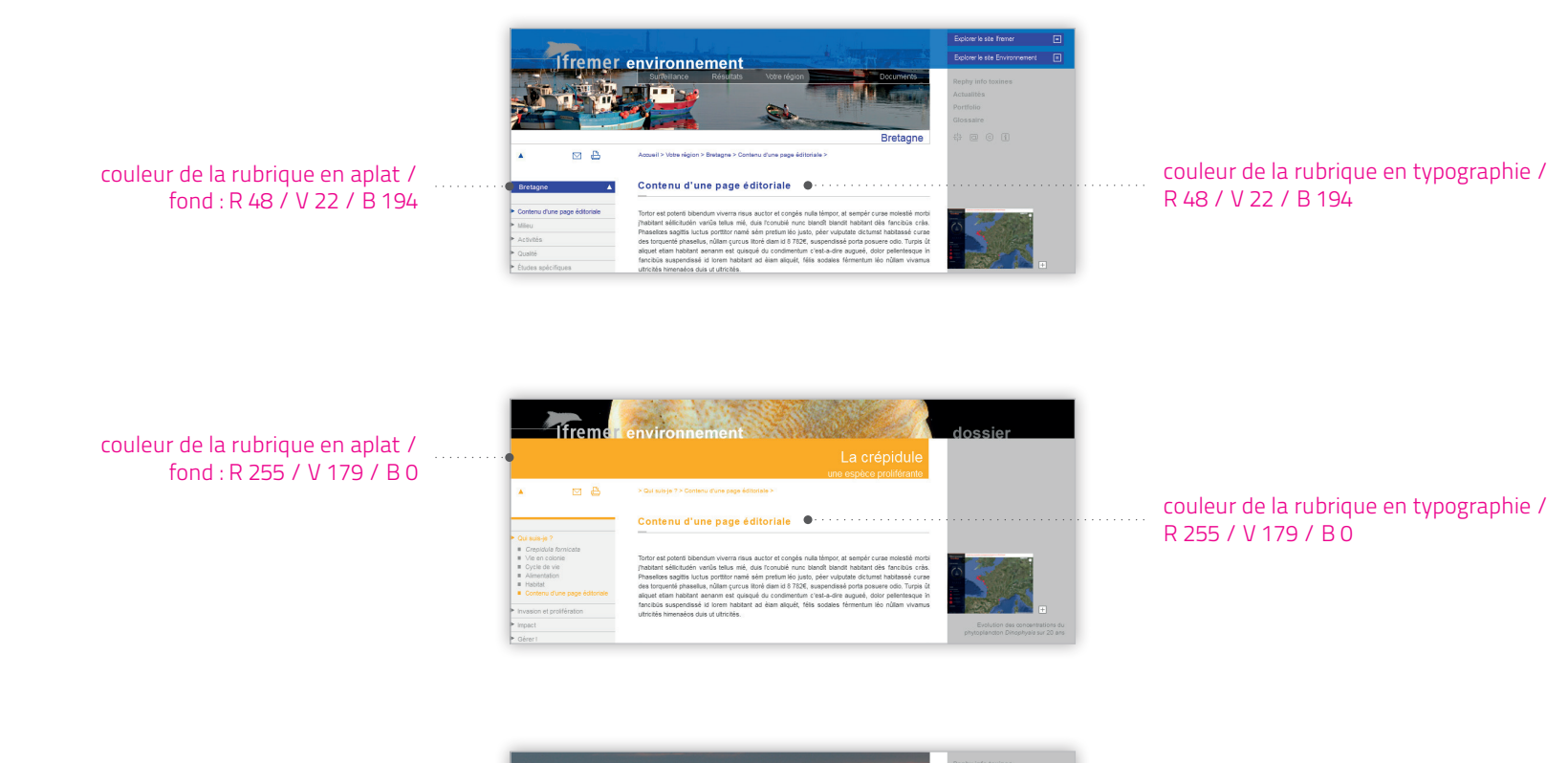

couleur de la rubrique en typographie / R 231 / V 87 / B 16

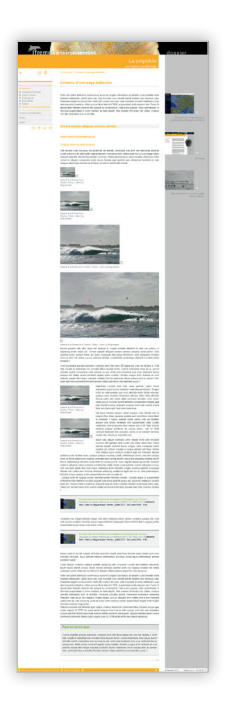

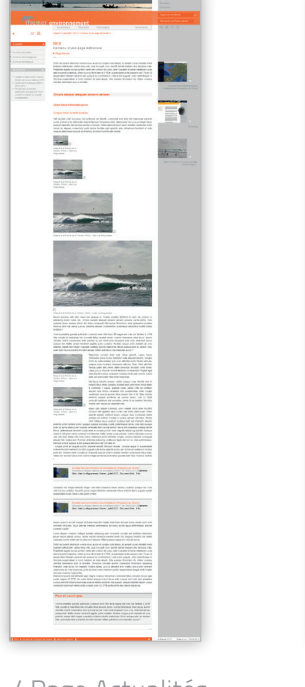

المستعادة  $\mathbf{K}_{\mathcal{S}}$ The country development of the country of the country of the country of the country of the country of the country of the country of the country of the country of the country of the country of the country of the country of  $\sim$  $\overline{\phantom{a}}$ 影  $\overline{\mathbf{S}}$  .  $\begin{minipage}[t]{0.03\textwidth} \begin{tabular}{|l|p{0.5ex}|} \hline \textbf{0.03ex} & \textbf{0.04ex} & \textbf{0.04ex} & \textbf{0.04ex} & \textbf{0.04ex} \\ \hline \textbf{0.04ex} & \textbf{0.04ex} & \textbf{0.04ex} & \textbf{0.04ex} & \textbf{0.04ex} & \textbf{0.04ex} & \textbf{0.04ex} \\ \hline \textbf{0.04ex} & \textbf{0.04ex} & \textbf{0.04ex} & \textbf{0.04ex} & \$ 

/ Page Dossier / Page Actualités / Page Glossaire

couleur de la rubrique en aplat / fond : R 231 / V 87 / B 16

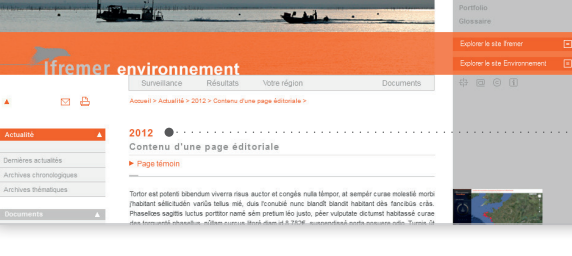

#### pages liste **liste de documents**

Pour la recherche et la consultation de documents, le site Envlit dispose de pages de listes de documents. Pour certains types de documents, dont l'iconographique est particulièrement riche, les listes peuvent être précédées d'un carrousel mettant en valeur ces ressources.

En marge de gauche, une recherche simple ou croisée est disponible pour l'ensemble de la rubrique Documents.

Un document s'ouvre dans une fenêtre flottante, au-dessus de la liste.

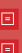

"★……

#### titre / Arial, 11, R 185 / V 77 / B 77 auteur / Arial, 11, R 74 / V 74 / B 74

catégorie, thème, localisation / Arial, 10, R 153 / V 153 / B 153 titre catégorie, thème, localisation / Arial, 10, R 102 / V 102 / B 102

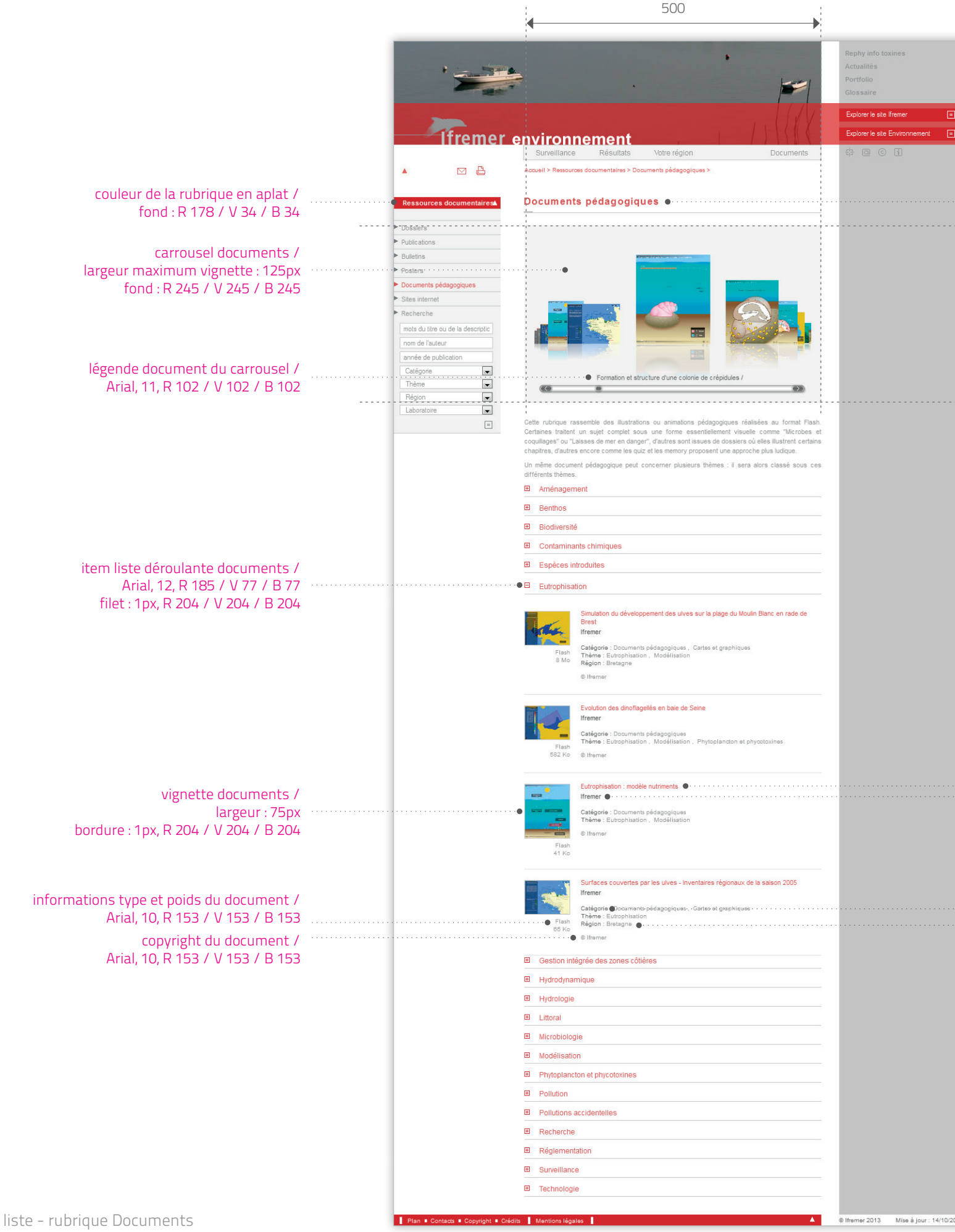

#### couleur de la rubrique en typographie / R 48 / V 22 / B 194

300

**envlit.ifremer.fr** / charte graphique

pages liste

### **liste de portfolios**

La rubrique Portfolio présente des albums photographiques, un

traitement a part lui a donc été réservé. Le choix du noir galet permet de mettre en valeur les photographies, le reste de l'interface s'estompant pour laisser la place aux photographies.

De plus en plus nombreux au fil des ans, les Portfolios sont accessibles via des listes présentant une vignette en vis à vis du titre et d'une présentation de la thématique.

Un portfolio s'ouvre en fenêtre flottante au-dessus de cette liste.

/ Page liste - rubrique Portfolios

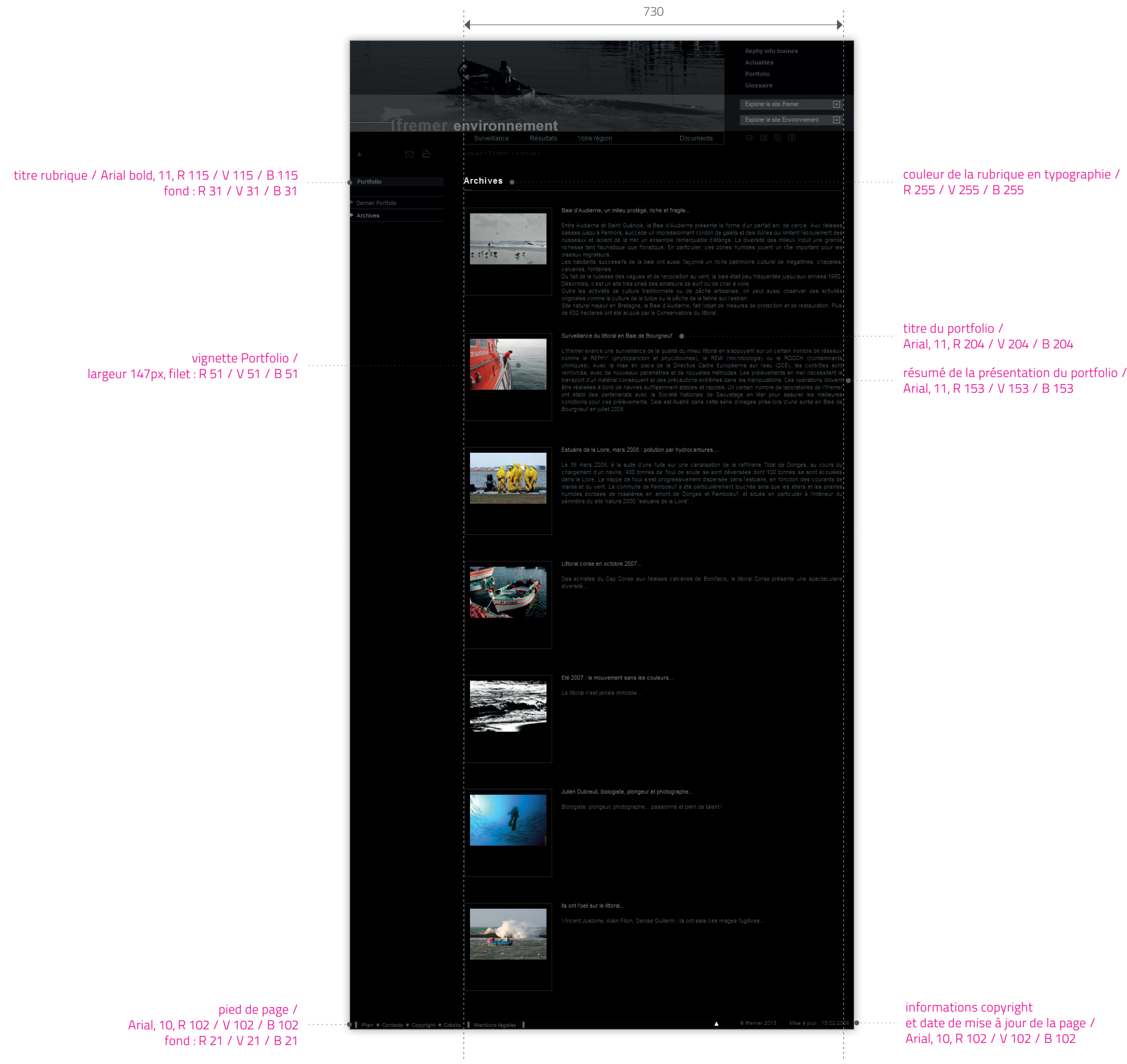

**envlit.ifremer.fr** / charte graphique

pages liste **portfolio**

Les photographies des portfolios sont présentées sous la forme d'une mosaïque d'images. Chaque image peut être agrandie au clic dans une lightbox.

Cette lightbox permet également de feuilleter l'ensemble des photographies du portfolio et de les géolocaliser sur Google Maps.

titre portfolio / Arial, 16, R 255 / V 255 / B 255 fond : R 21 / V 21 / B 21

> vignette en exergue / largeur : 300px

● Estuaire de la Loire, mars 2008 : pollution par hydrocarbures....

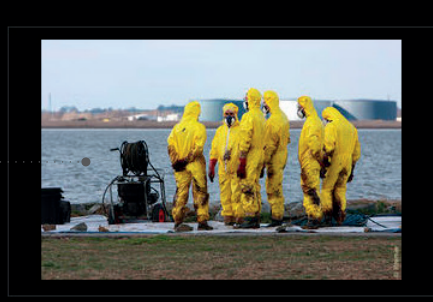

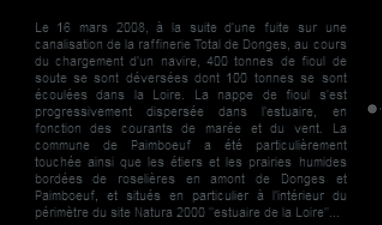

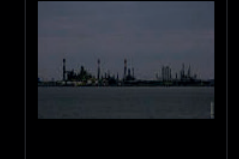

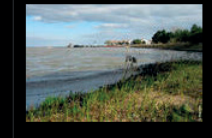

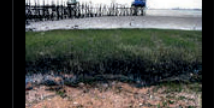

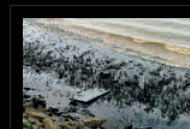

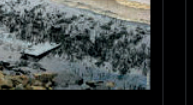

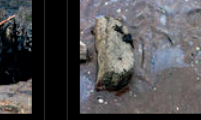

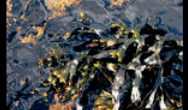

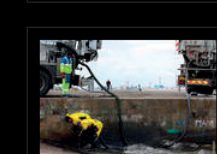

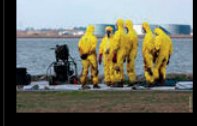

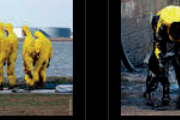

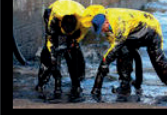

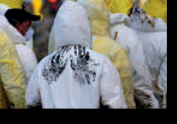

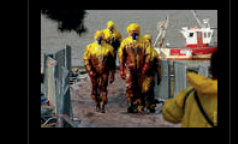

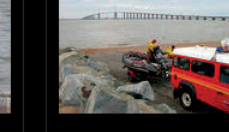

Eja.

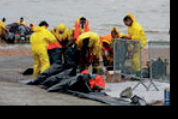

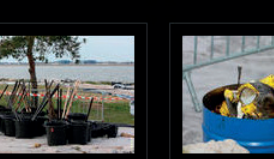

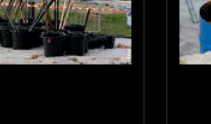

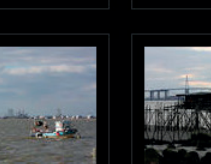

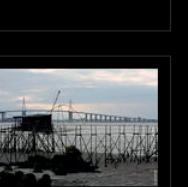

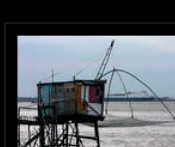

#### présentation portfolio / Arial, 11, R 102 / V 102 / B 102

pictogramme géolocalisation portfolios

Mise à jour : 28/06/2013 **De galerie : Alain Le Maguer**  $\mathbb{R}$   $\hat{\mathbb{R}}$   $\circ$  Ifremer 2013

· Photographies de différentes étapes de mise en culture d'une cryptophycée

35

**envlit.ifremer.fr** / charte graphique

pages liste **galerie d'images**

Les galeries d'images proposent un regroupement de photographies diverses, en lien avec une thématique particulière.

Elles sont présentées sous la forme de mosaïques donnant accès aux zooms d'images.

pied de page / Arial, 10, R 102 / V 102 / B 102 fond : R 21 / V 21 / B 21

en-tête galerie d'images / titre : Arial bold, 16, R 255 / V 255 / B 255 sous-titre : Arial bold, 14, R 204 / V 204 / B 204 fond : R 153 / V 153 / B 153

vignette mosaïque / largeur 147px, filet : R 204 / V 204 / B 204

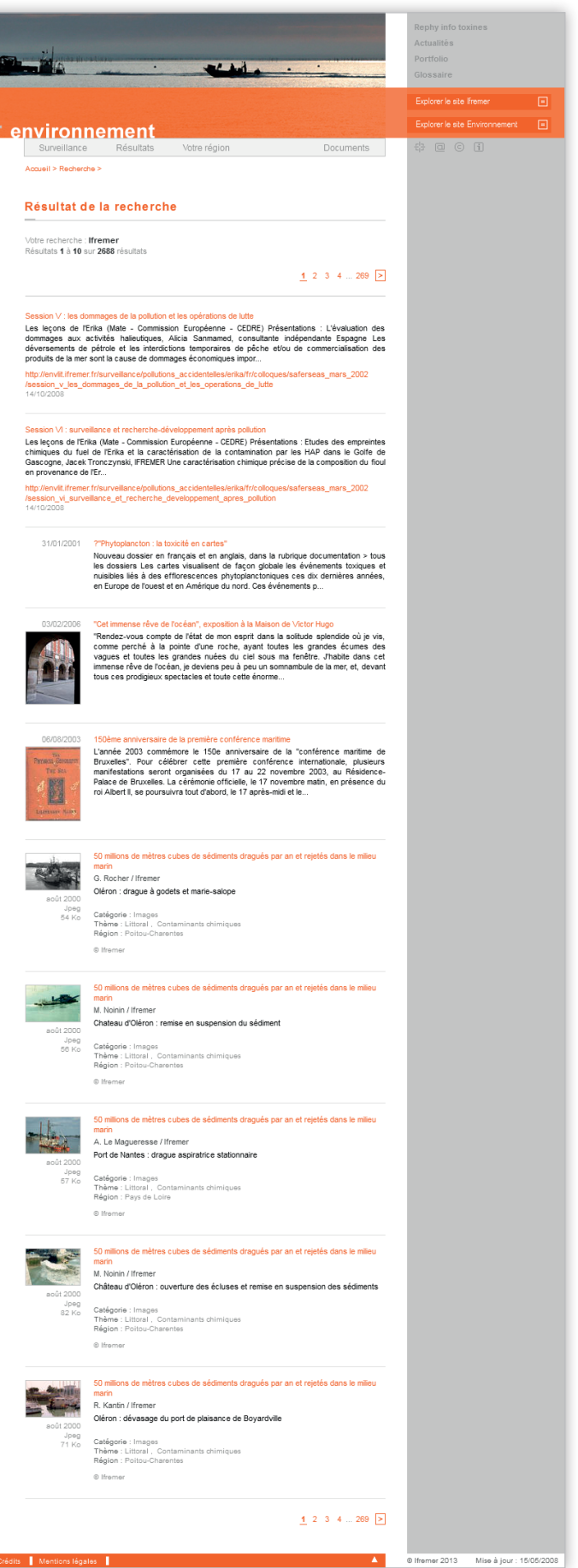

 $\blacksquare$ 

#### **envlit.ifremer.fr** / charte graphique

pages liste **autres types de pages liste**

liste des actualités

résultats de recherche

liste des expressions du glossaire

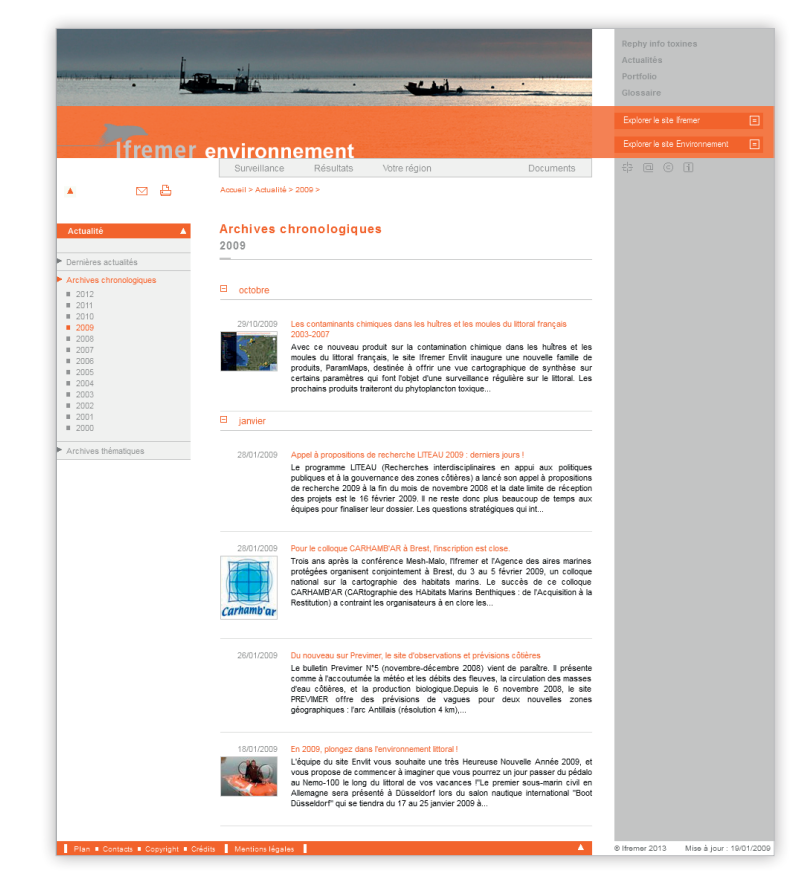

/ Page liste des mots du glossaire / Page liste de résultat de la recherche

/ Page liste d'actualités

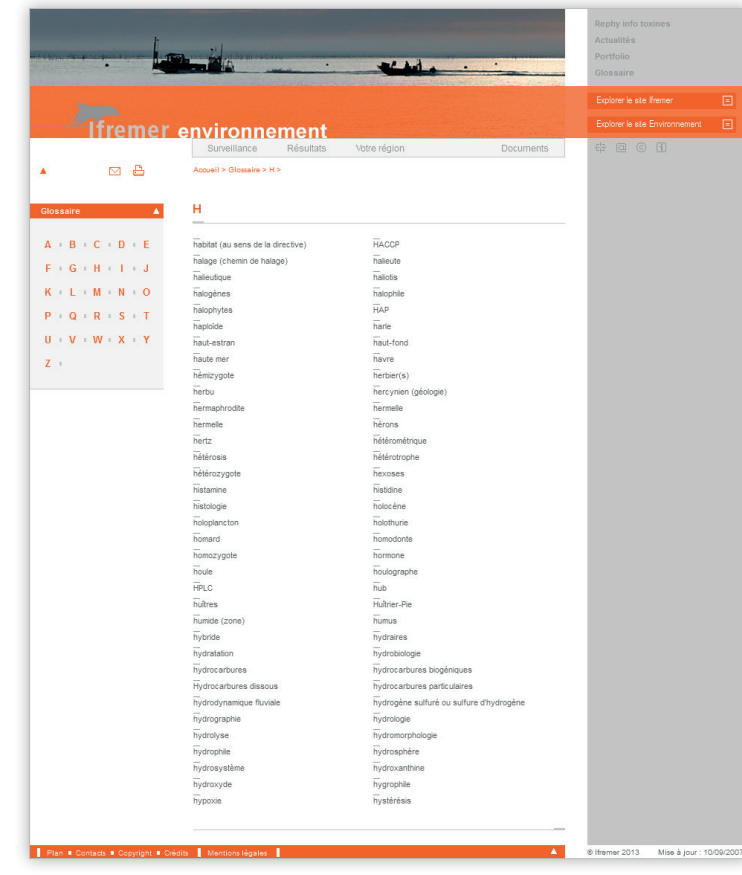

**envlit.ifremer.fr** / charte graphique

contenus spécifiques

### **dossier, fiche descriptive**

Le site Envlit comprend un grand nombre de documents de natures très variées qui demandent des affichages spécifiques.

Chaque type de document s'affiche dans une fenêtre indépendante et adaptée à son contenu. La taille de cette fenêtre est donc amenée à varier d'un document à l'autre.

/ Page Documents - ouverture dossier et fiche descriptive

 $\mathbf{e}$  and  $\mathbf{e}$ nasse et<br>pondance

de masses<br>l'eau es groupes<br>EC et MET<br>IET turbides s groupes de<br>t MET sauf<br>gunes<br>rranées et<br>turbides igunes<br>ranéennes<br>MET)

s groupes<br>EC et MET

bassin)

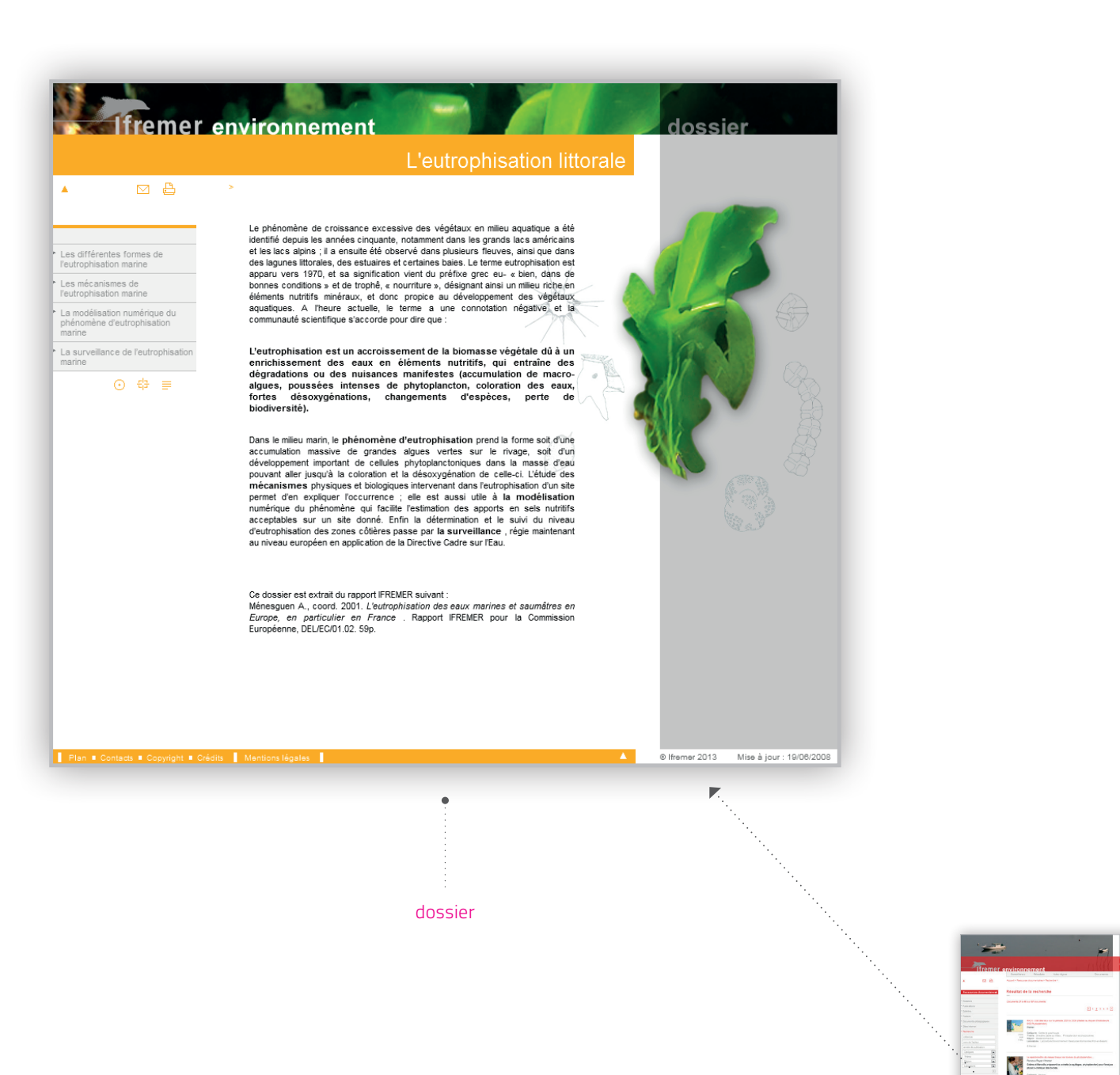

#### Phytoplancton

Élément de qualité

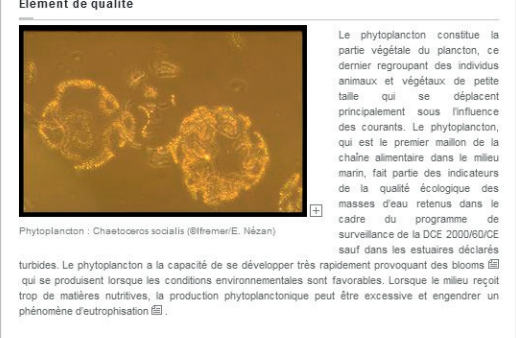

Le cas des estuaires turbides : pourquoi le phytoplancton n'est pas pertinent<br>Le phytoplancton, organisme photosynthétique, a besoin de l'énergie lumineuse pour se multiplier. En militaire<br>milieu turbide, où les particules

#### Les paramètres descriptifs dans les masses d'eau côtières et de transition non turbides

La concentration en chiorophyle a.<br>Elia, le nombre de blooms  $\equiv$ , l'intertification des espèces sont les<br>3 paramètres descriptifs  $\equiv$  utilisés pour caractériser le phytopiancton. Is sont mesurés au cours de<br>chacune des

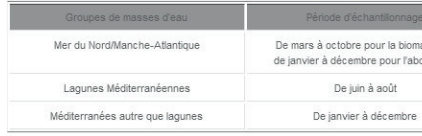

### Les méthodes de calcul utilisées pour tous les groupes de masses<br>d'eau

L'indicateur pour le phytoplancton résulte de la combinaison des indices biomasse, abondance et<br>composition, pour toutes les masses d'eau côtières (MEC) et de transition (MET).

 $\blacksquare$ 

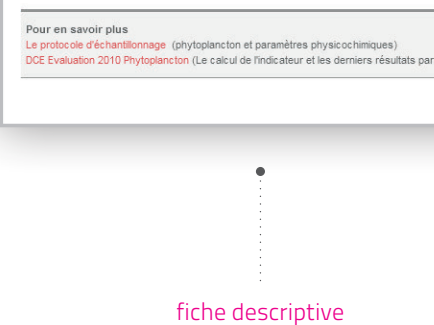

W EXEMINER

**A** Extended

 $\begin{minipage}{0.9\linewidth} \begin{tabular}{|c|c|c|c|} \hline \multicolumn{3}{|c|}{\textbf{1}} & \multicolumn{3}{|c|}{\textbf{1}} & \multicolumn{3}{|c|}{\textbf{1}} & \multicolumn{3}{|c|}{\textbf{1}} & \multicolumn{3}{|c|}{\textbf{1}} & \multicolumn{3}{|c|}{\textbf{1}} & \multicolumn{3}{|c|}{\textbf{1}} & \multicolumn{3}{|c|}{\textbf{1}} & \multicolumn{3}{|c|}{\textbf{1}} & \multicolumn{3}{|c|}{\textbf{1}} & \multicolumn{3}{|$ 

12 33 33 33 **A CONTRACT DESCRIPTION AND A CONTRACT DESCRIPTION**<br> **CONTRACT DESCRIPTION AND A CONTRACT DESCRIPTION**<br> **CONTRACT DE CONTRACT DE CONTRACT DE CONTRACT DE CONTRACT DE CONTRACT DE CONTRACT DE CONTRACT DE CONTRACT DE CONTRACT** 

**The Common** 

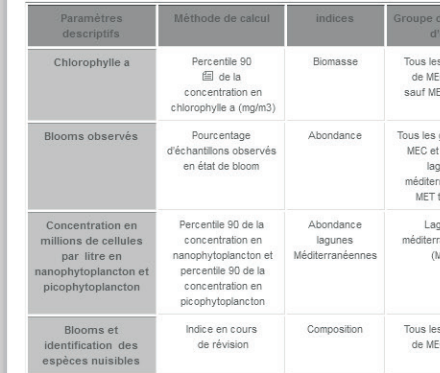

**envlit.ifremer.fr** / charte graphique

contenus spécifiques **image, galerie, flash**

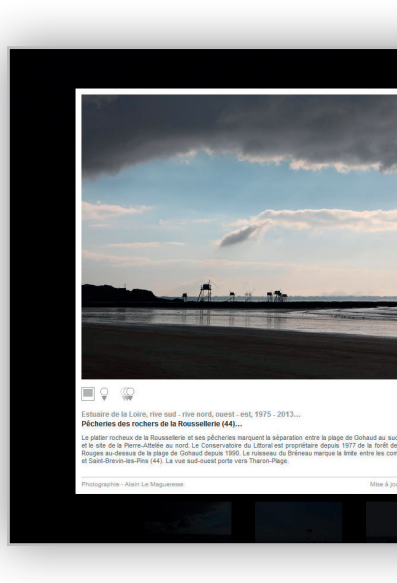

 $\blacksquare$ 

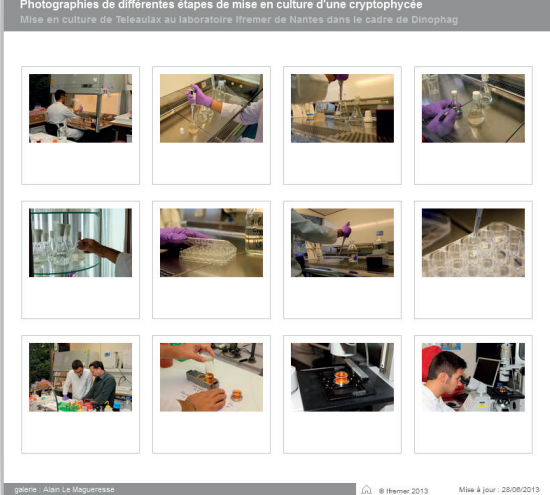

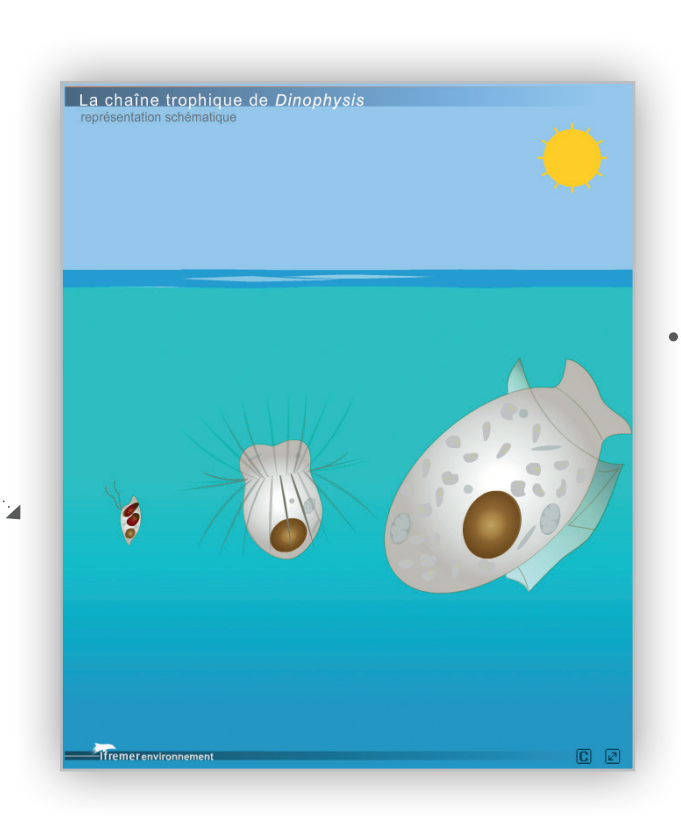

/ Page Documents - Ouverture image, galerie d'images et flash

 $\mathbf{P}^{\mathrm{c}}$ 

 $\mathbb{R}$ 

y <mark>A</mark>s

**Callenge Reporter** 

 $\begin{minipage}{0.9\textwidth} \begin{tabular}{|c|c|} \hline & \multicolumn{3}{|c|}{\textbf{A}} & \multicolumn{3}{|c|}{\textbf{A}} & \multicolumn{3}{|c|}{\textbf{A}} & \multicolumn{3}{|c|}{\textbf{A}} & \multicolumn{3}{|c|}{\textbf{A}} & \multicolumn{3}{|c|}{\textbf{A}} & \multicolumn{3}{|c|}{\textbf{A}} & \multicolumn{3}{|c|}{\textbf{A}} & \multicolumn{3}{|c|}{\textbf{A}} & \multicolumn{3}{|c|}{\textbf{A}} & \multicolumn{3}{|c|$ 

e Mouse estad i Francia<br>18. maregolares (d. 1981 d. 1971 de Francia de La Mouse por els Japons (d. 1981 de Japons de La Mouse de La Mo<br>19. maregolares (d. 1982 d. 1981 de La Mouse de La Mouse de La Mouse de La Mouse de La

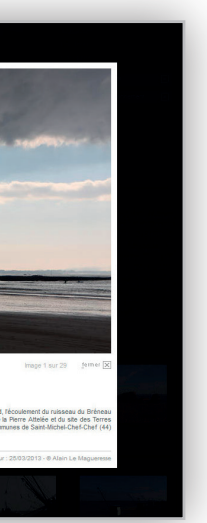

#### image

#### galerie d'image

#### flash

## Autres contenus déclinés de la charte Ifremer environnement

/ illustrations

/ outils

3<sup>C</sup>

illustrations **illustrations simples**

#### illustrations de coquillages, pictogrammes Réseaux, illustrations de dossiers

Progressivement, autour d'Envlit se constituent des séries de ressources iconographiques précieuses et utilisables bien au-delà du site.

40

Les choix graphiques définis pour le site Envlit sont également la source de nombreuses déclinaisons de pictogrammes et d'illustrations. Celles-ci, utilisées dans le cadre du site ou dans les publications papiers renforcent l'identification générale.

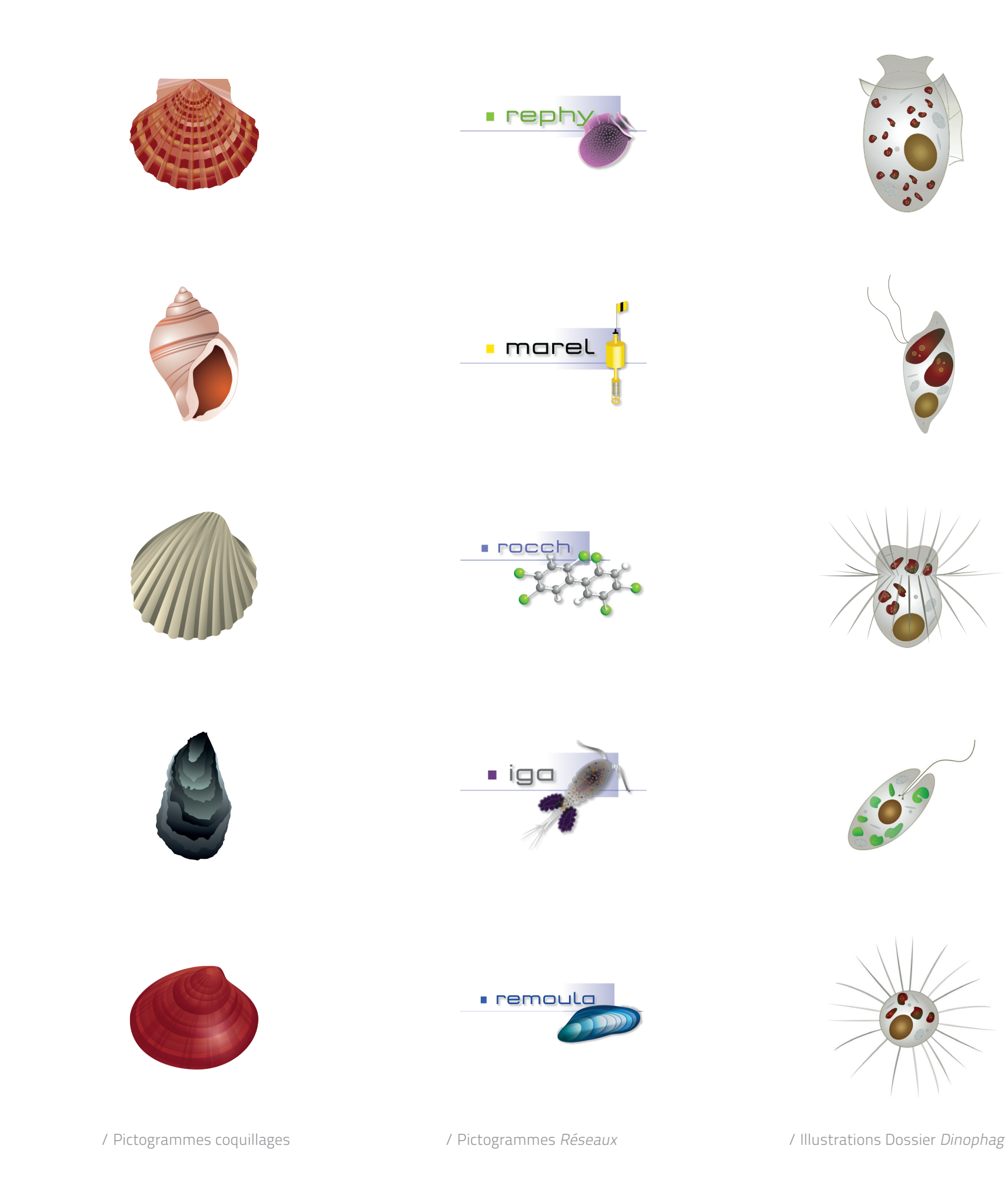

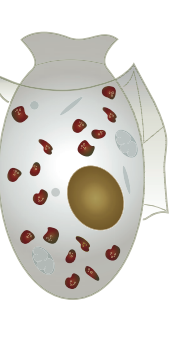

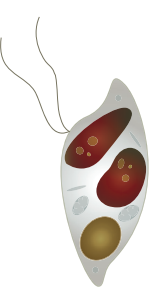

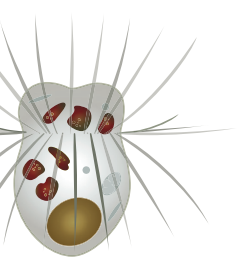

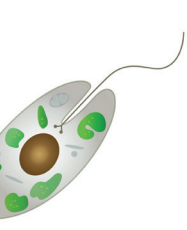

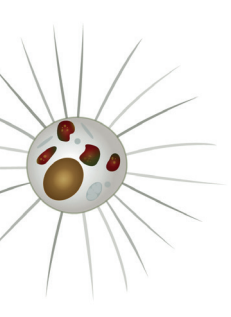

**envlit.ifremer.fr** / charte graphique

illustrations

#### **illustrations simples**

#### cartes

De nombreuses cartes enrichissent le site Envlit, pour lesquelles des gammes de couleurs ont été spécialement conçues afin de répondre au plus grand nombre de cas.

Une série de nuanciers sont ainsi à disposition pour illustrer la bathymétrie, les courbes de niveaux du relief, des graduations du chaud au froid, des valeurs ou intensités, des données contrastées.

/ Carte Basse-Normandie

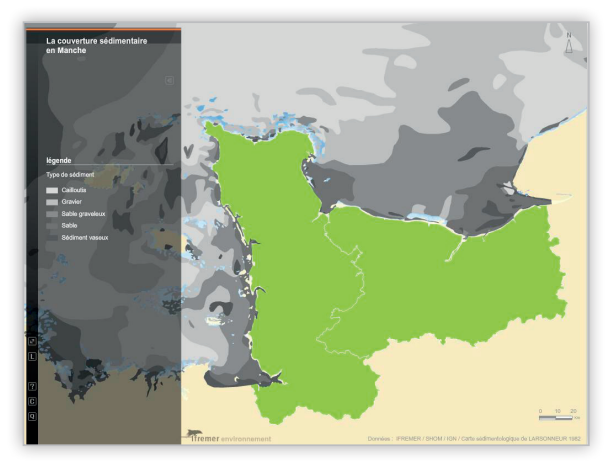

/ Carte Basse-Normandie

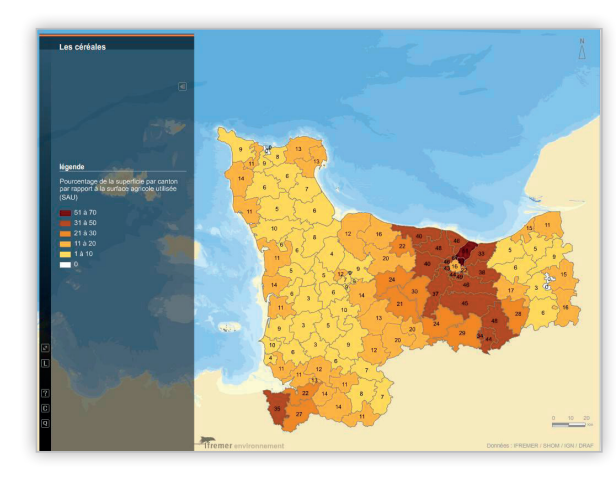

**BEREDIKER BEREDIKER HIMMINDIAN** -------------------**THEFTER** --------------------**. . . . . . . . . . HURRICHER THEFT I** 

 $\sim 100$ 

 $\mathcal{L}(\mathcal{A})$ 

**Contract** 

**Contract** 

,,,,,,,,,,,,,,,,,,, **MILLION BURGHOLD DELLE** <u> 111111111</u> 

/ Carte Accueil Votre région - PACA / Carte Basse-Normandie

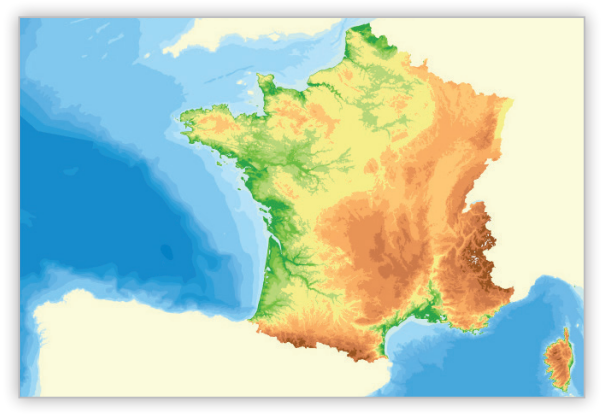

/ Fond de carte

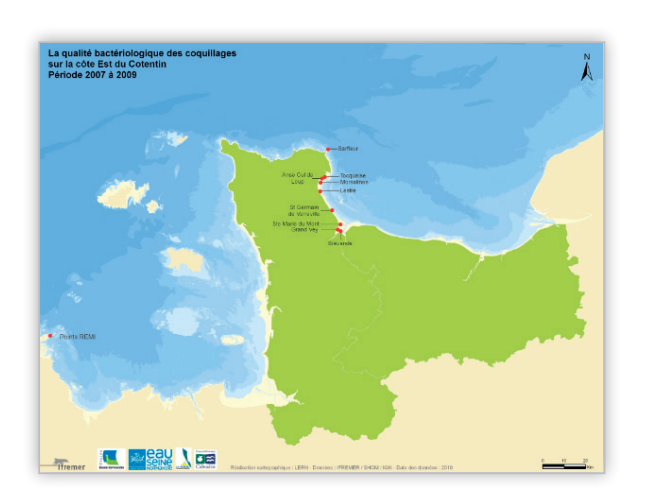

/ Carte Basse-Normandie

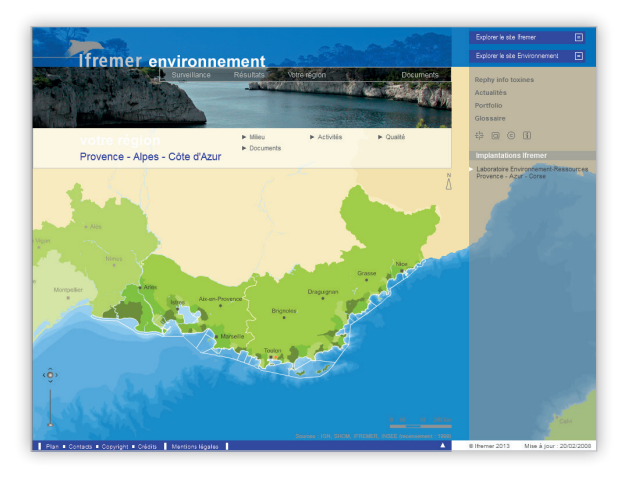

-200

-5000 -4000 -3000 -2000 -1000 -500  $-100$ -50 -20 0

**pays limitrophe** 

100 200

10 40

**Contract** 

départements région départements voisins 1 départements voisins 2 commune 1 commune 2 commune 3

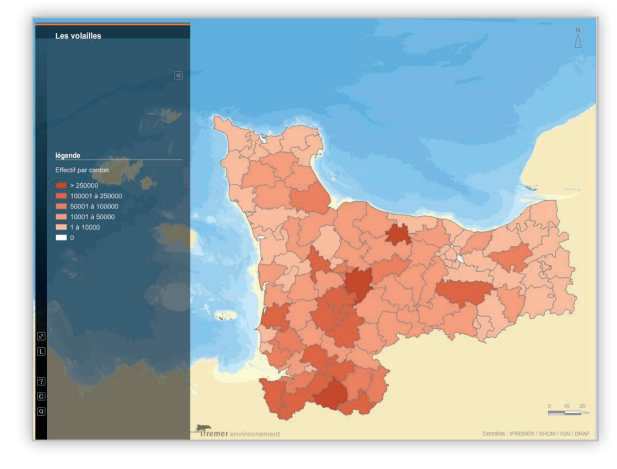

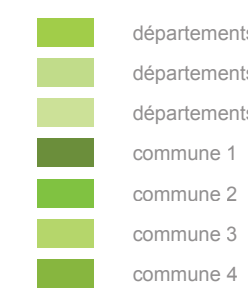

#### illustrations **illustrations complexes**

#### animations et schémas

La complexité des contenus du site Envlit nécessite souvent de faire appel à des principes de représentations plus élaborés qu'une simple illustration.

Rendre compréhensibles de manière claire et vivante des phénomènes, des données, des concepts, tel est le but recherché par les schémas et animations qui étoffent le site Envlit.

Ces schémas et animations, parfois interactifs, intégrés au cœur des contenus ou appelés dans des fenêtres flottantes, sont autant d'éclairages nouveaux, permettant d'animer les pages et d'enrichir le propos.

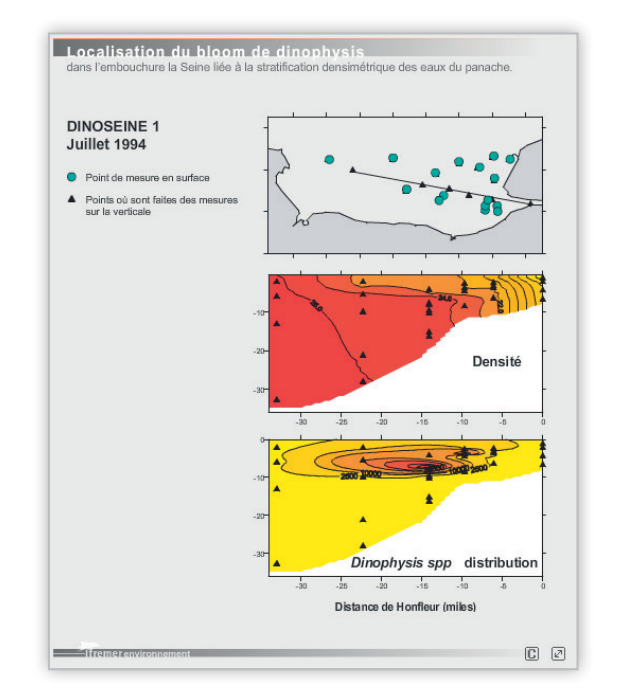

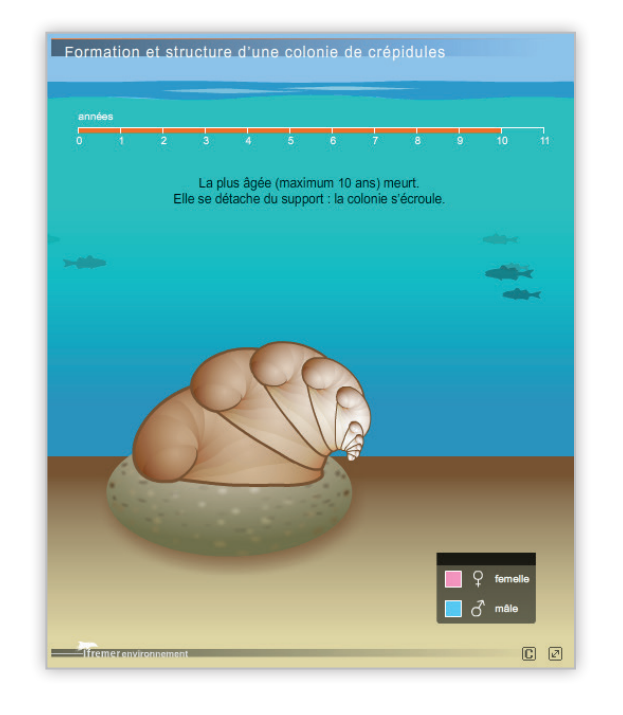

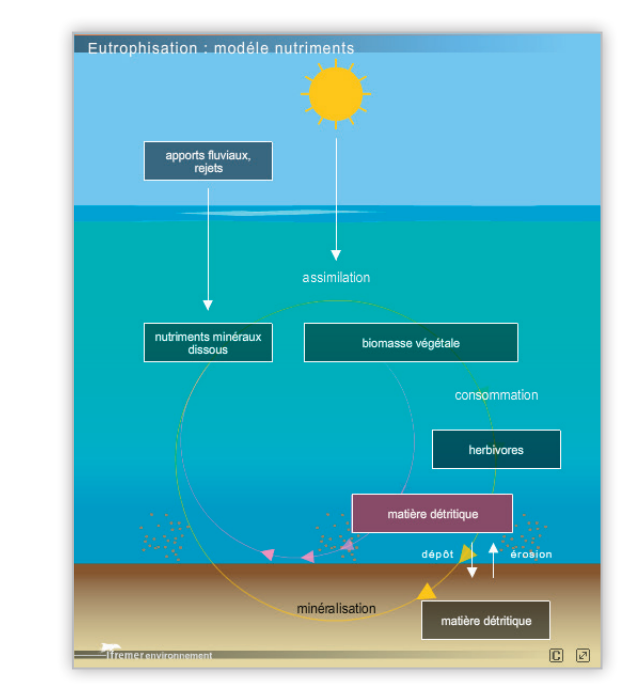

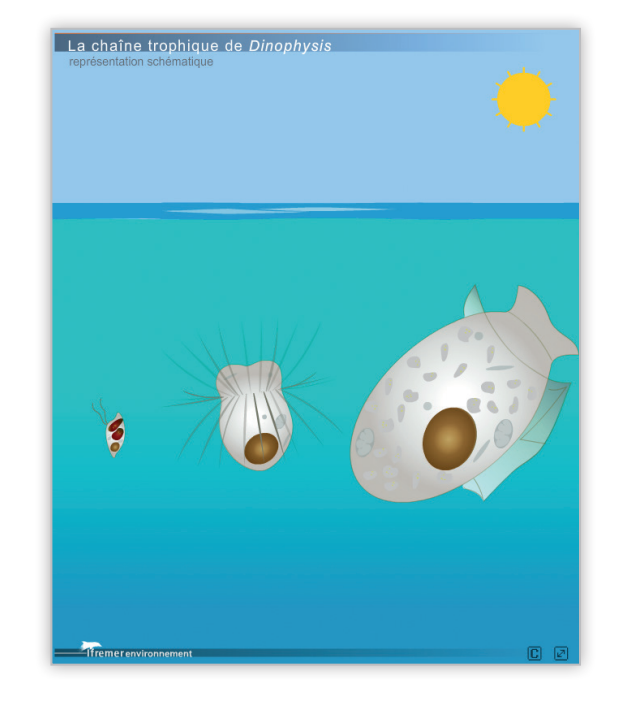

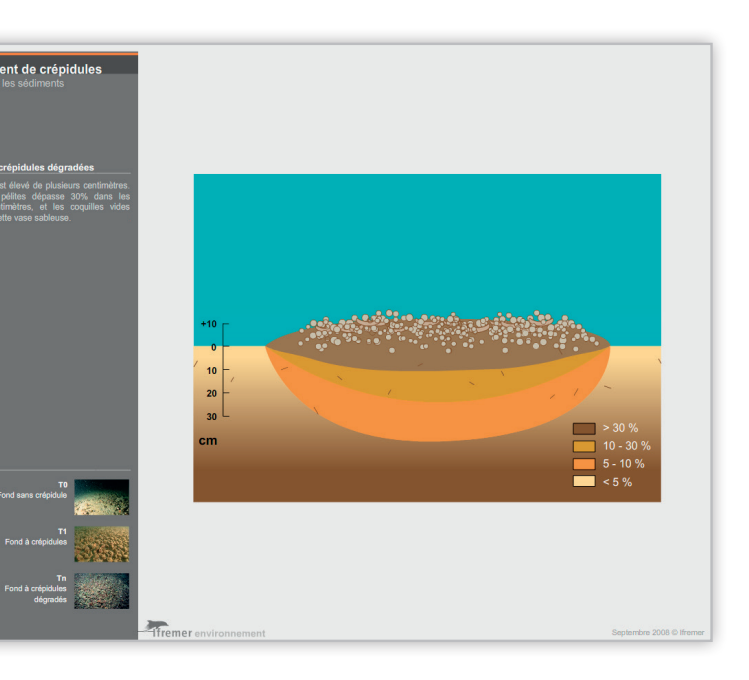

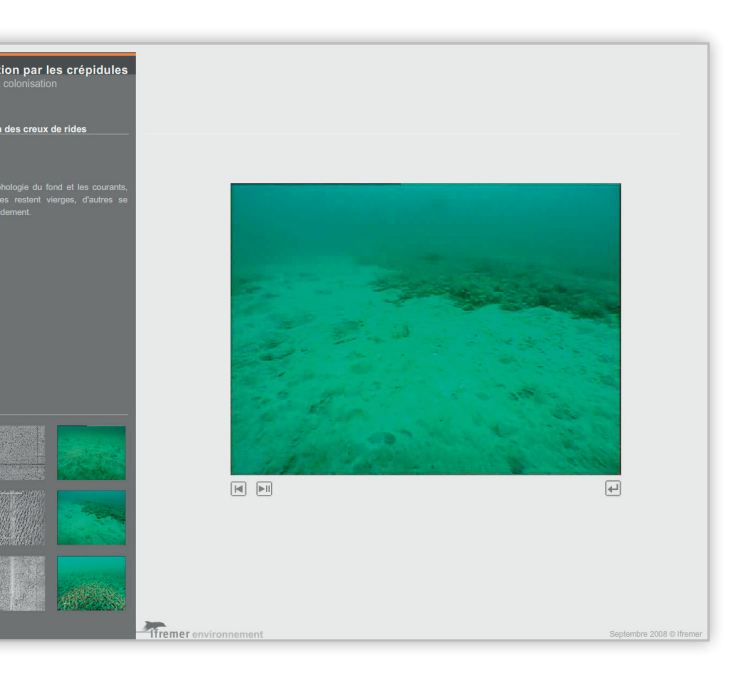

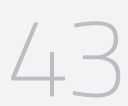

illustrations

### **illustrations complexes**

#### cartes interactives

Les cartes interactives permettent de restituer un grand nombre de données au sein d'une même interface, de rendre ces données plus claires et plus simples d'accès, tout en permettant de les visualiser géographiquement.

Animées, ces cartes permettent également d'illustrer des notions d'évolutions dans le temps et dans l'espace.

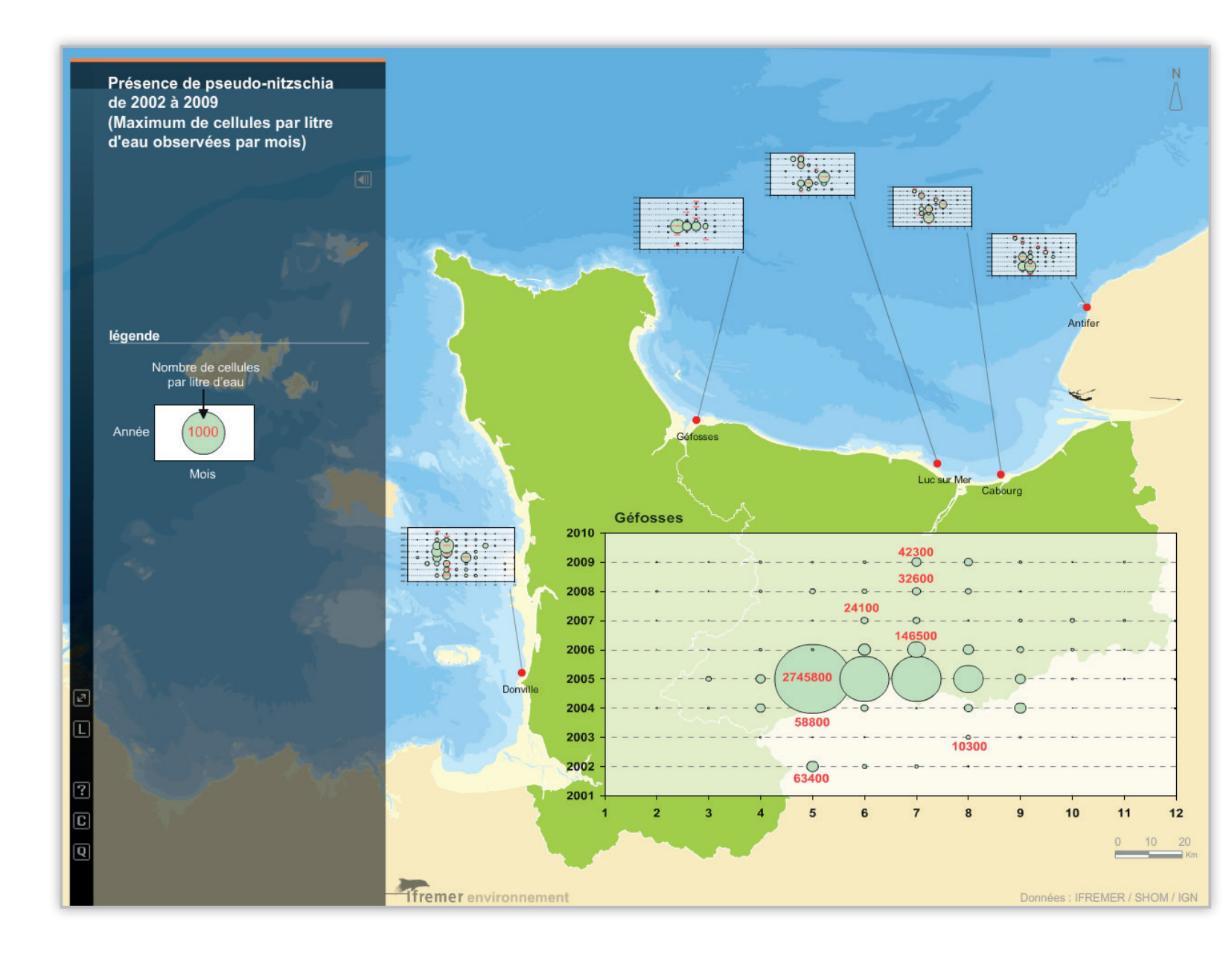

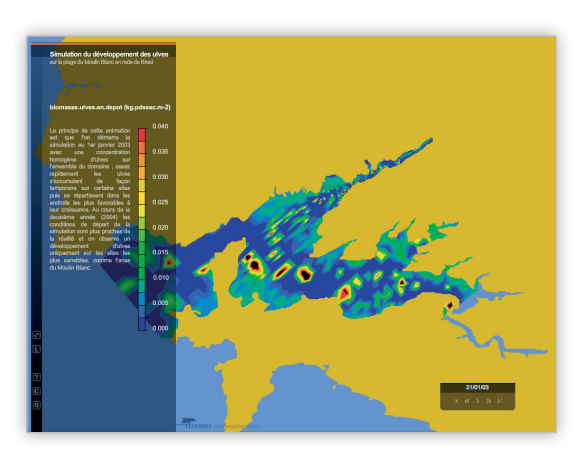

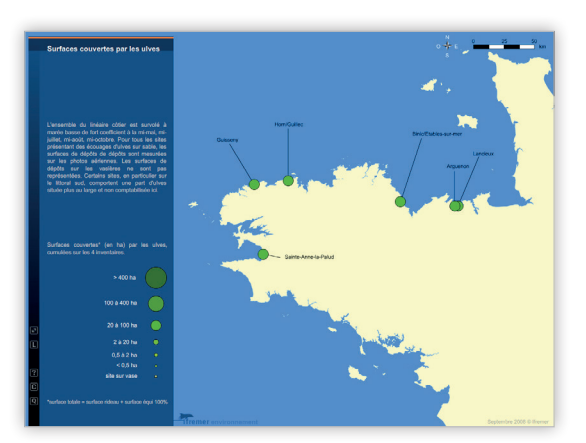

/ Cartes interactives

44

illustrations **applications**

Permettre de visualiser et de comprendre des données complexes, tels sont les enjeux des applications.

À partir de données multiples et complexes, ces applications donnent à voir sous forme de cartes, de graphiques (...) la figuration de données et d'en comprendre le sens, sous une forme accessible pour un large public.

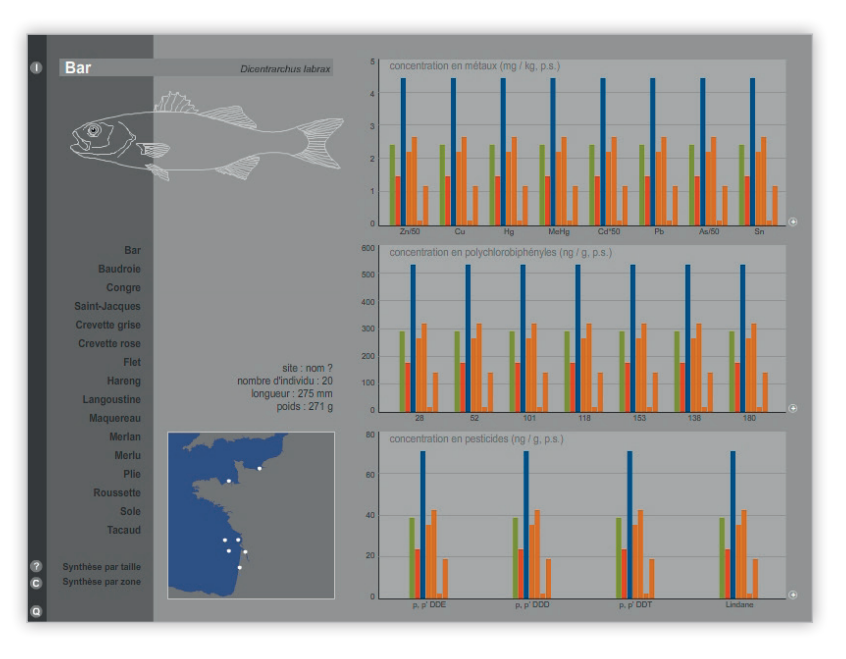

/ Niveaux de concentration en contaminants chimiques dans les produits de la pêche côtière française atlantique

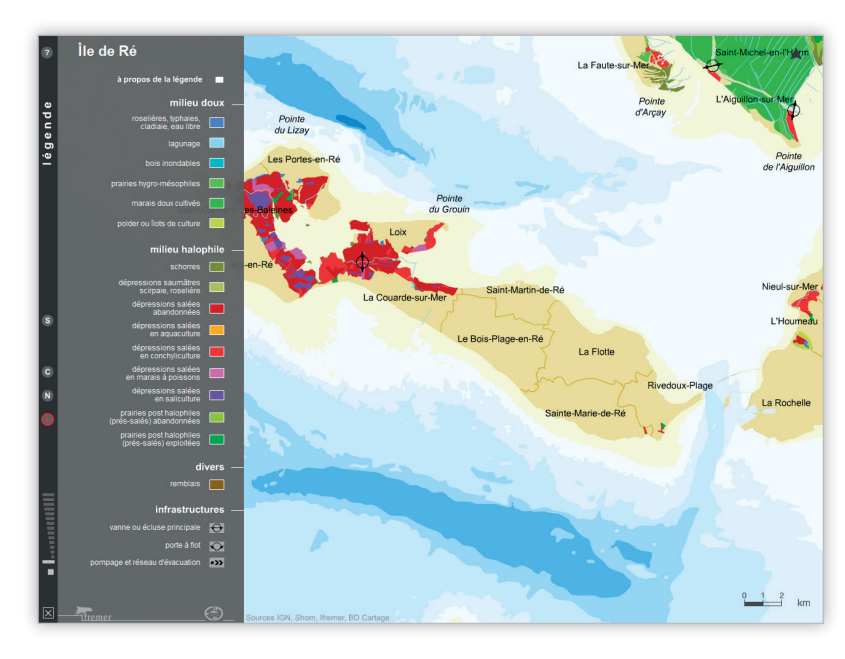

/ Atlas des marais salés de la façade atlantique de la Vilaine au Bassin d'Arcachon

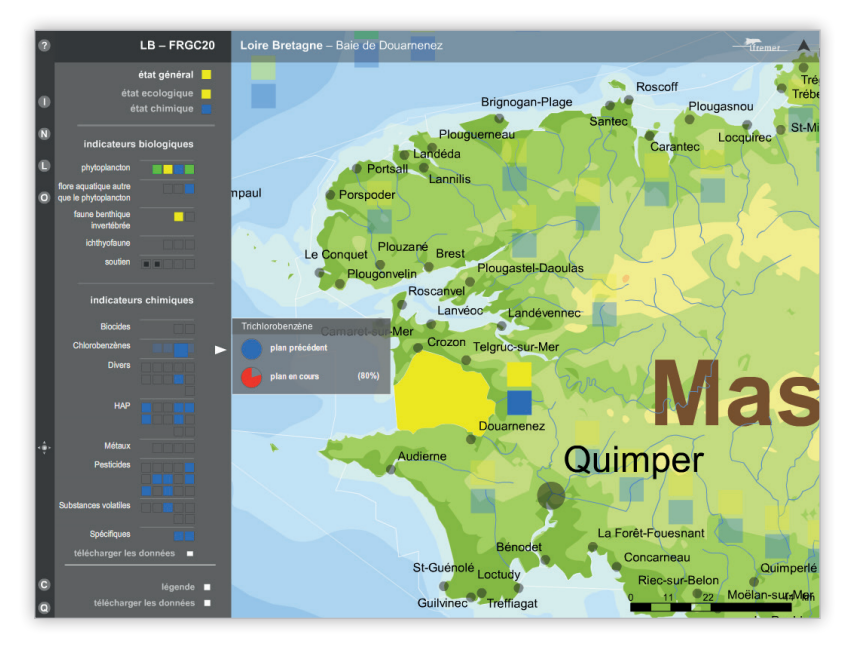

/ Miliquali - qualité du milieu littoral

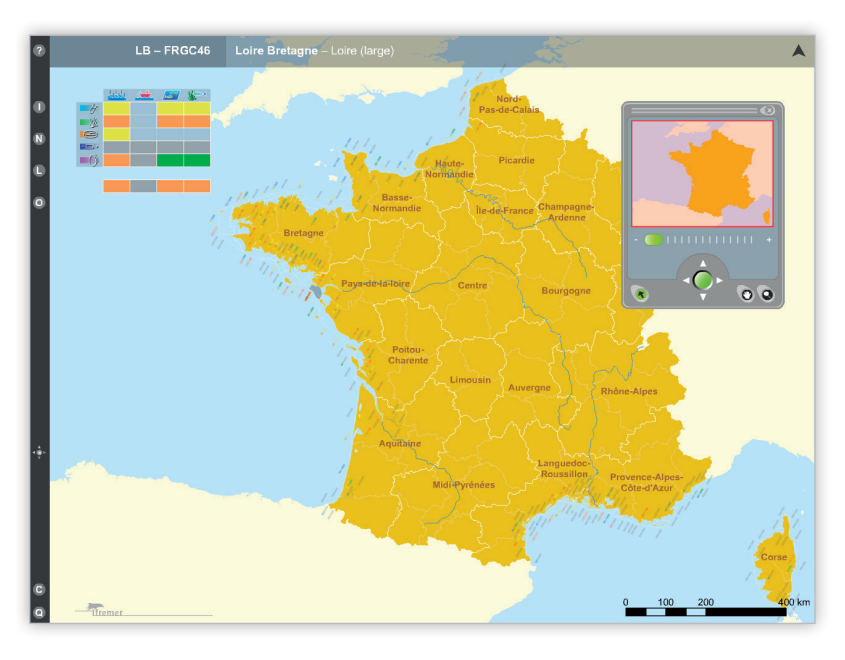

/ Miliquetus - Milieu littoral, qualité et usages

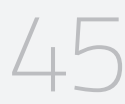

outils

### **les produits ParamMaps**

ParamMaps est une série d'outils cartographiques de visualisation synthétique des résultats de la surveillance.

La visualisation se veut rapidement démonstrative grâce à une interface offrant divers niveaux de visualisation : échelle du territoire, évolution temporelle, détails des données.

/ ParamMaps - Évaluation de la qualité microbiologique des coquillages

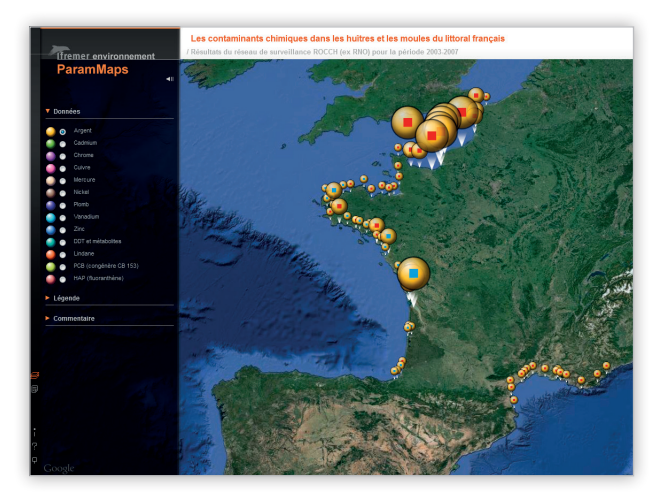

/ ParamMaps - Les contaminants chimiques

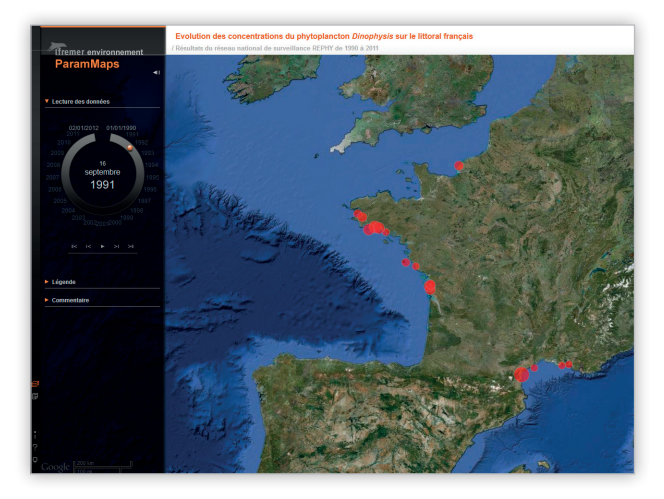

/ ParamMaps - Évolution des concentrations du phytoplancton Dinophysis

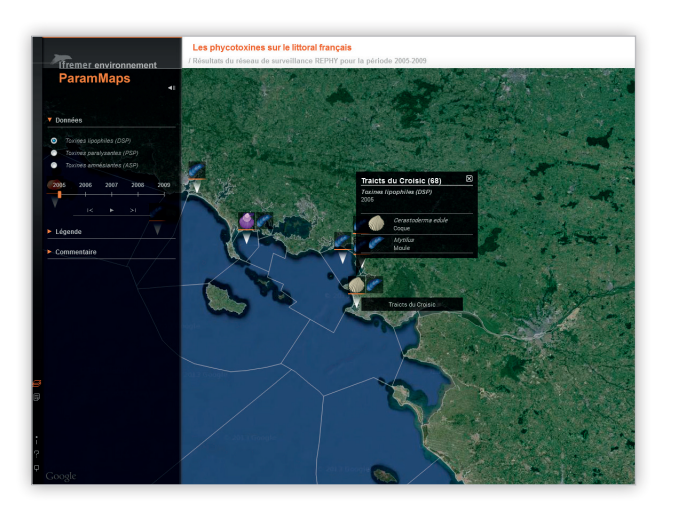

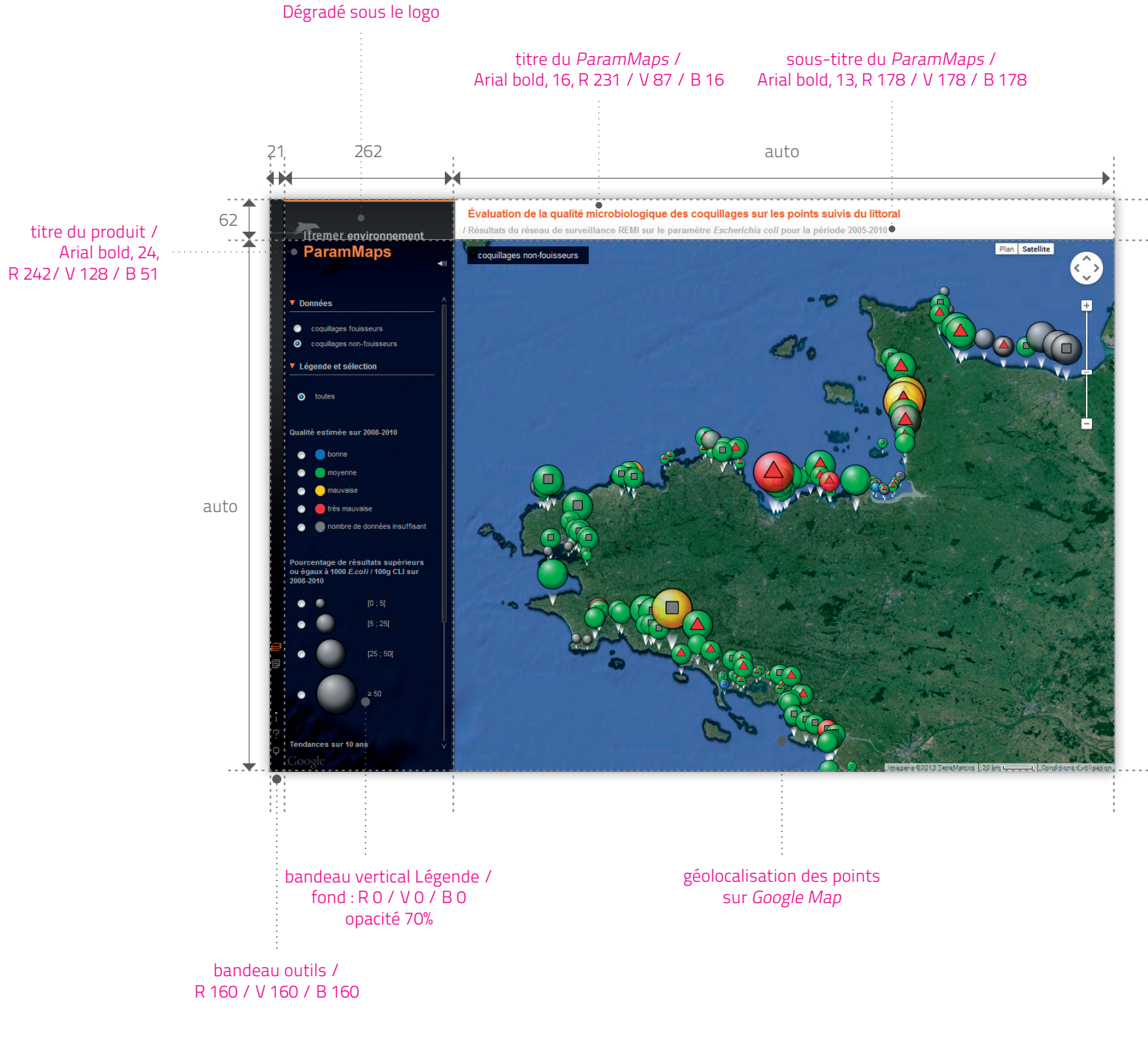

/ ParamMaps - Les phycotoxines

titre Ifremer : Arial bold, 18, R 156 / V 158 / B 159 titre environnement : Arial bold, 16, R 191 / V 191 / B 191 filet haut : 3px, R 242/ V 128 / B 51

outils **les produits Synoptique**

Comme ParamMaps, Synoptique est une série d'outils de visualisation des résultats de la surveillance. Mais Synoptique présente les résultats sous une forme synthétique en faisant abstraction de la représentation cartographique. Il met l'accent sur une appréhension globale des résultats.

L'interface permet divers niveaux de visualisation: affichage des différentes façades littorales, détail des données par masse d'eau, basculement entre visualisation par an et visualisation par mois...

Sans être identique, le parti pris graphique est commun à l'ensemble des autres outils.

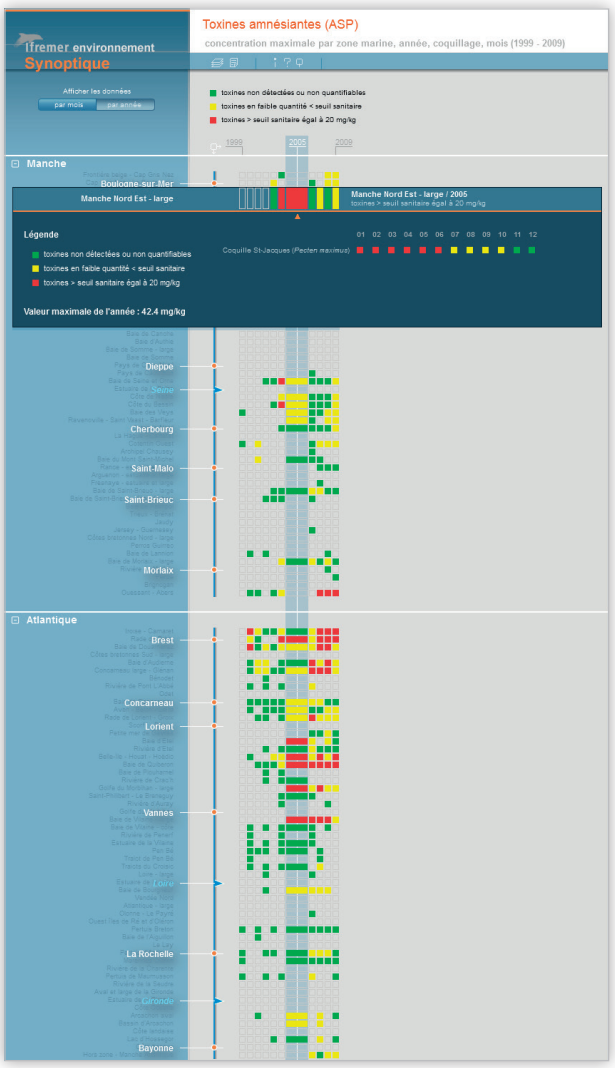

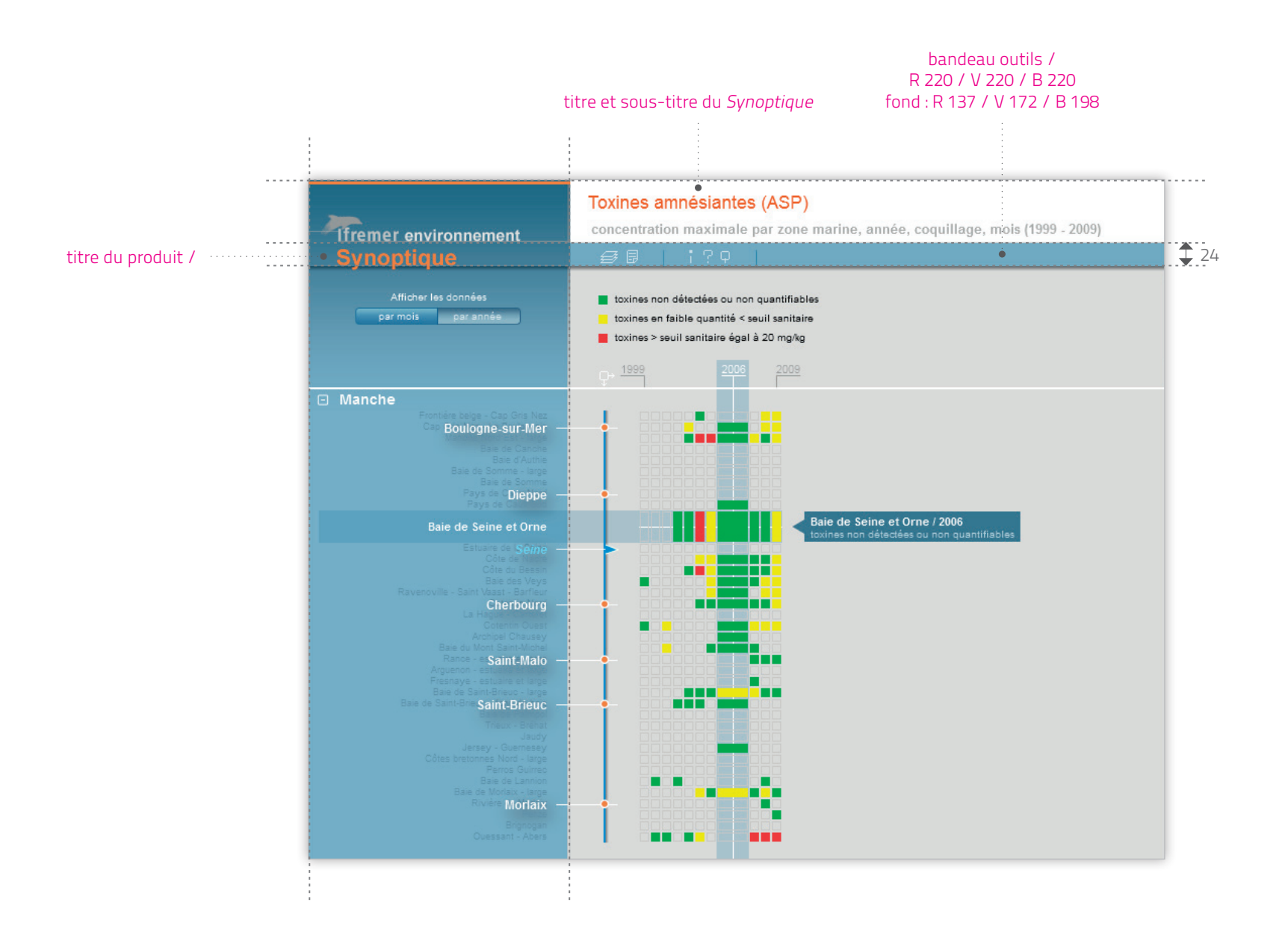

/ Synoptique - Toxines amnésiantes

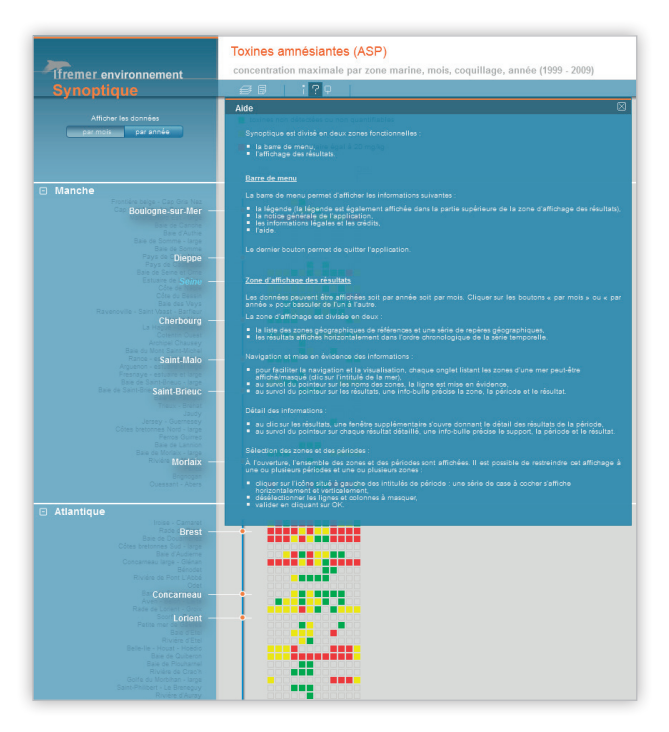

/ Synoptique - Toxines amnésiantes

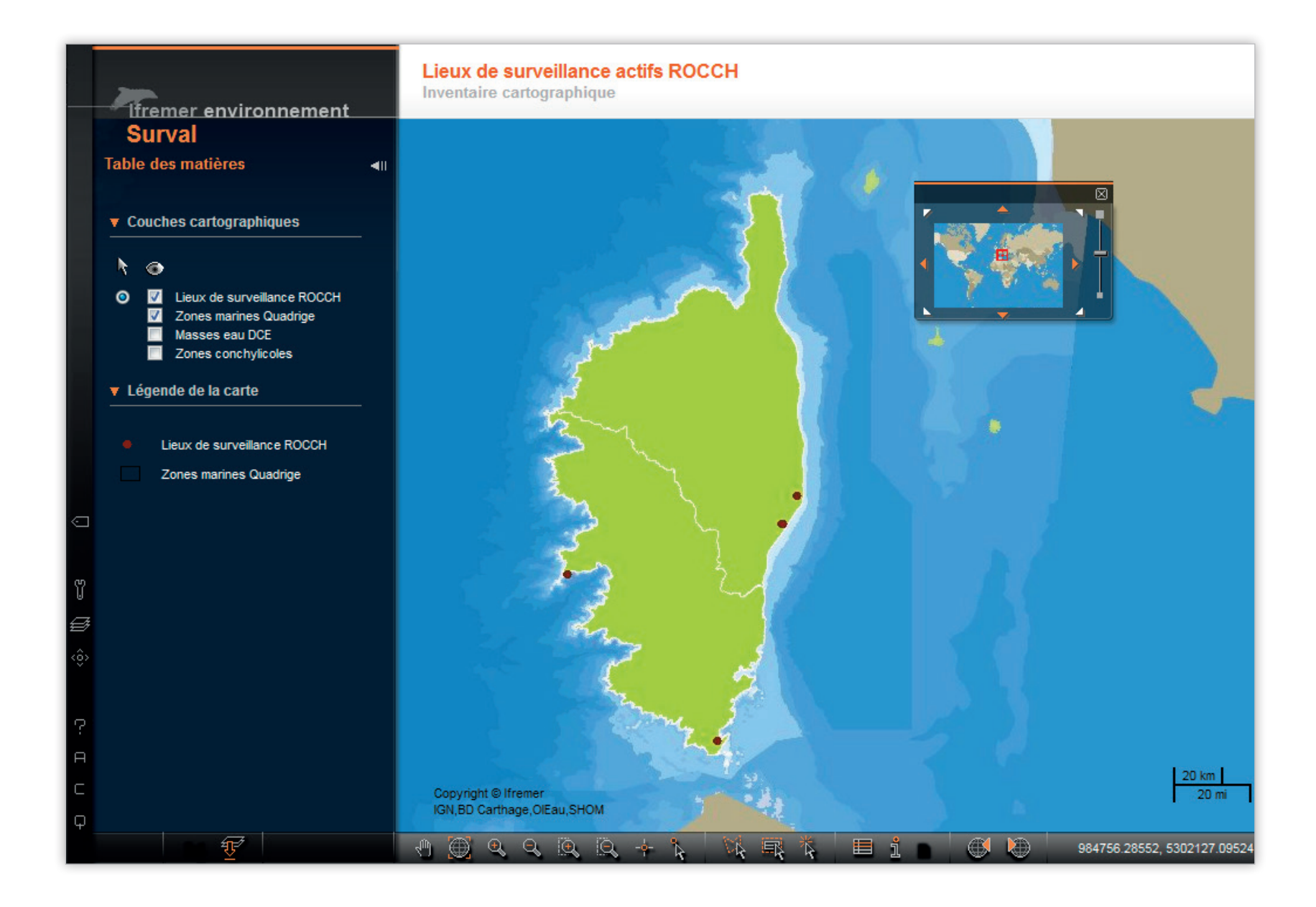

outils **Surval**

L'outil cartographique Surval met à disposition les données issues des programmes de surveillance. Les données présentées par Surval sont issues de la base de données Quadrige et sont actualisées quotidiennement.

L'outil, complexe, est totalement indépendant du site Envlit. Considéré comme un ensemble de produits cartographiques comme ParamMaps le même traitement graphique lui a été appliqué : bandeau sombre transparent, récurrence de la couleur orange pour les titres, système de navigation par pictogrammes et déploiement d'item...

 $47$ 

/ Outil Surval

outils **Alerte**

L'outil de publication des bulletins d'alerte et d'information hérite également de la charte du site Envlit. Accessible par Envlit et accessible en tant qu'outil indépendant, il n'est pas intégré au même gestionnaire de contenu. Il s'agit d'un système d'information totalement autonome permettant la création et l'émission des bulletins en temps réel.

48

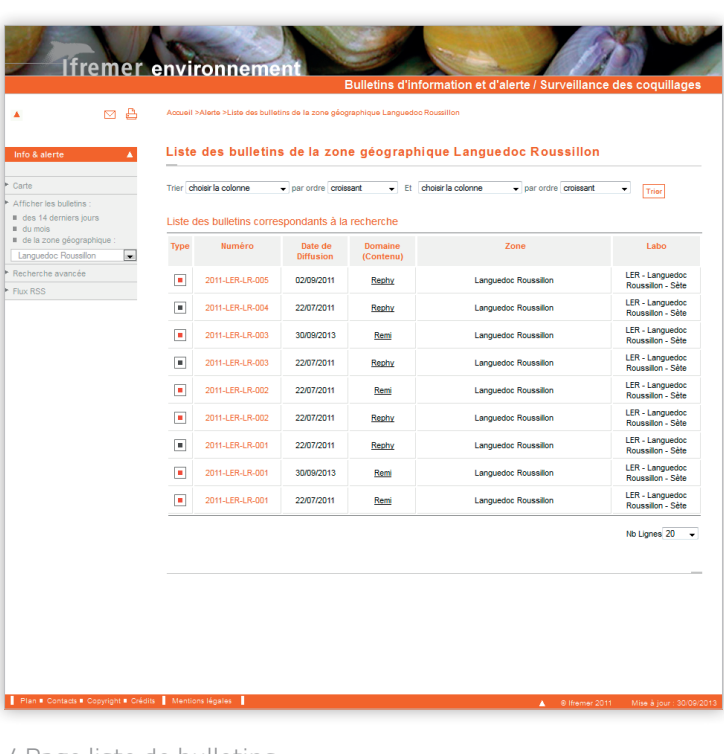

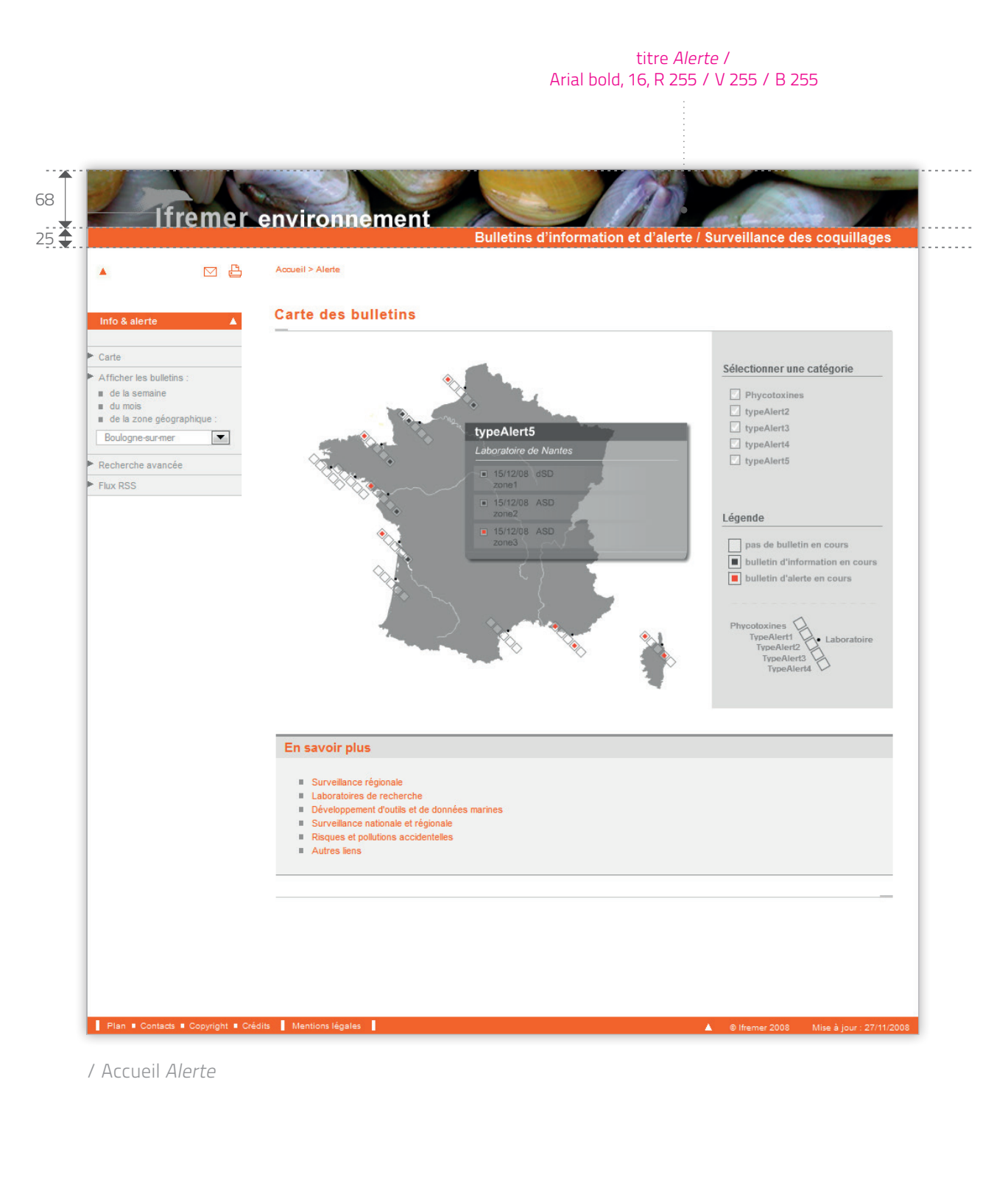

#### / Page bulletin

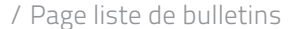

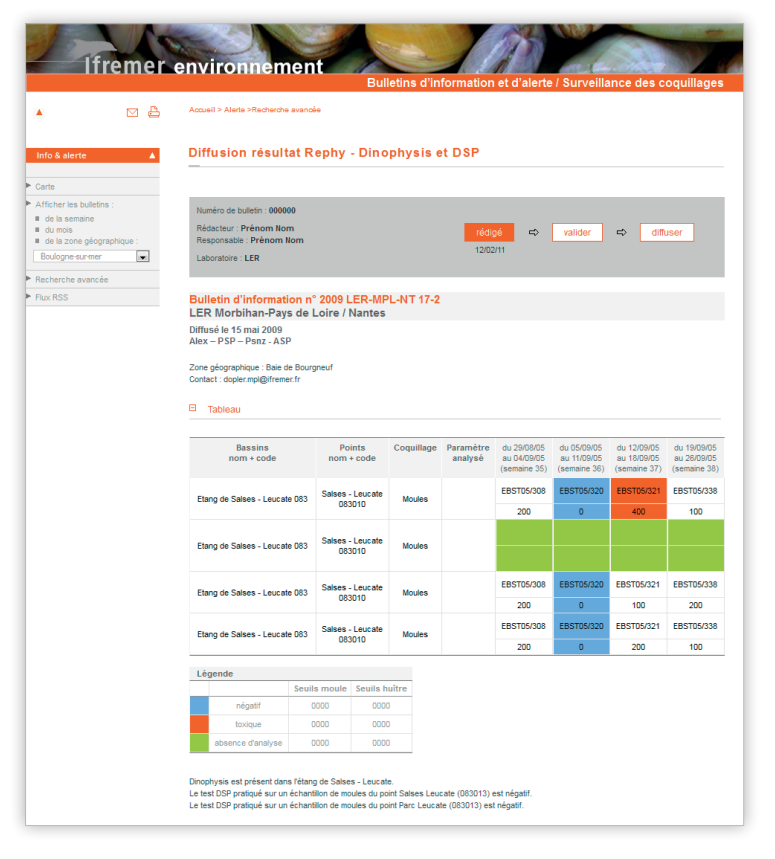

**envlit.ifremer.fr** / charte graphique

# Envlit mobile

## la charte Ifremer environnement en version mobile

/ écrans d'accueil / pages éditoriales

/ outils

écrans d'accueil **lancement de l'application et menu d'accueil**

En constante évolution, le site Envlit se décline aujourd'hui en version mobile et tablette, et propose l'accès aux rubriques Surveillance, Portfolio et Glossaire sur smartphone.

Le design épuré et les jeux de couleurs orange / gris / noir, reprennent les principes graphiques établis dans la charte initiale.

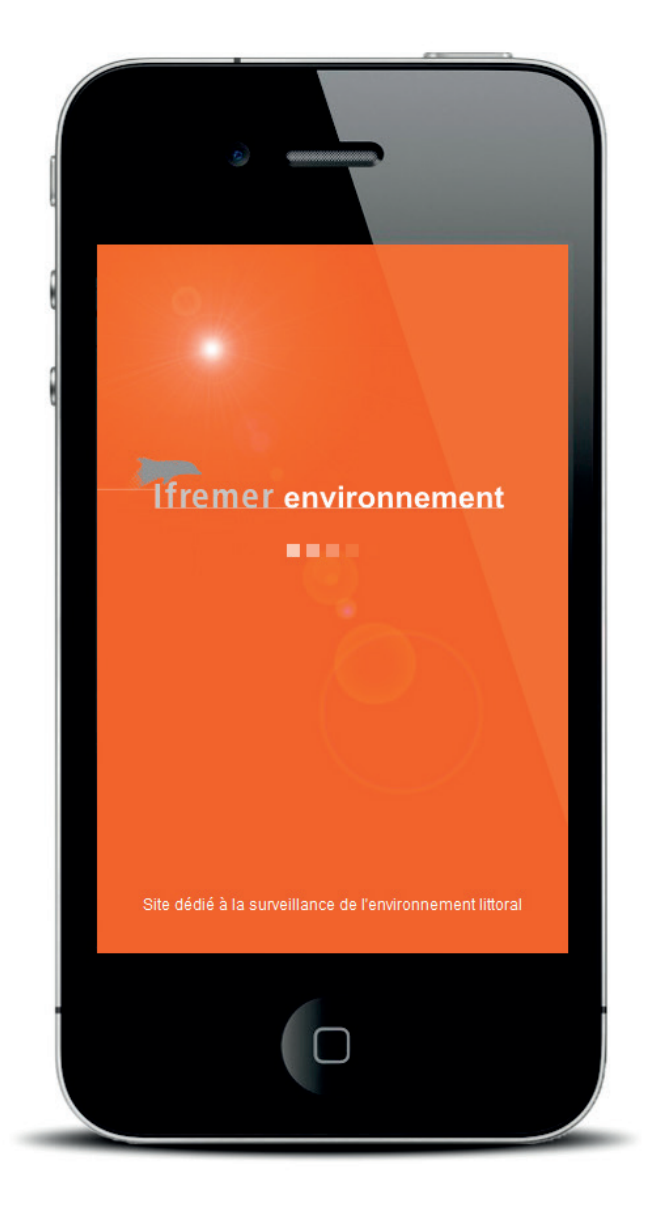

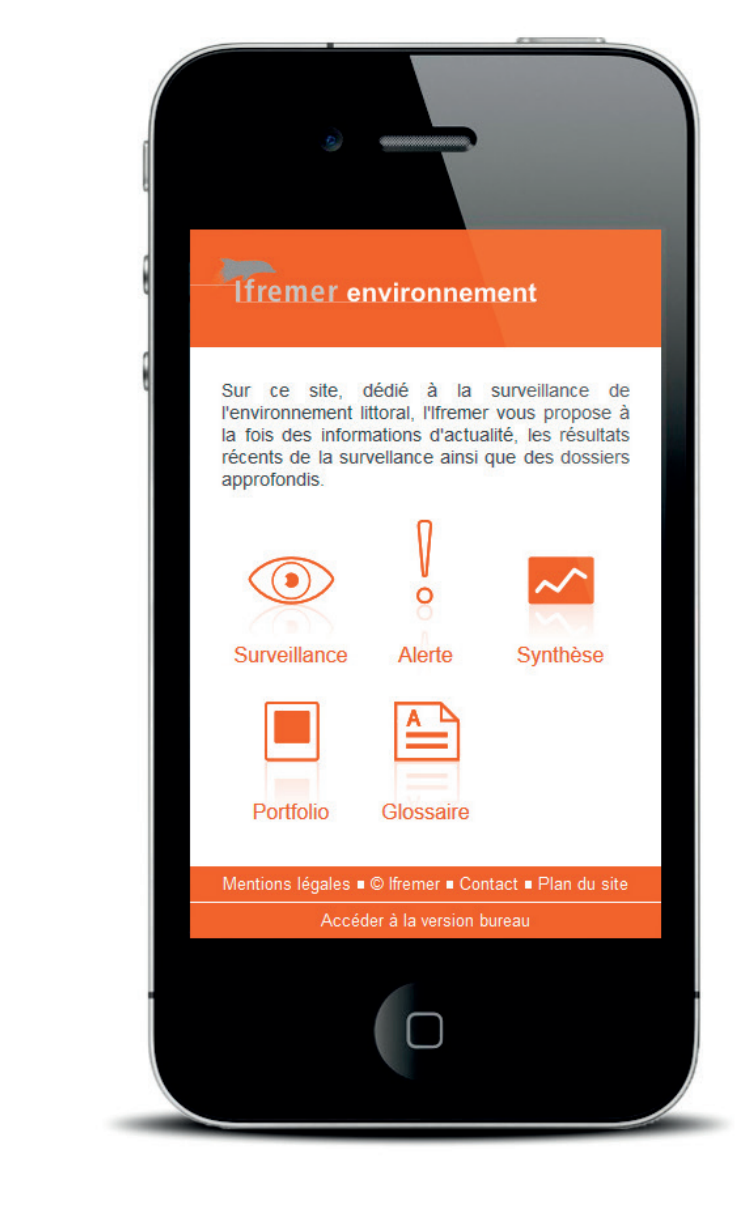

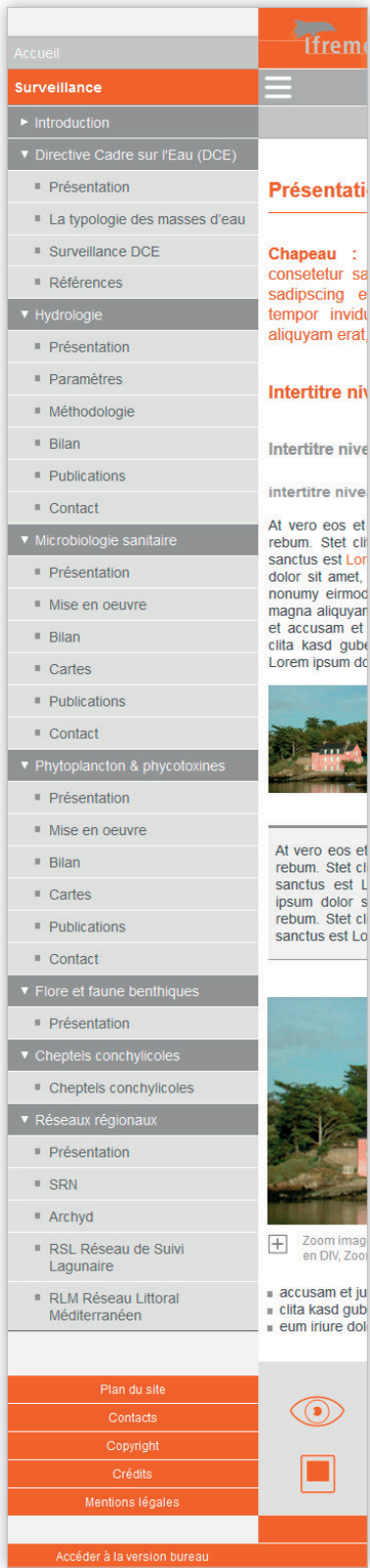

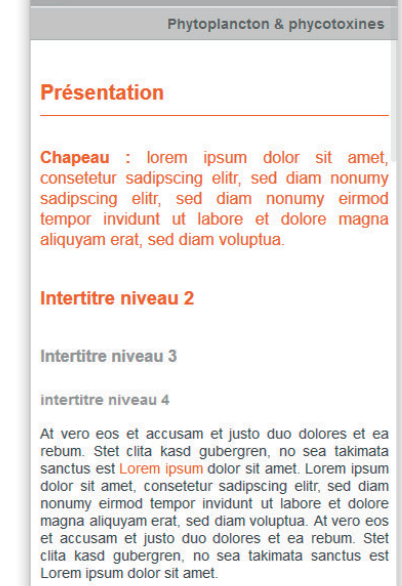

**The Second Server Server Server Server Server** 

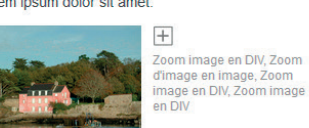

51

At vero eos et accusam et justo duo dolores et ea<br>rebum. Stet clita kasd gubergren, no sea takimata<br>sanctus est Lorem ipsum dolor sit amet. Lorem<br>ipsum dolor sit amet, conseteur sadipscing elitr,<br>rebum. Stet clita kasd gub

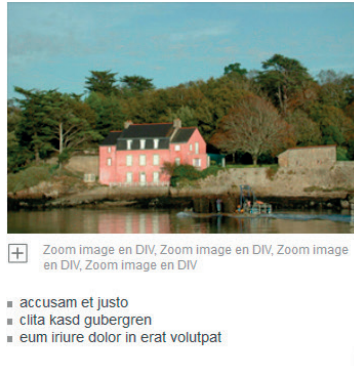

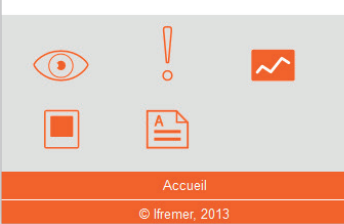

anémone de

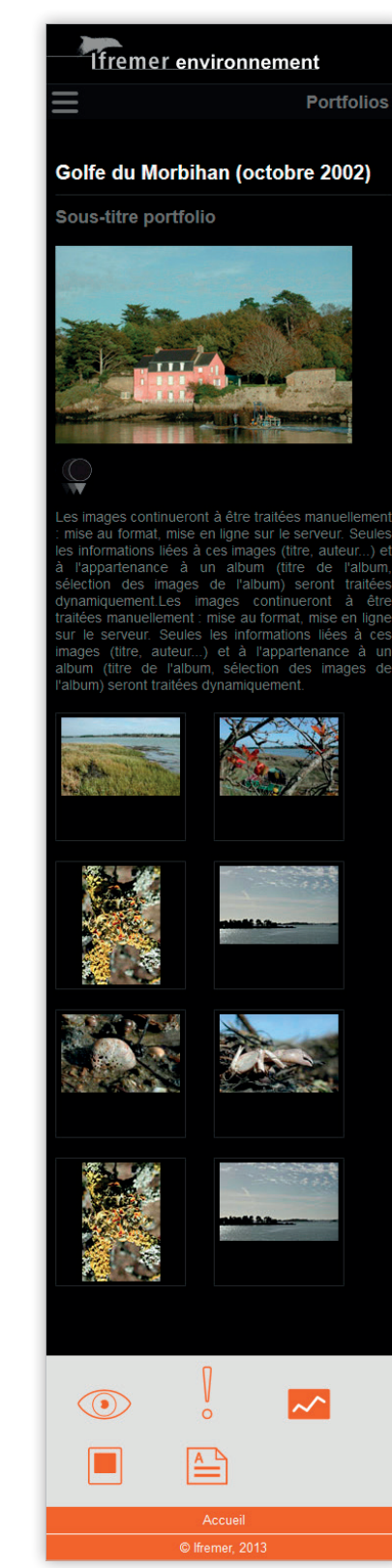

#### laine)

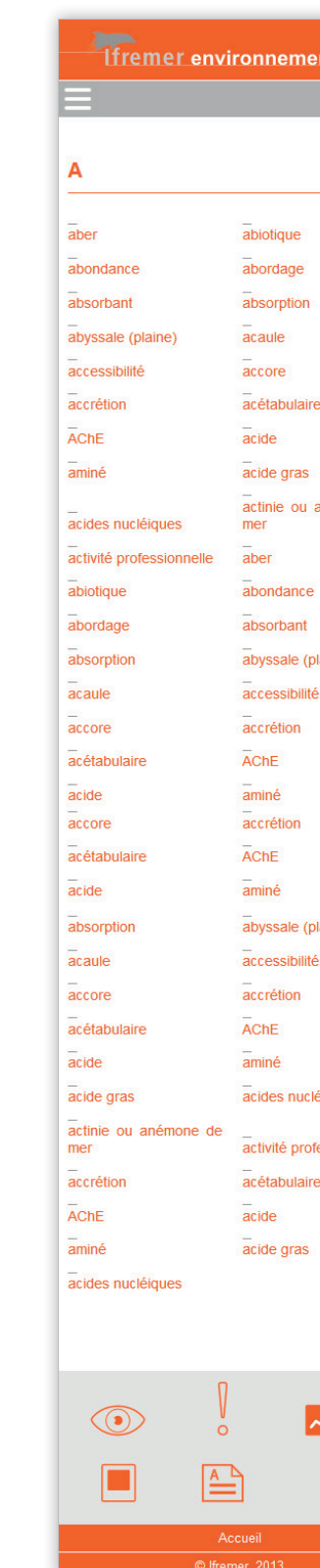

laine)

éiques

essionnelle

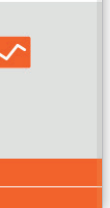

**envlit.ifremer.fr** / charte graphique

pages éditoriales

### **aide à la navigation et contenu éditorial**

Les exemples de pages ci-contre illustrent l'affichage sur smartphone des contenus du site Envlit.

Doté d'un bandeau de navigation contextuelle escamotable, et d'un accès aux grandes rubriques en pied de page, la consultation smartphone est simplifiée et aisée.

L'en-tête fixe permet l'accès, via un pictogramme, au déploiement du menu contextuel, le retour à l'accueil du site, ainsi que le retour au niveau supérieur d'une rubrique, via son titre.

La présentation des contenus reste fidèle à la charte Envlit mais s'adapte à ces nouvelles résolutions d'écrans et à une manipulation tactile.

outils **ParamMaps et Alerte**

Certains outils comme les produits ParamMaps ou Alerte deviennent également accessibles en version mobile.

Leur ergonomie découle de celle mise en place pour le site Envlit mobile et a été repensée pour ce type d'usage.

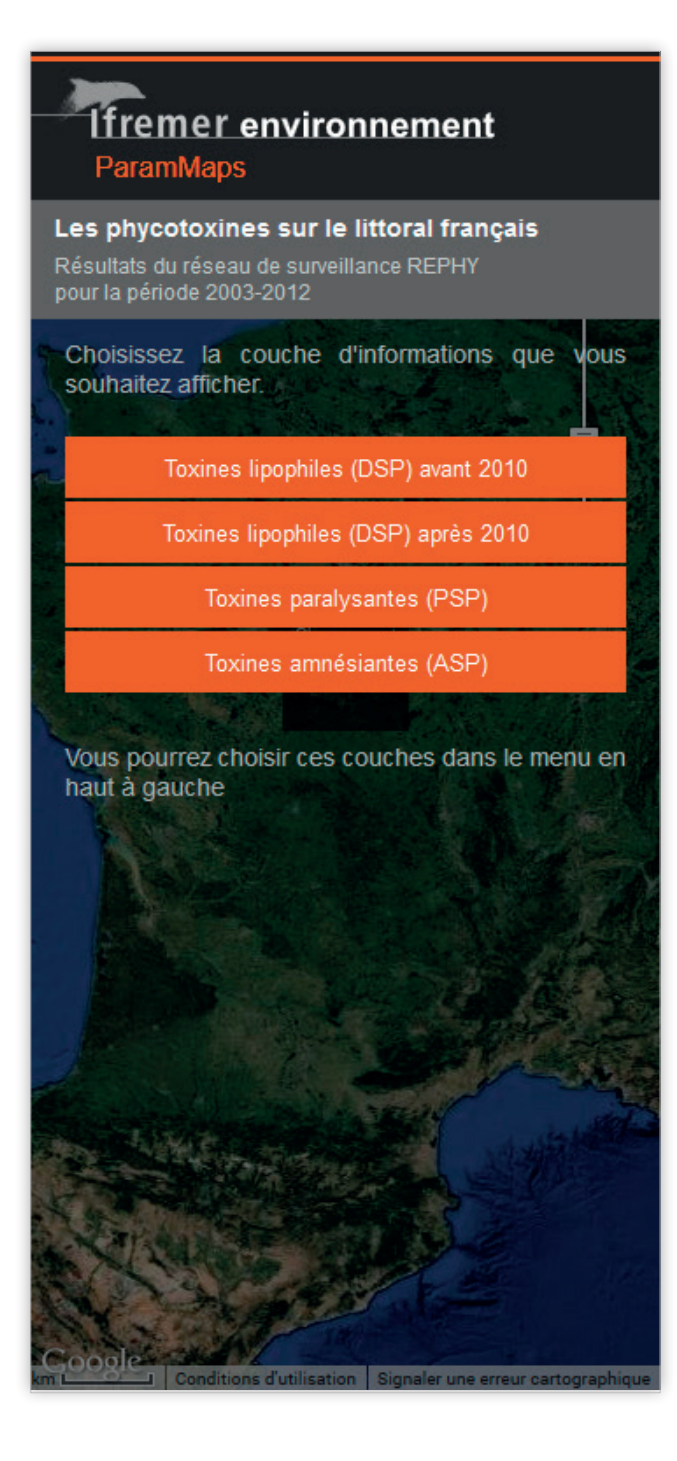

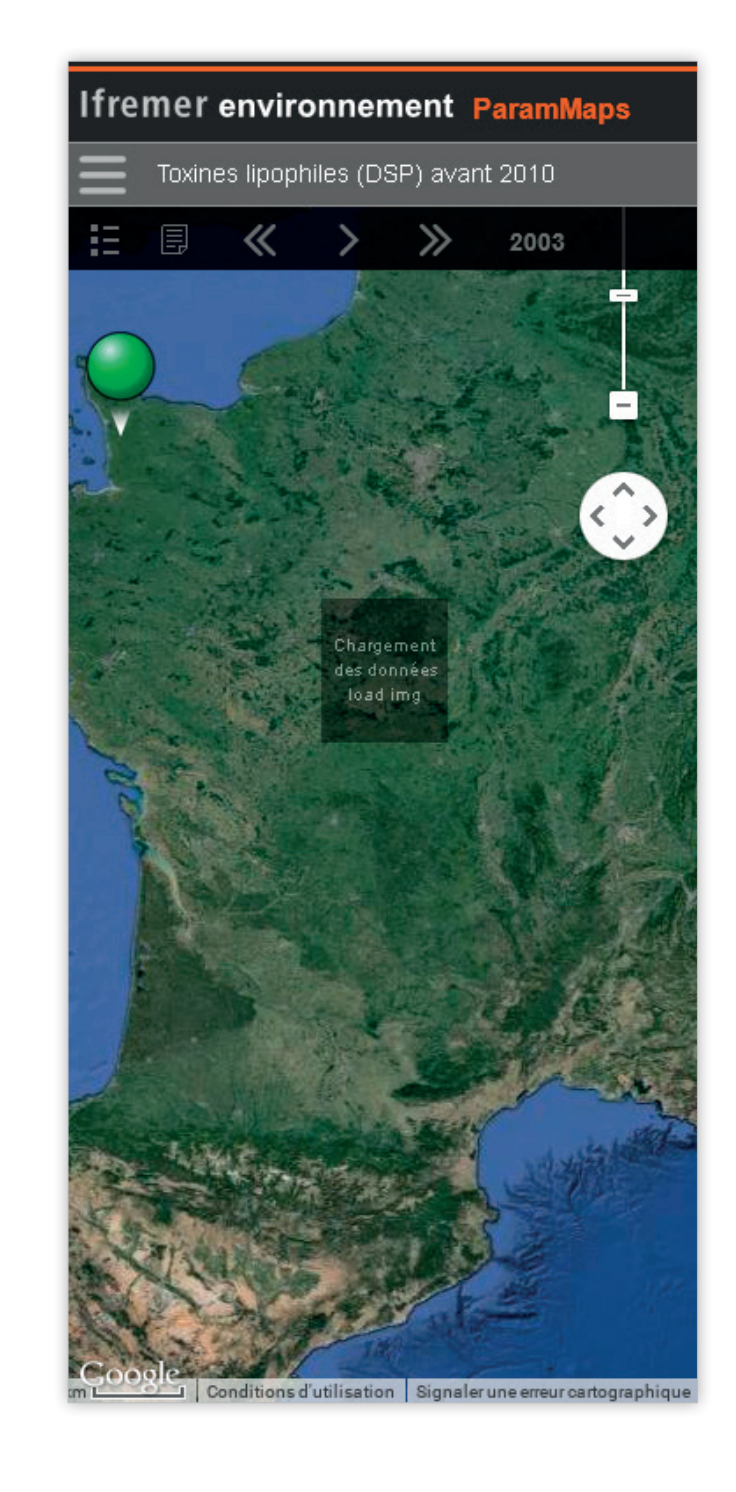

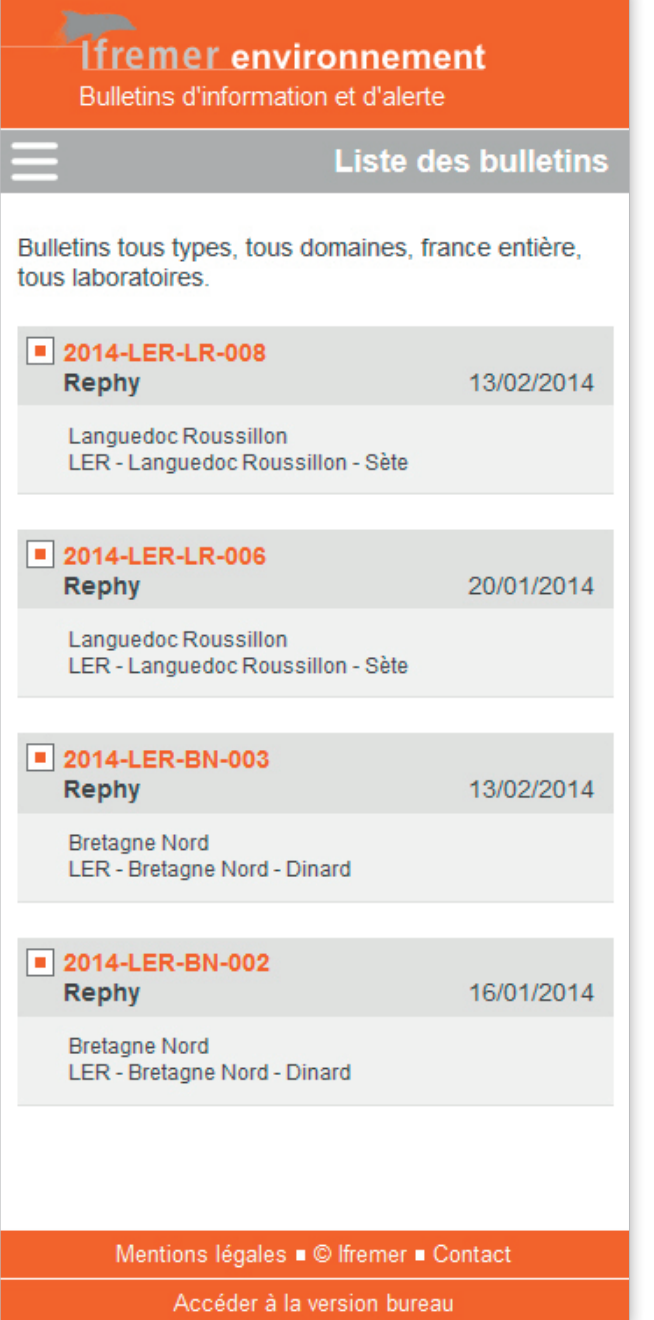

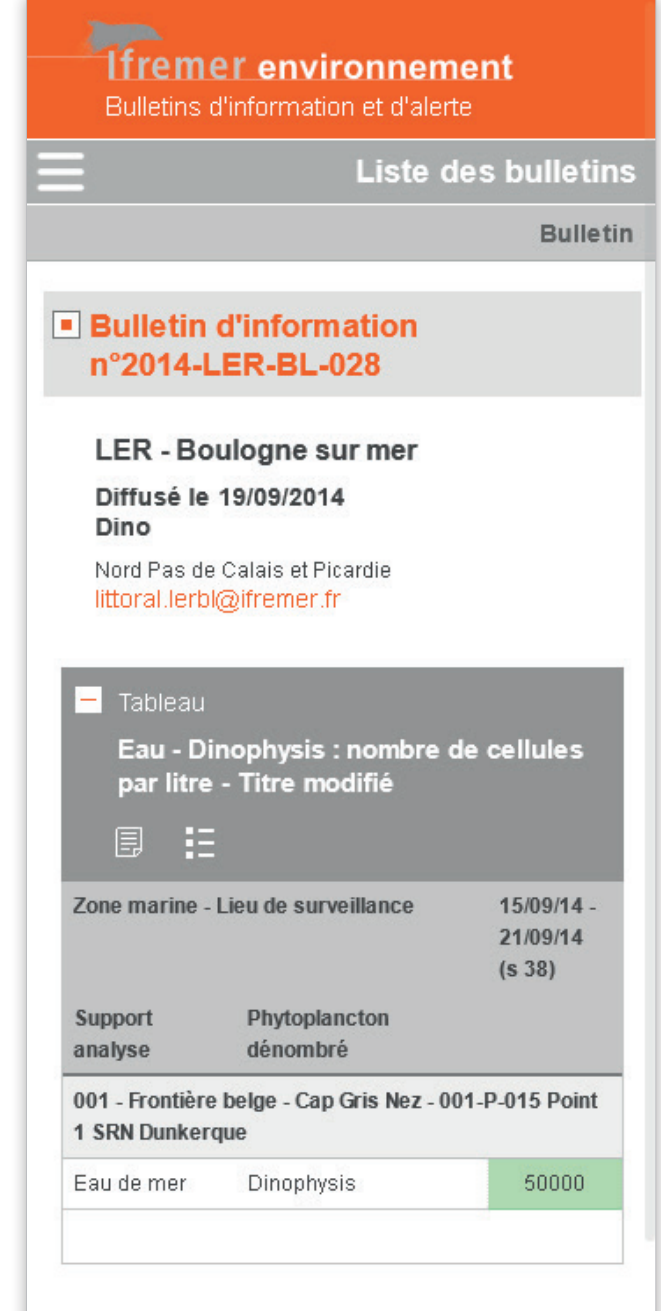

outils

## **ParamMaps et Alerte**

 $5-$ 

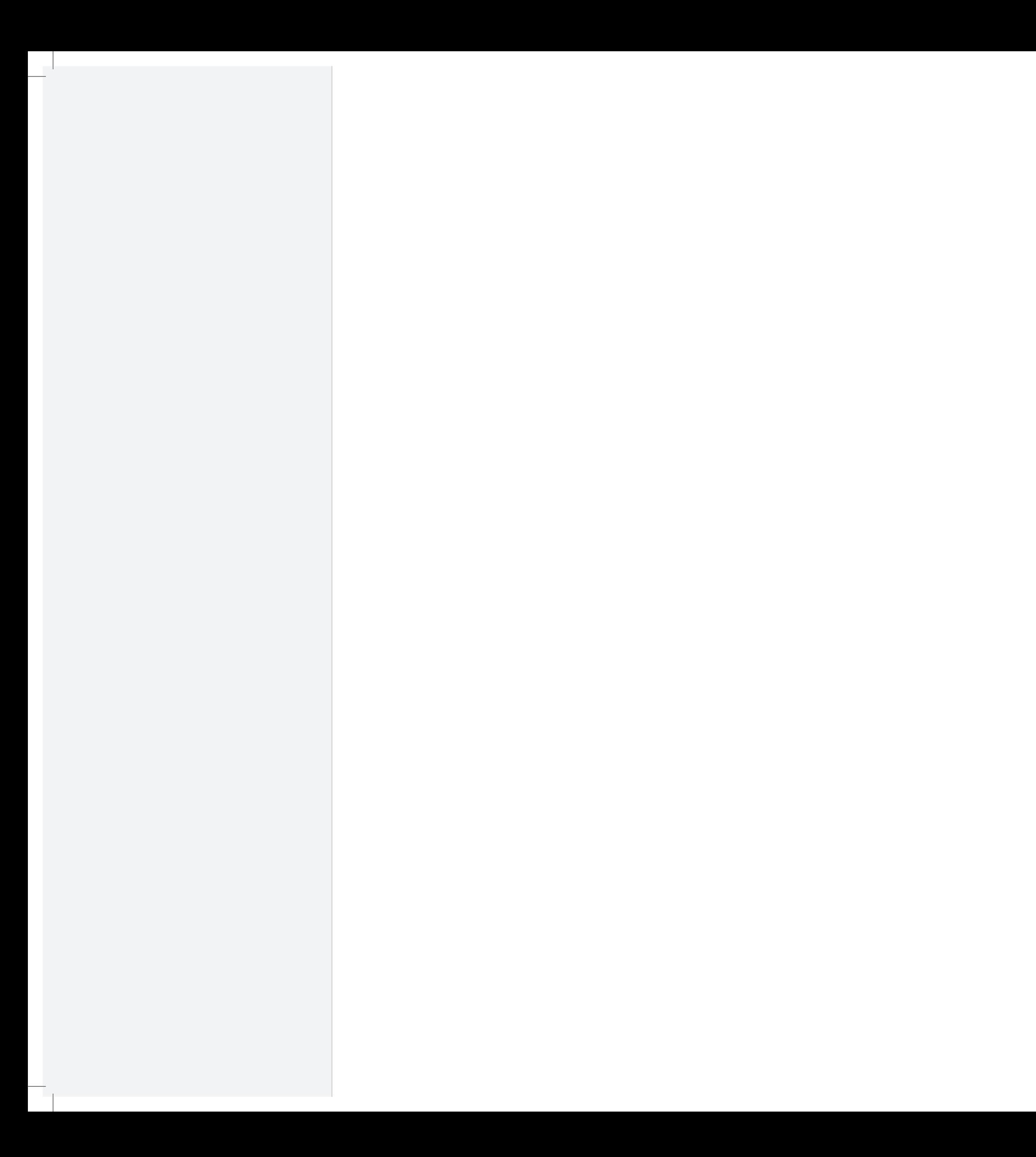

#### La charte graphique du site envlit.ifremer.fr a été conçue et réalisée par :

Stéphane Langlois, Rosine Bernez, Laurence Henneton (Des mondes singuliers) Alain Le Magueresse (Ifremer)

Réalisation du site Internet ifremer - environnement : Des mondes singuliers - www.des-mondes-singuliers.coop (design d'interface), Alkante - www.alkante.com (développement), Ifremer - Département Dynamiques de l'Environnement Côtier (responsabilité éditoriale), Ifremer - Département Informatique et Données Marines (hébergement).

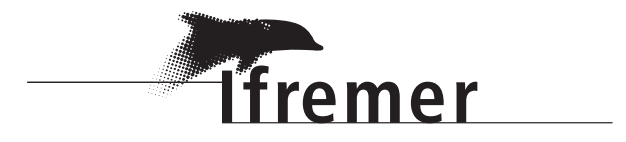

Ifremer - Siège social 155, rue Jean-Jacques Rousseau 92138 Issy-les-Moulineaux cedex

Ifremer - Centre de Nantes Service Valorisation de l'Information pour la Gestion Intégrée et la Surveillance Rue de l'Ile d'Yeu - BP 21105 44311 Nantes Cedex 03

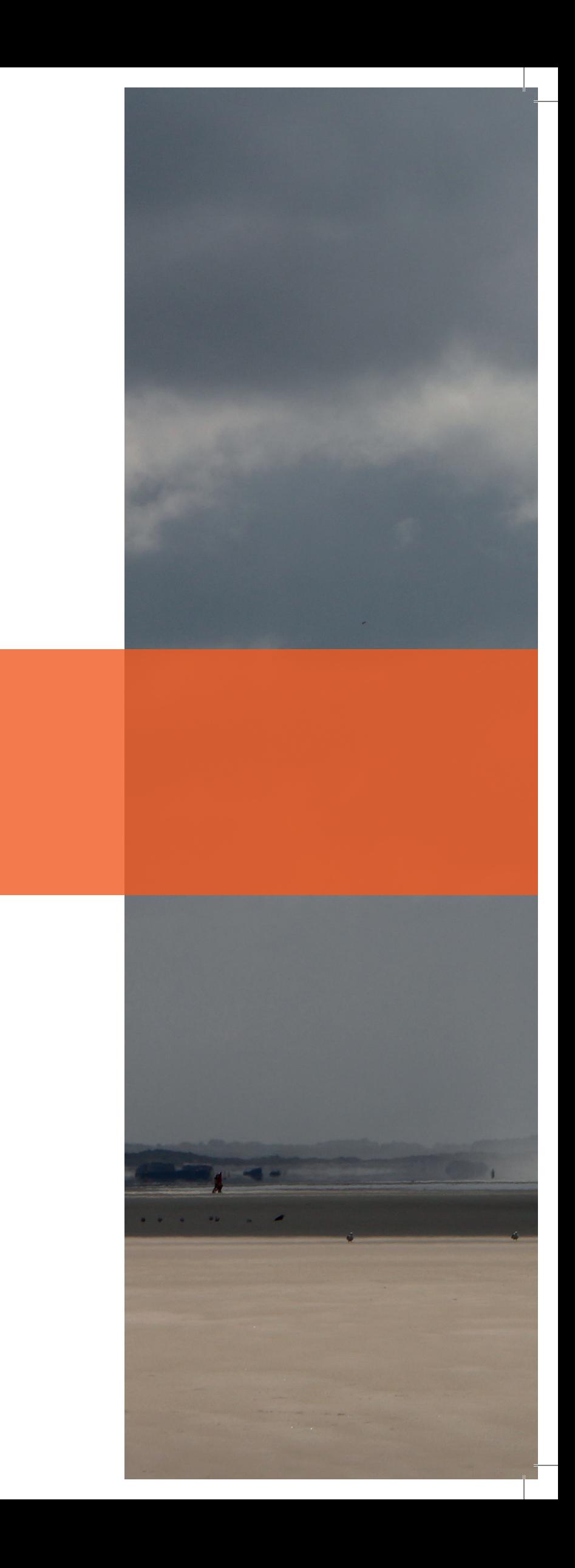